# **Sistema Folhamatic**

## Apostila de Treinamento Presencial

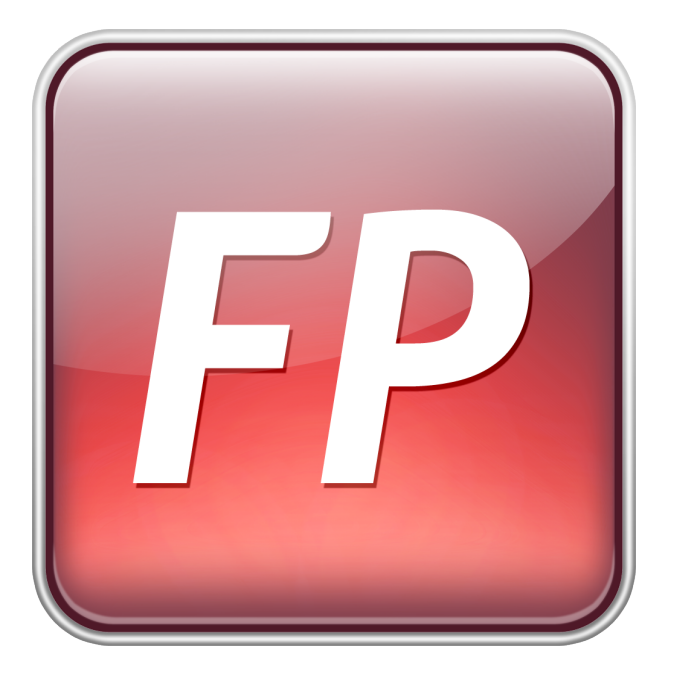

Autor: Equipe Treinamento

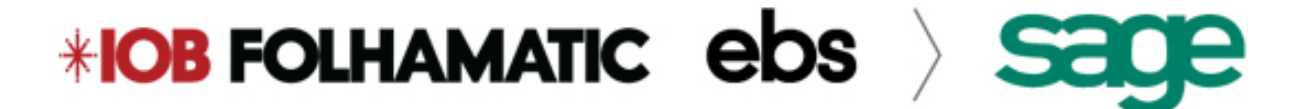

### Índice

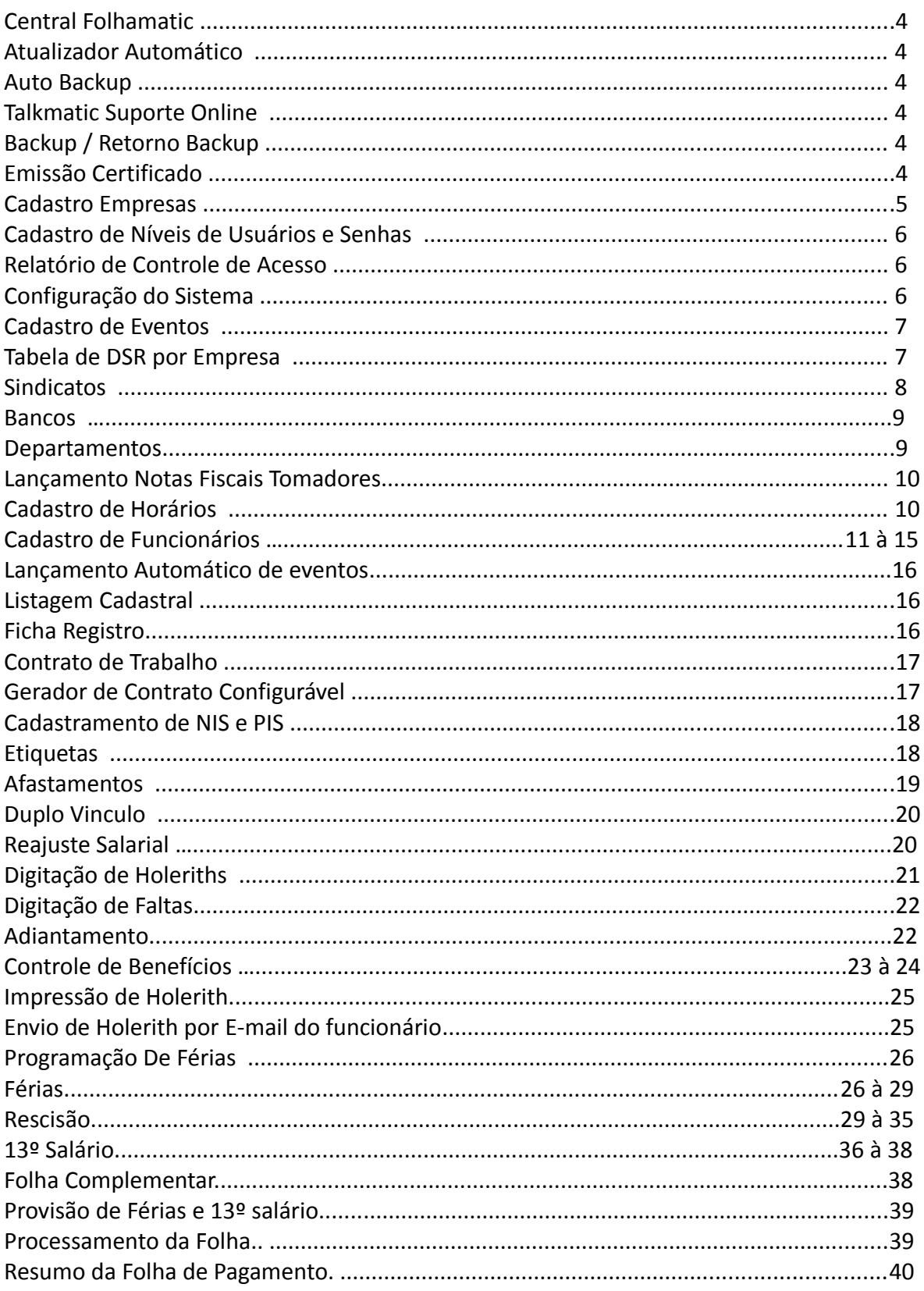

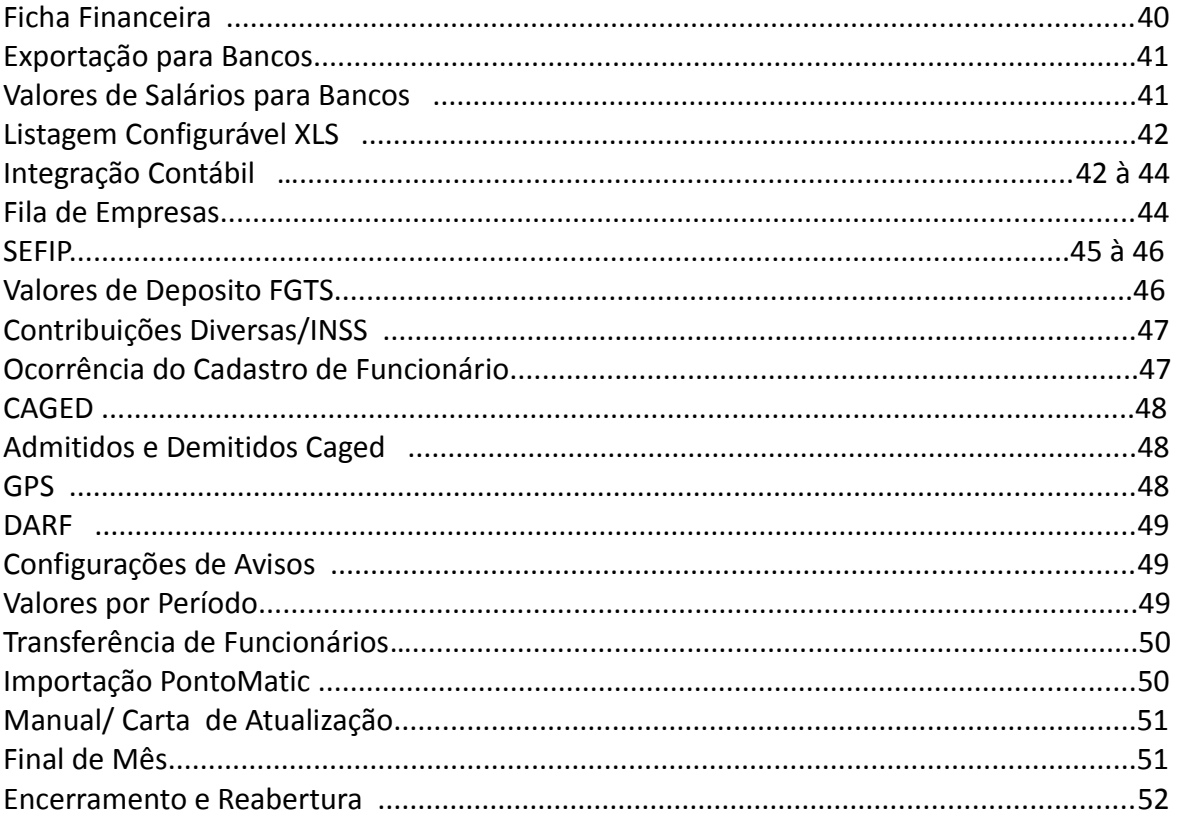

### Conteúdo

### **CENTRAL FOLHAMATIC**

- Atualizador Automático
- AutoBackup
- Talkmatic Suporte Online
- Backup / Retorno Backup

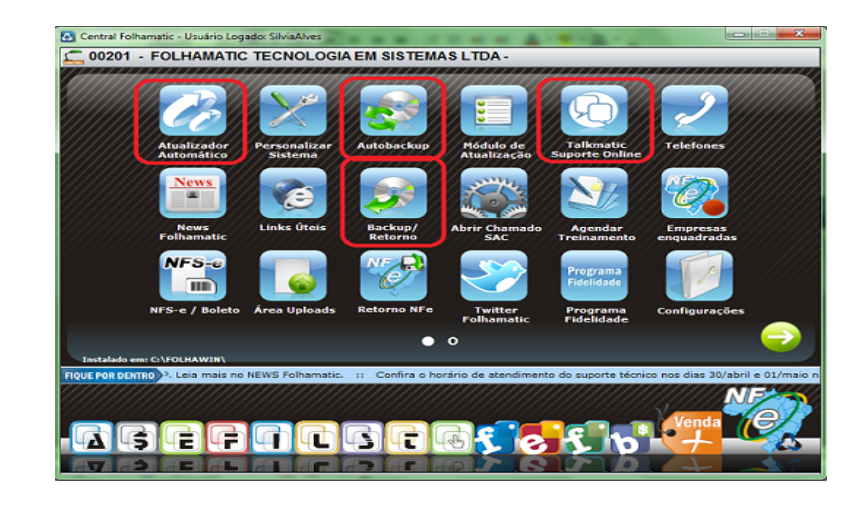

#### Emissão Certificado

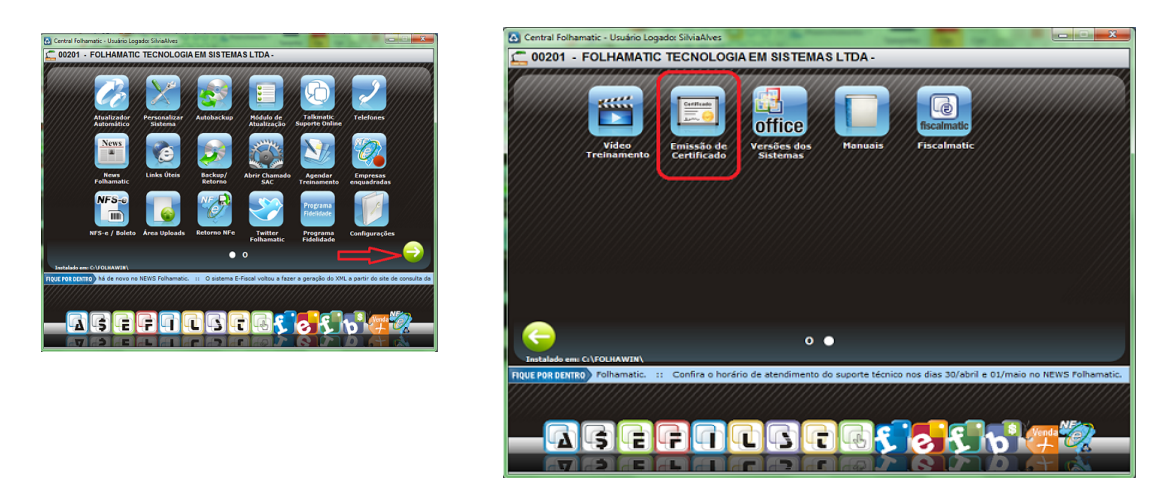

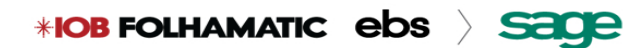

### Menu Arquivos / Empresas Usuárias / Aba Básico

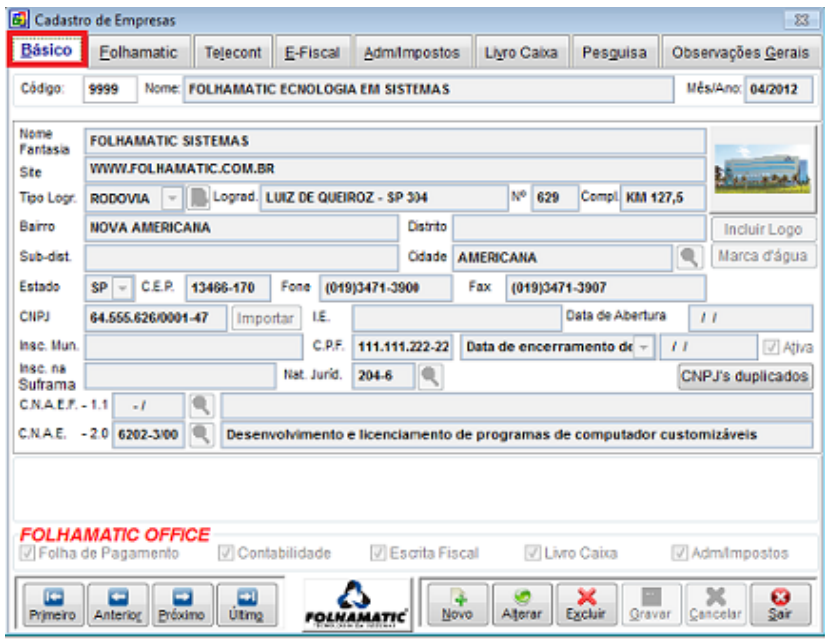

### Menu Arquivos / Empresas Usuárias / Aba Folha de Pagamento

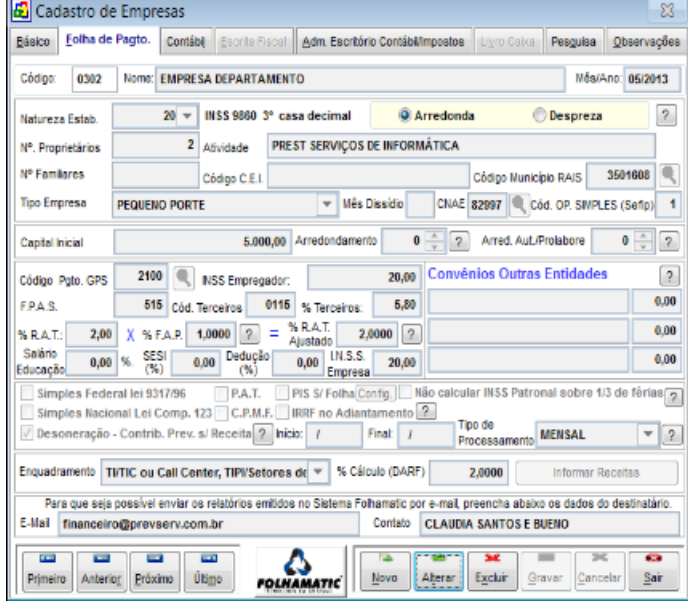

#### Menu Utilitários/ Cadastro de Níveis de Usuários de Senhas

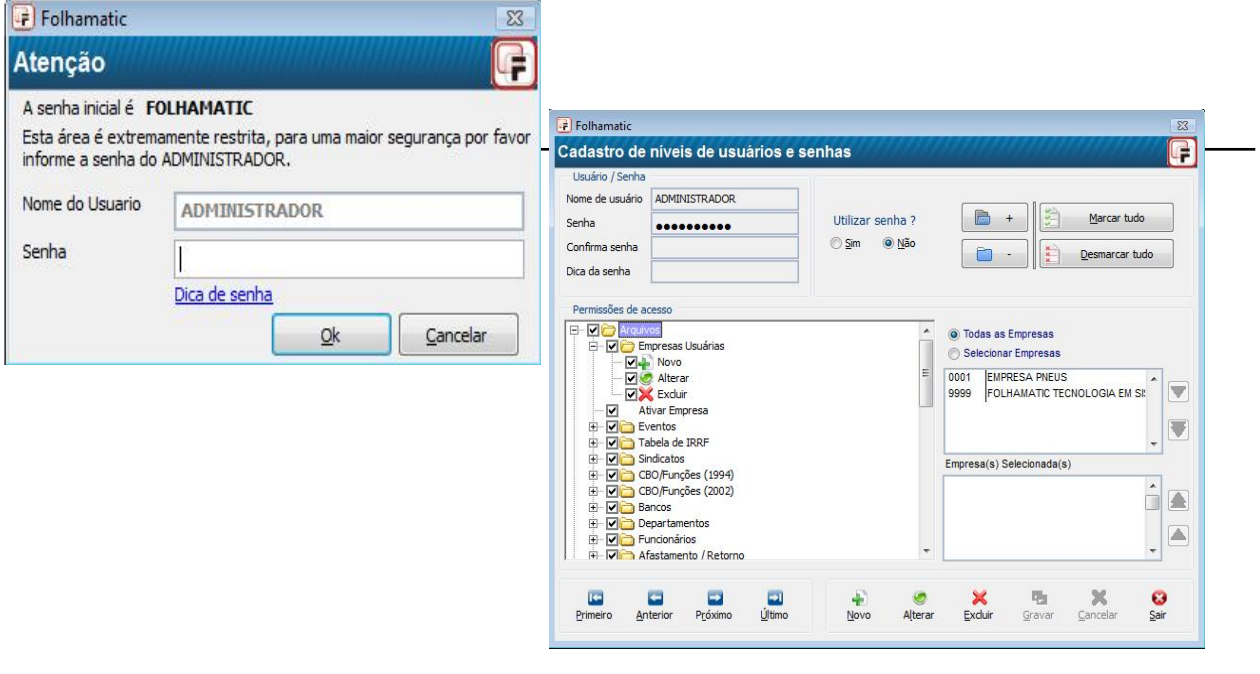

#### Menu Relatórios/ Relatório de Controle de Acesso

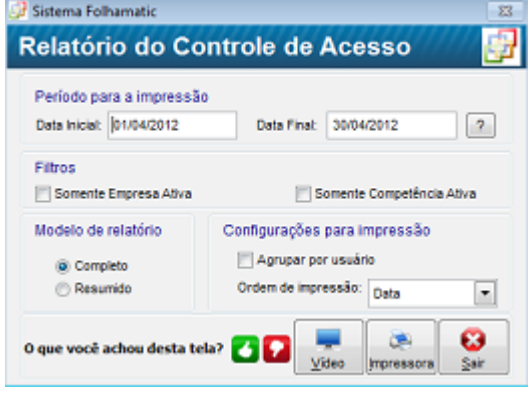

### Menu Utilitários/Configuração do Sistema

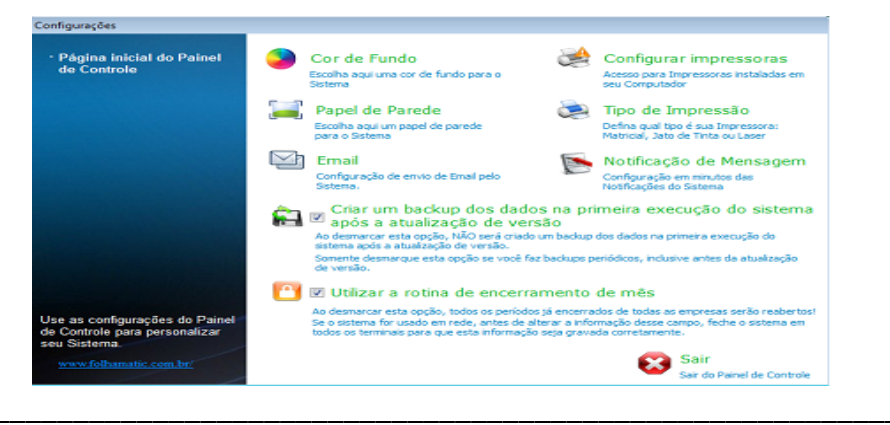

**\*IOB FOLHAMATIC ebs > SECE** 

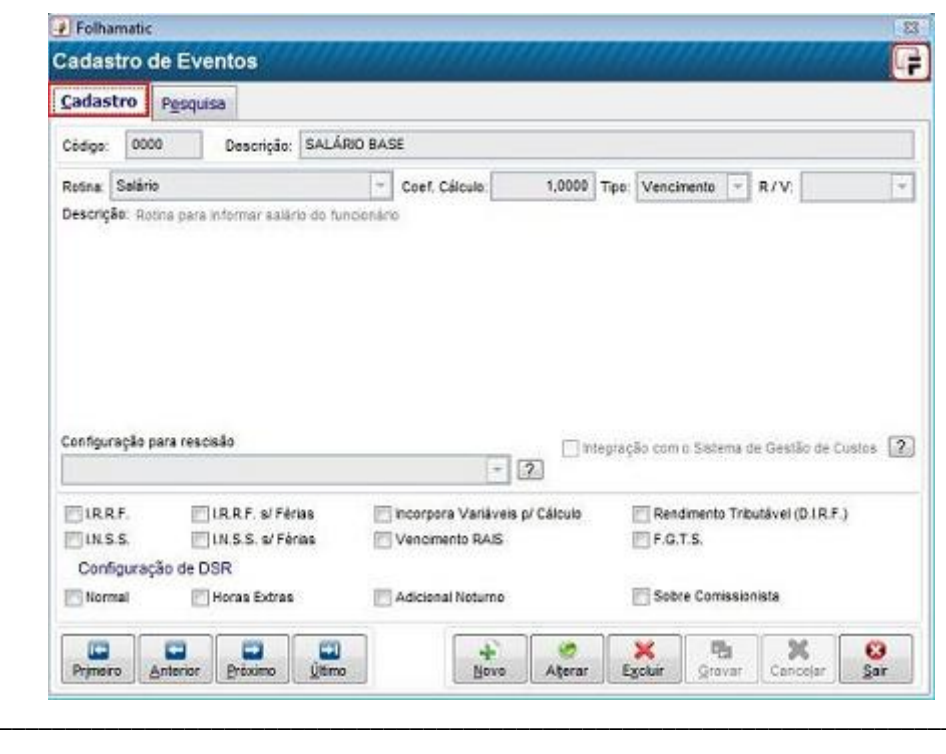

### Menu Arquivos / Eventos / Cadastro

### Menu Arquivos / Tabela de D.S.R. Por Empresa

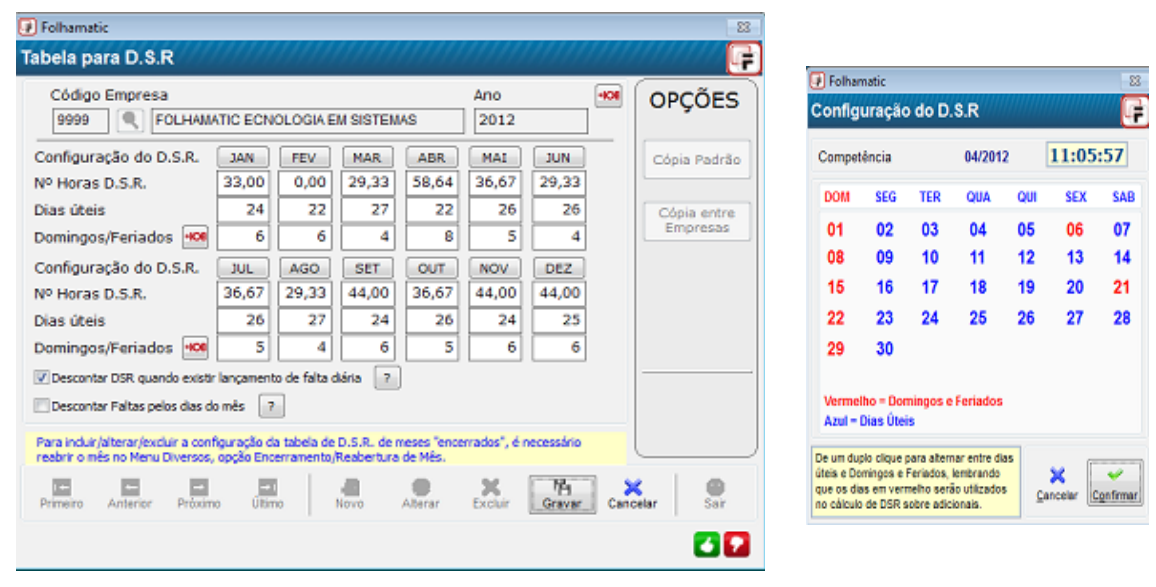

### Menu Arquivos / Sindicatos / Aba Cadastro

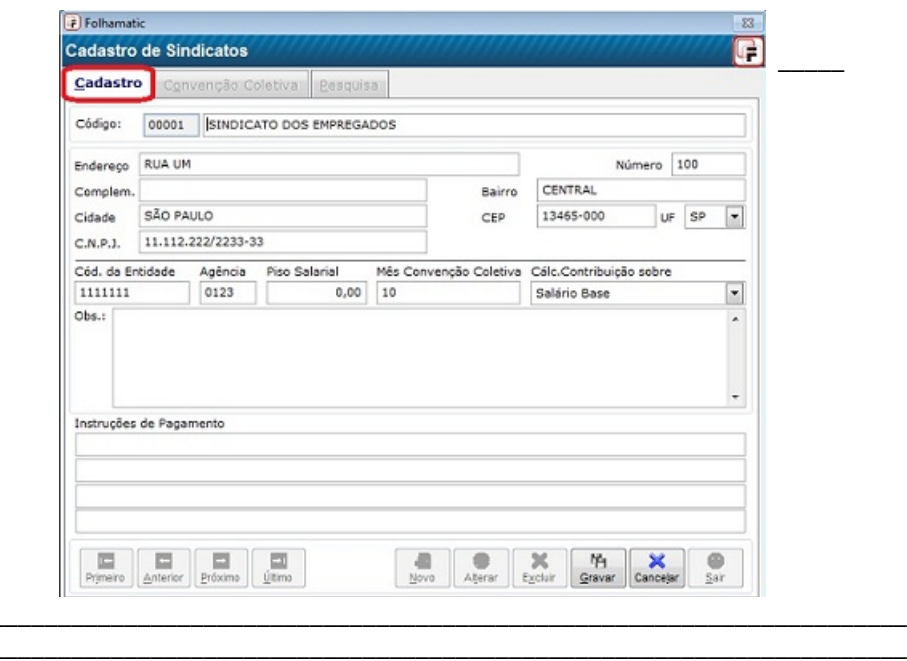

### Menu Arquivos / Sindicatos / Aba Convenção Coletiva

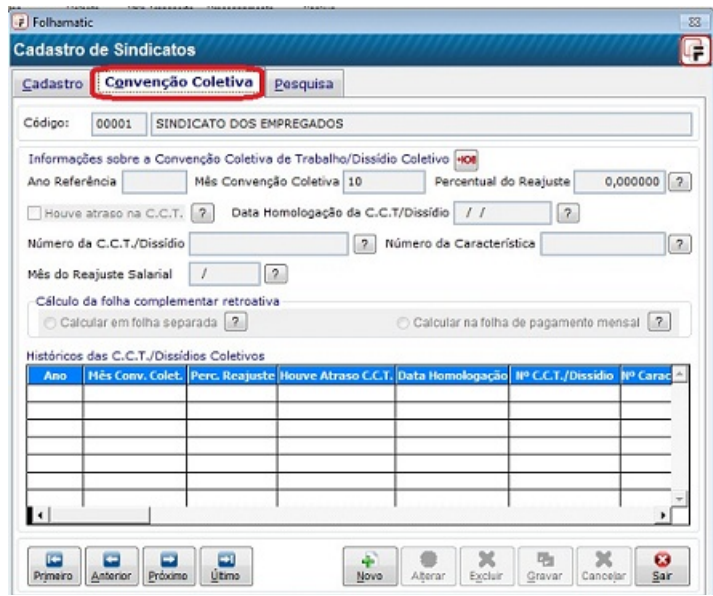

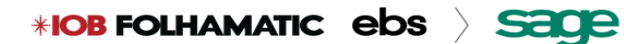

### Menu Arquivos/Bancos

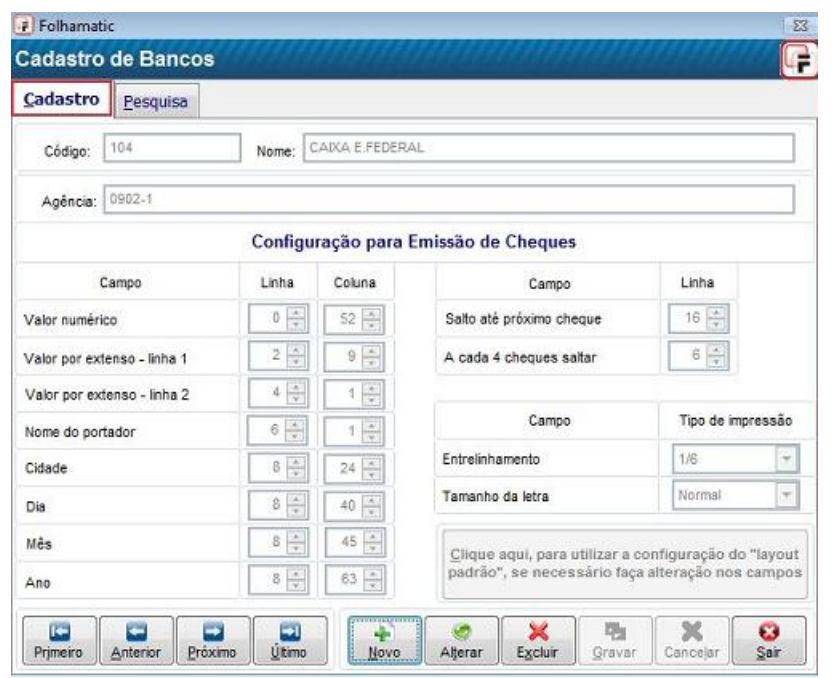

### Menu Arquivos/Departamentos

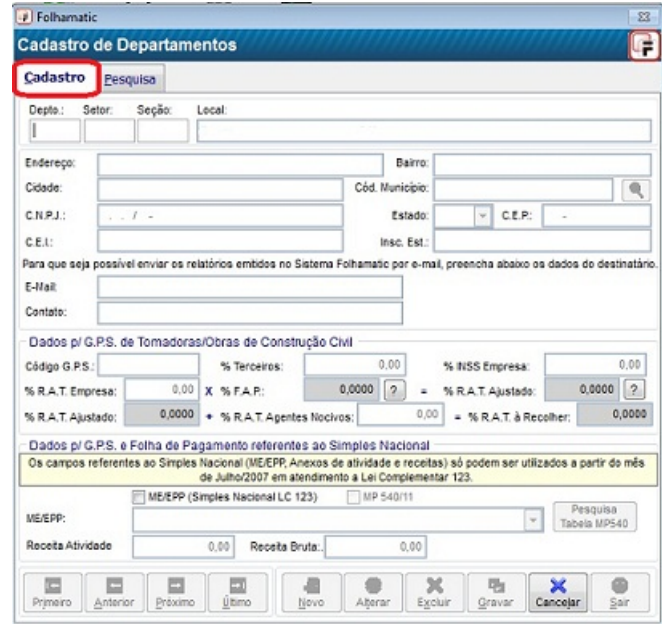

### Menu Processos/ Lançamento de Notas Fiscais

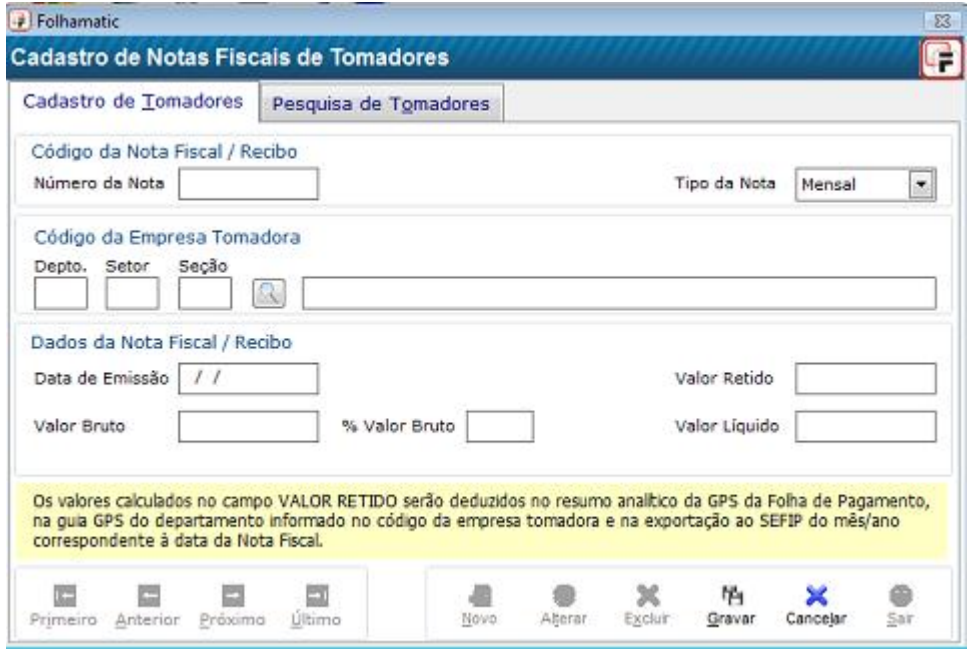

### Menu Arquivos/ Cadastro de Horários

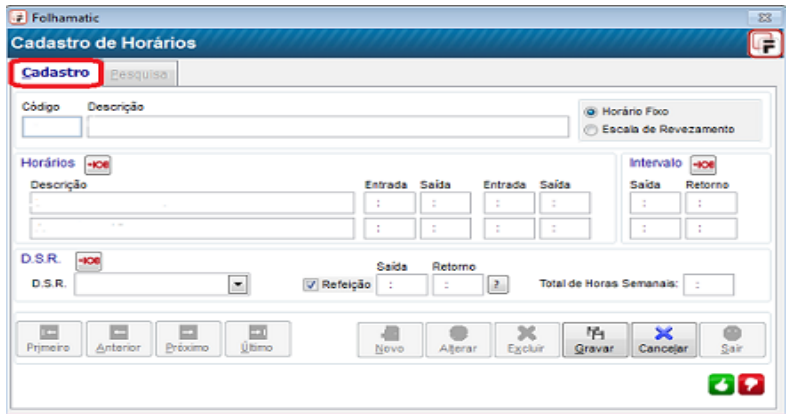

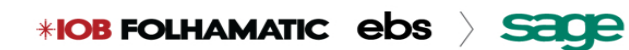

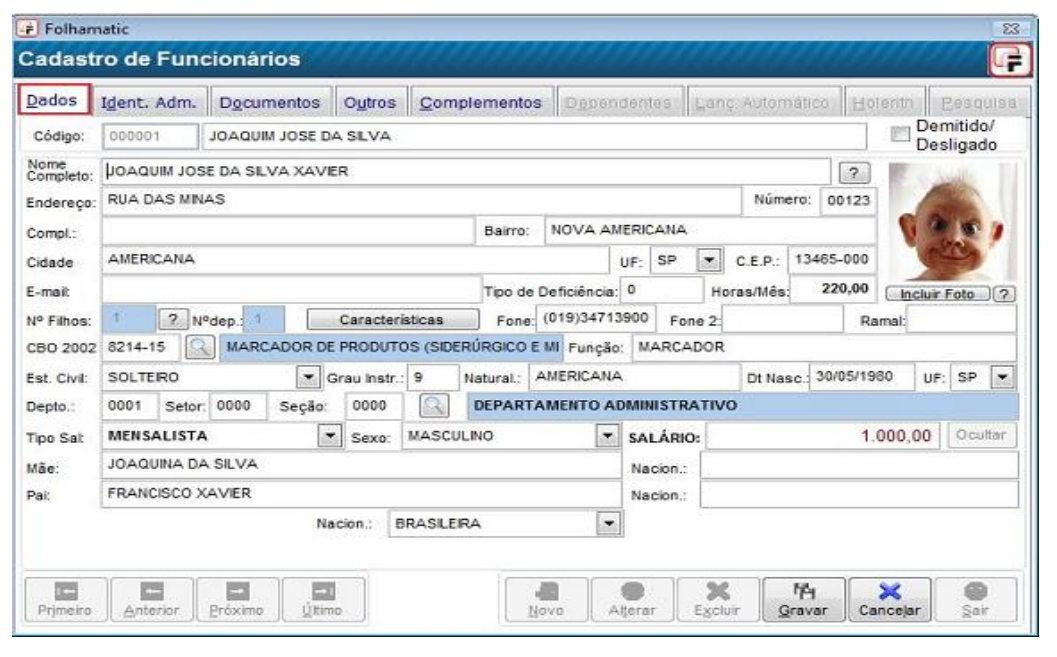

### Menu Arquivos / Funcionários / Cadastro Básico / Dados

### Menu Arquivos / Funcionários / Cadastro Básico / Ident Adm**(Identificação de Admissão)**

\_\_\_\_\_\_\_\_\_\_\_\_\_\_\_\_\_\_\_\_\_\_\_\_\_\_\_\_\_\_\_\_\_\_\_\_\_\_\_\_\_\_\_\_\_\_\_\_\_\_\_\_\_\_\_\_\_\_\_\_\_\_\_\_\_\_\_\_\_\_\_\_\_\_\_\_\_\_\_\_\_\_\_\_\_\_\_\_\_\_ \_\_\_\_\_\_\_\_\_\_\_\_\_\_\_\_\_\_\_\_\_\_\_\_\_\_\_\_\_\_\_\_\_\_\_\_\_\_\_\_\_\_\_\_\_\_\_\_\_\_\_\_\_\_\_\_\_\_\_\_\_\_\_\_\_\_\_\_\_\_\_\_\_\_\_\_\_\_\_\_\_\_\_\_\_\_\_\_\_\_

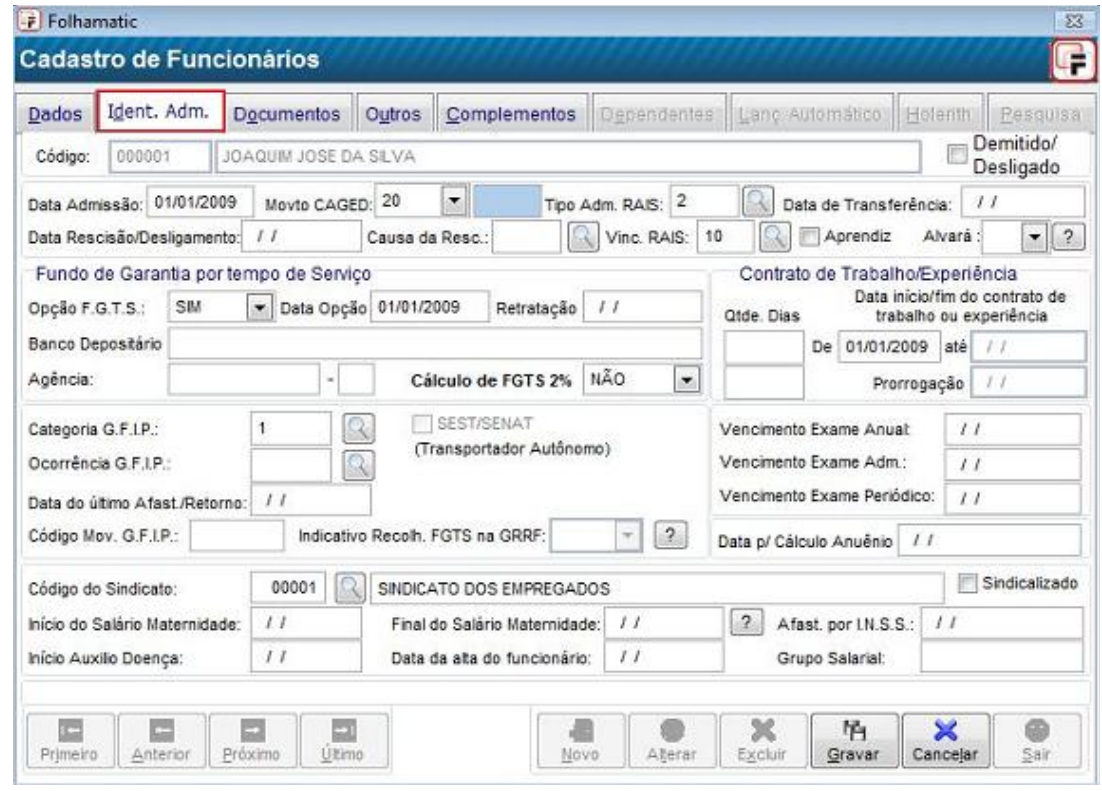

\_\_\_\_\_\_\_\_\_\_\_\_\_\_\_\_\_\_\_\_\_\_\_\_\_\_\_\_\_\_\_\_\_\_\_\_\_\_\_\_\_\_\_\_\_\_\_\_\_\_\_\_\_\_\_\_\_\_\_\_\_\_\_\_\_\_\_\_\_\_\_\_\_\_\_\_\_\_\_\_\_\_\_\_\_\_\_\_\_\_ \_\_\_\_\_\_\_\_\_\_\_\_\_\_\_\_\_\_\_\_\_\_\_\_\_\_\_\_\_\_\_\_\_\_\_\_\_\_\_\_\_\_\_\_\_\_\_\_\_\_\_\_\_\_\_\_\_\_\_\_\_\_\_\_\_\_\_\_\_\_\_\_\_\_\_\_\_\_\_\_\_\_\_\_\_\_\_\_\_\_

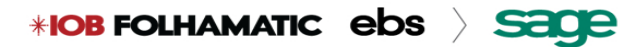

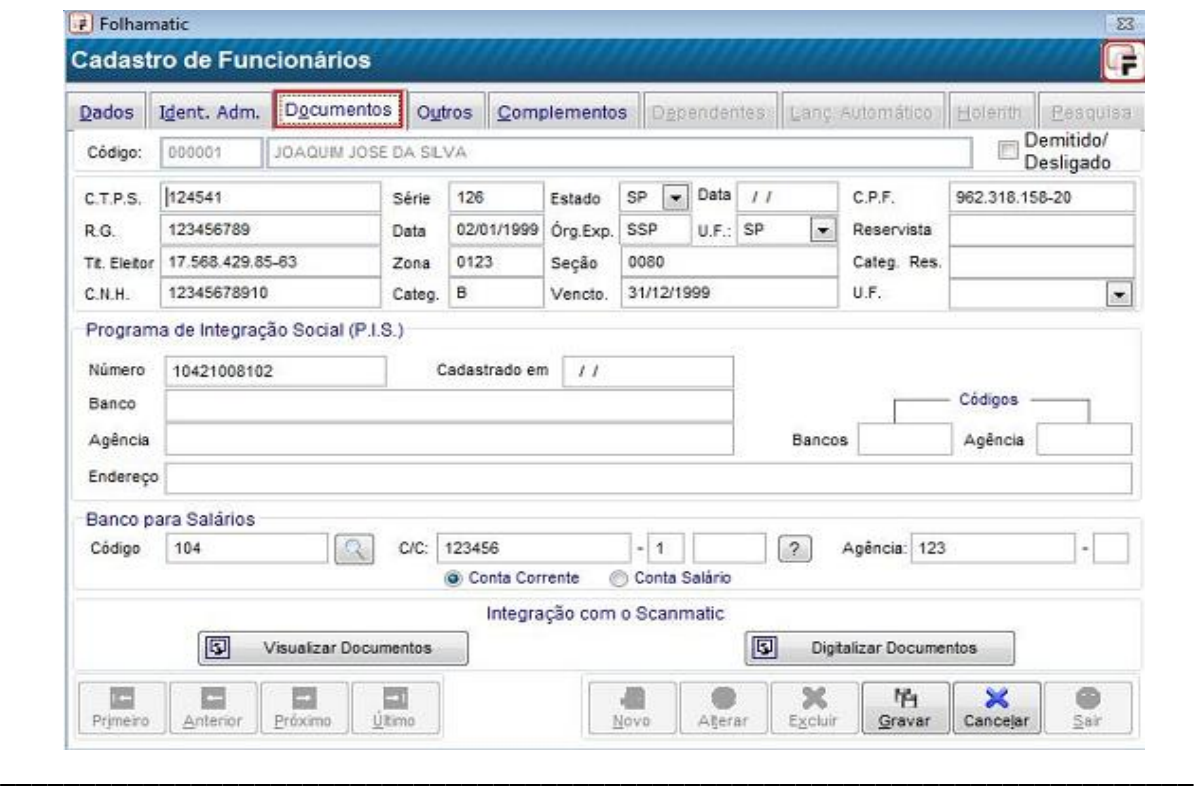

\_\_\_\_\_\_\_\_\_\_\_\_\_\_\_\_\_\_\_\_\_\_\_\_\_\_\_\_\_\_\_\_\_\_\_\_\_\_\_\_\_\_\_\_\_\_\_\_\_\_\_\_\_\_\_\_\_\_\_\_\_\_\_\_\_\_\_\_\_\_\_\_\_\_\_

### Menu Arquivos / Funcionários / Cadastro Básico / Documentos

### Menu Arquivos / Funcionários / Cadastro Básico / Outros

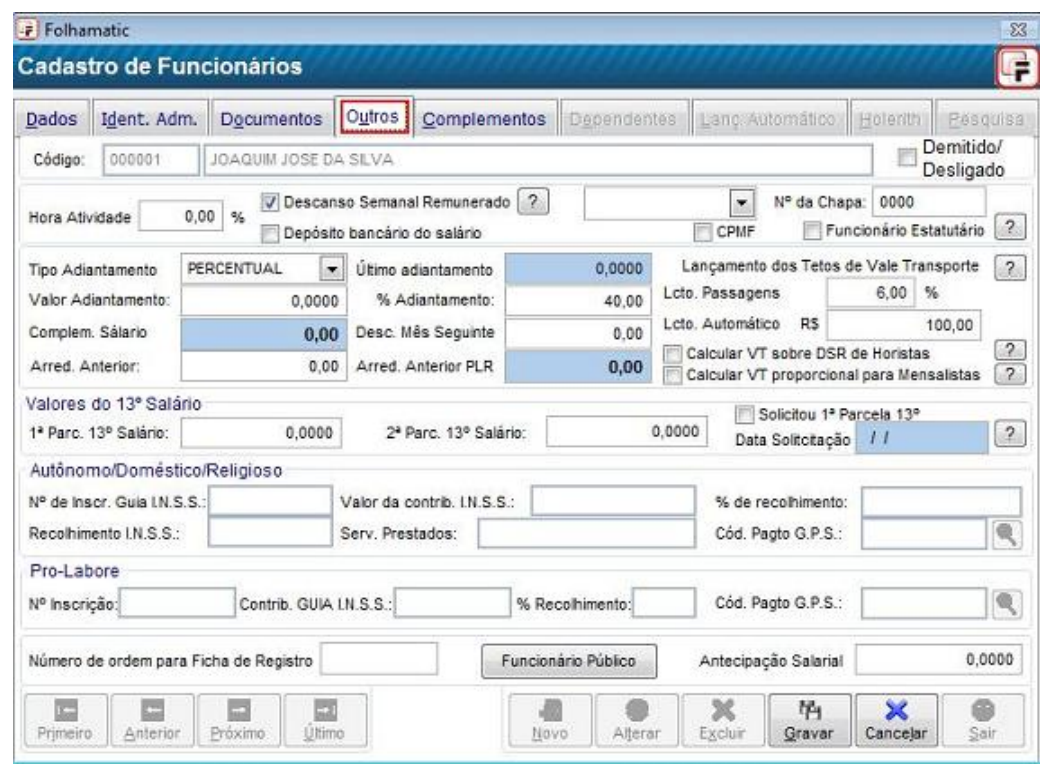

\_\_\_\_\_\_\_\_\_\_\_\_\_\_\_\_\_\_\_\_\_\_\_\_\_\_\_\_\_\_\_\_\_\_\_\_\_\_\_\_\_\_\_\_\_\_\_\_\_\_\_\_\_\_\_\_\_\_\_\_\_\_\_\_\_\_\_\_\_\_\_\_\_\_\_\_\_\_\_\_\_\_\_\_\_\_\_\_\_\_ \_\_\_\_\_\_\_\_\_\_\_\_\_\_\_\_\_\_\_\_\_\_\_\_\_\_\_\_\_\_\_\_\_\_\_\_\_\_\_\_\_\_\_\_\_\_\_\_\_\_\_\_\_\_\_\_\_\_\_\_\_\_\_\_\_\_\_\_\_\_\_\_\_\_\_\_\_\_\_\_\_\_\_\_\_\_\_\_\_\_

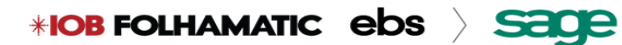

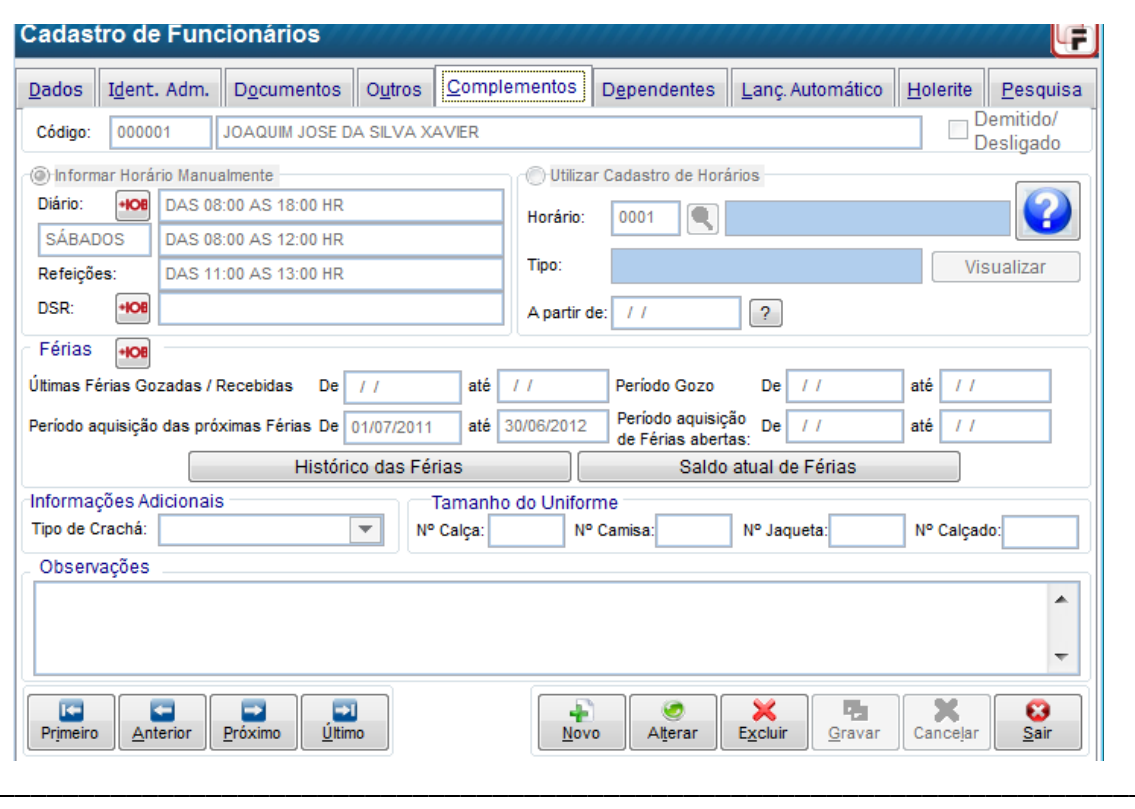

Menu Arquivos / Funcionários/ Cadastro Básico/ Complementos

Menu Arquivos / Funcionários / Cadastro Básico / Aba Complementos / Histórico de Férias

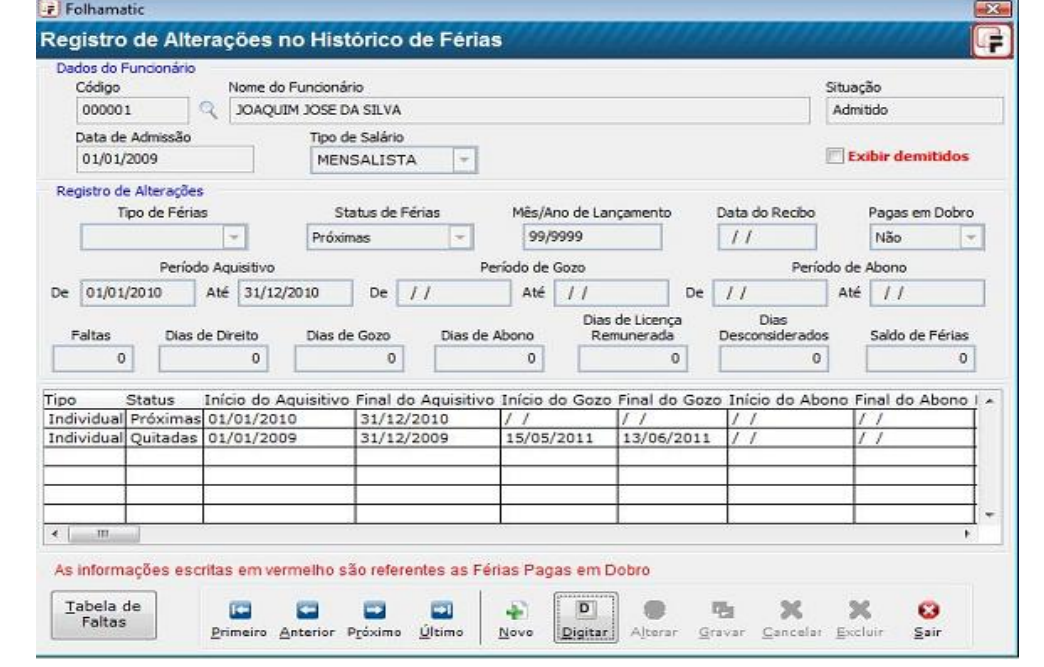

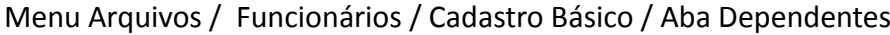

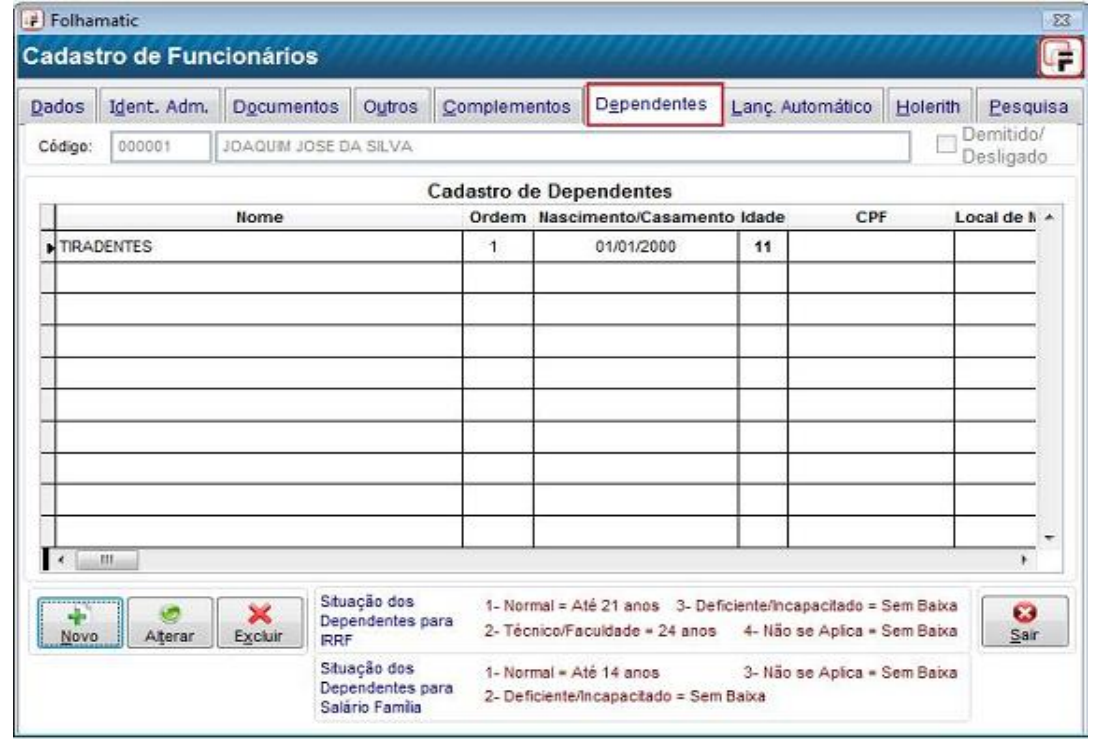

### Menu Arquivos / Funcionários / Cadastro Básico / Aba Lançamentos Automáticos

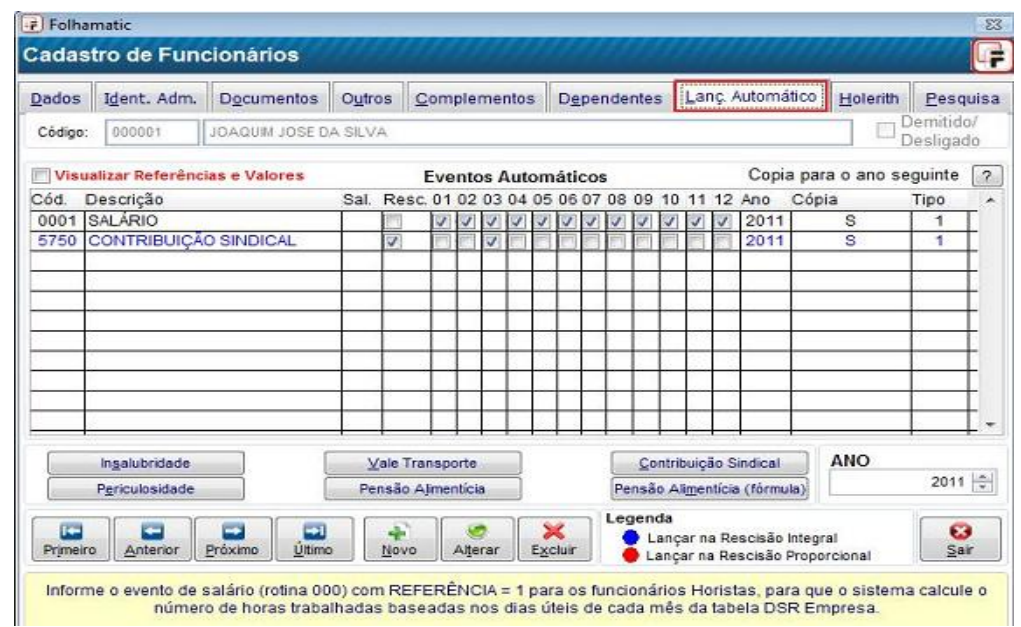

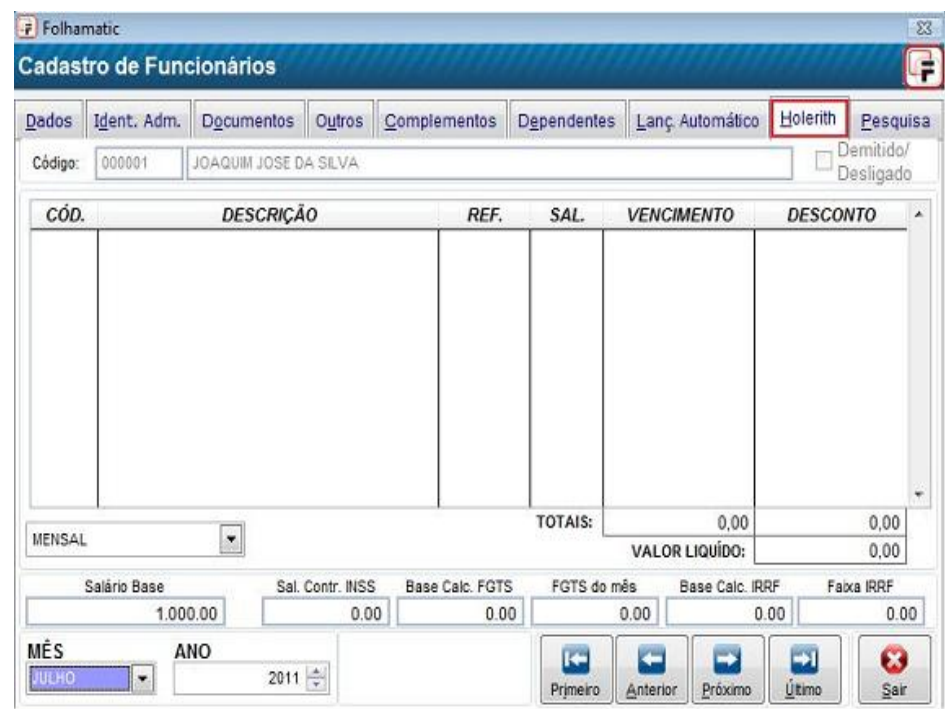

### Menu Arquivos / Funcionários / Cadastro Básico / Aba Holerite

Menu Arquivos / Funcionários / Cadastro Básico / Aba Pesquisa

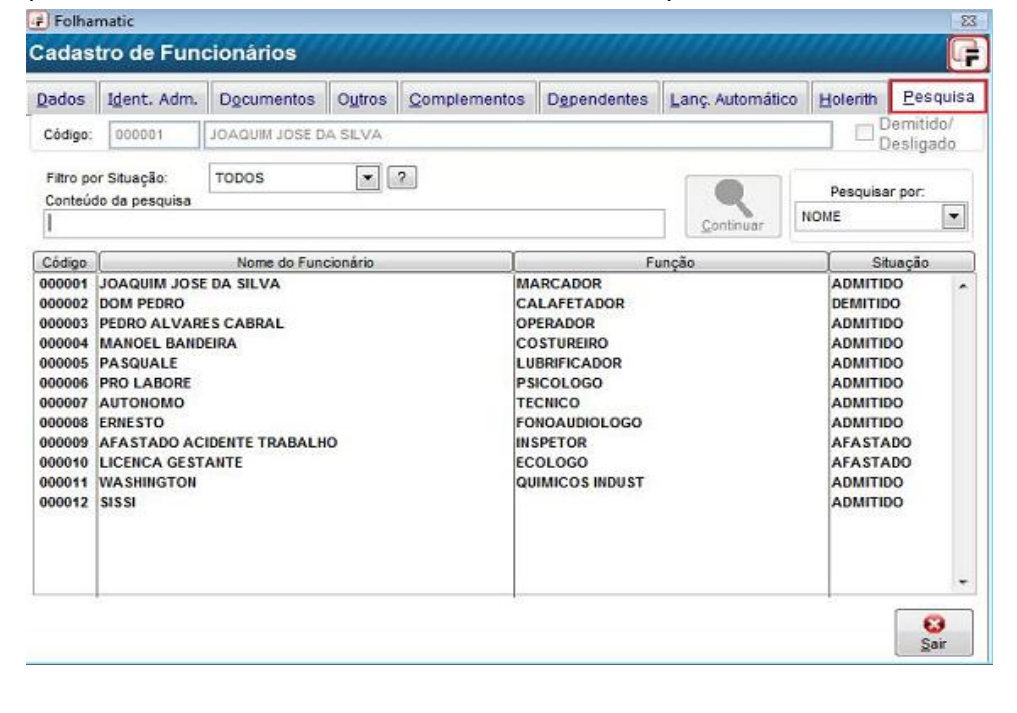

### Menu Processos / Lançamentos Automáticos de Eventos

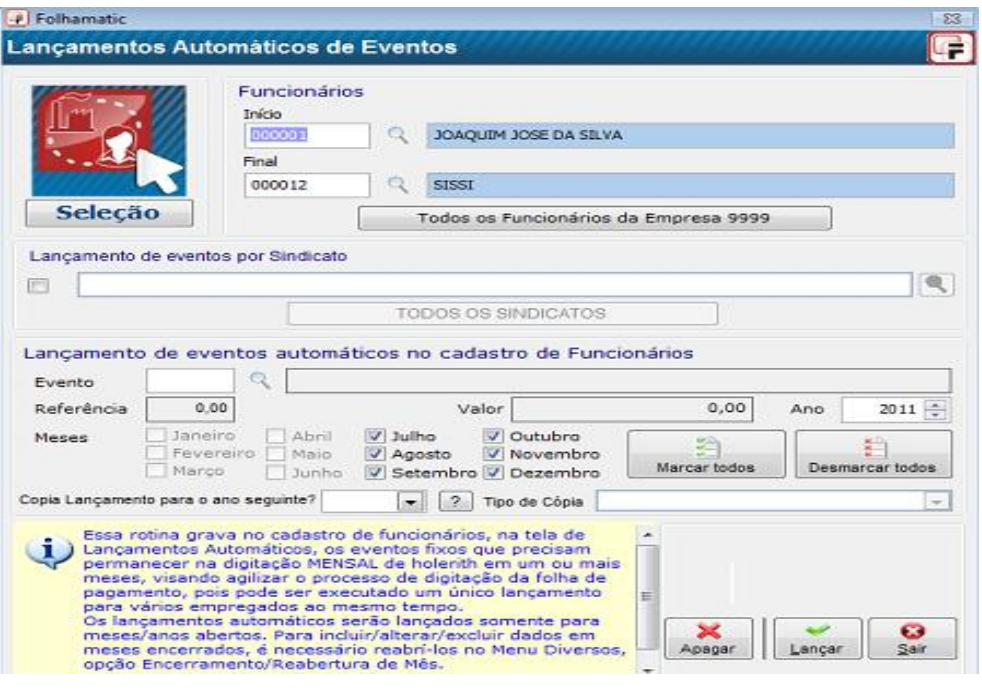

### Menu Listagem/Funcionários/ Listagem Cadastral

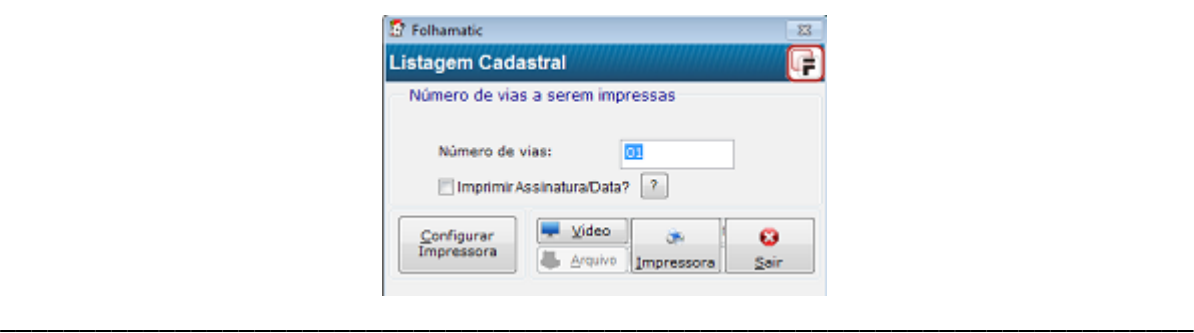

\_\_\_\_\_\_\_\_\_\_\_\_\_\_\_\_\_\_\_\_\_\_\_\_\_\_\_\_\_\_\_\_\_\_\_\_\_\_\_\_\_\_\_\_\_\_\_\_\_\_\_\_\_\_\_\_\_\_\_\_\_\_\_\_\_\_\_\_\_\_\_\_\_\_\_

\_\_\_\_\_\_\_\_\_\_\_\_\_\_\_\_\_\_\_\_\_\_\_\_\_\_\_\_\_\_\_\_\_\_\_\_\_\_\_\_\_\_\_\_\_\_\_\_\_\_\_\_\_\_\_\_\_\_\_\_\_\_\_\_\_\_\_\_\_\_\_\_\_\_\_\_\_\_\_\_\_\_\_\_\_\_\_\_\_\_ \_\_\_\_\_\_\_\_\_\_\_\_\_\_\_\_\_\_\_\_\_\_\_\_\_\_\_\_\_\_\_\_\_\_\_\_\_\_\_\_\_\_\_\_\_\_\_\_\_\_\_\_\_\_\_\_\_\_\_\_\_\_\_\_\_\_\_\_\_\_\_\_\_\_\_\_\_\_\_\_\_\_\_\_\_\_\_\_\_\_

### Menu Contratos/Ficha de Registro dos Funcionários

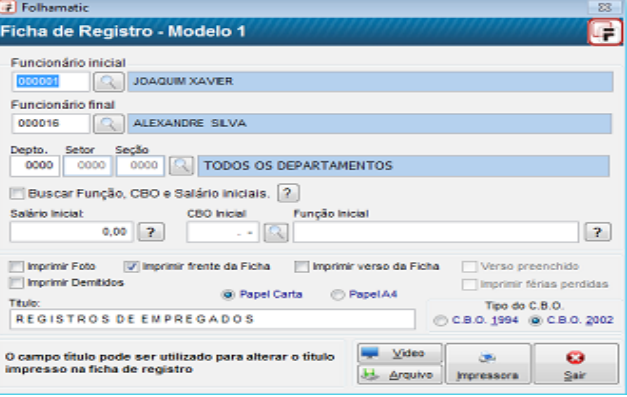

\_\_\_\_\_\_\_\_\_\_\_\_\_\_\_\_\_\_\_\_\_\_\_\_\_\_\_\_\_\_\_\_\_\_\_\_\_\_\_\_\_\_\_\_\_\_\_\_\_\_\_\_\_\_\_\_\_\_\_\_\_\_\_\_\_\_\_\_\_\_\_\_\_\_\_

#### Menu Contratos/ Contrato de Trabalho

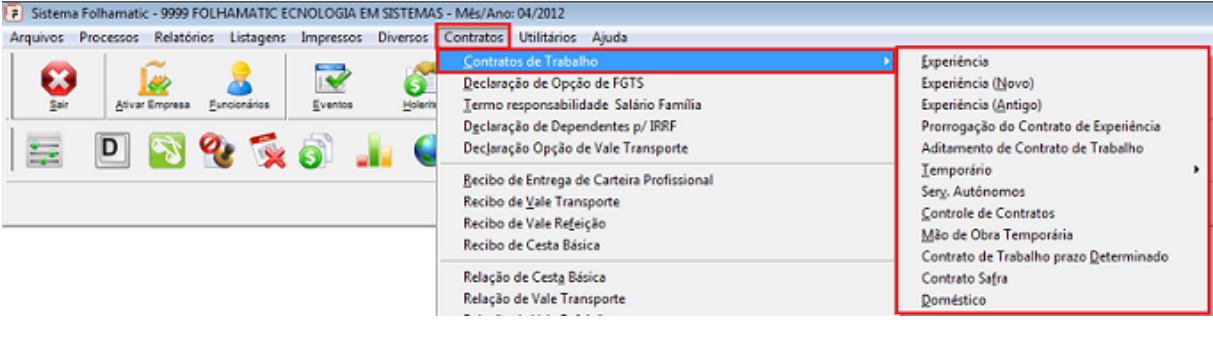

### Menu Utilitários/ Gerador de Contrato Configurável

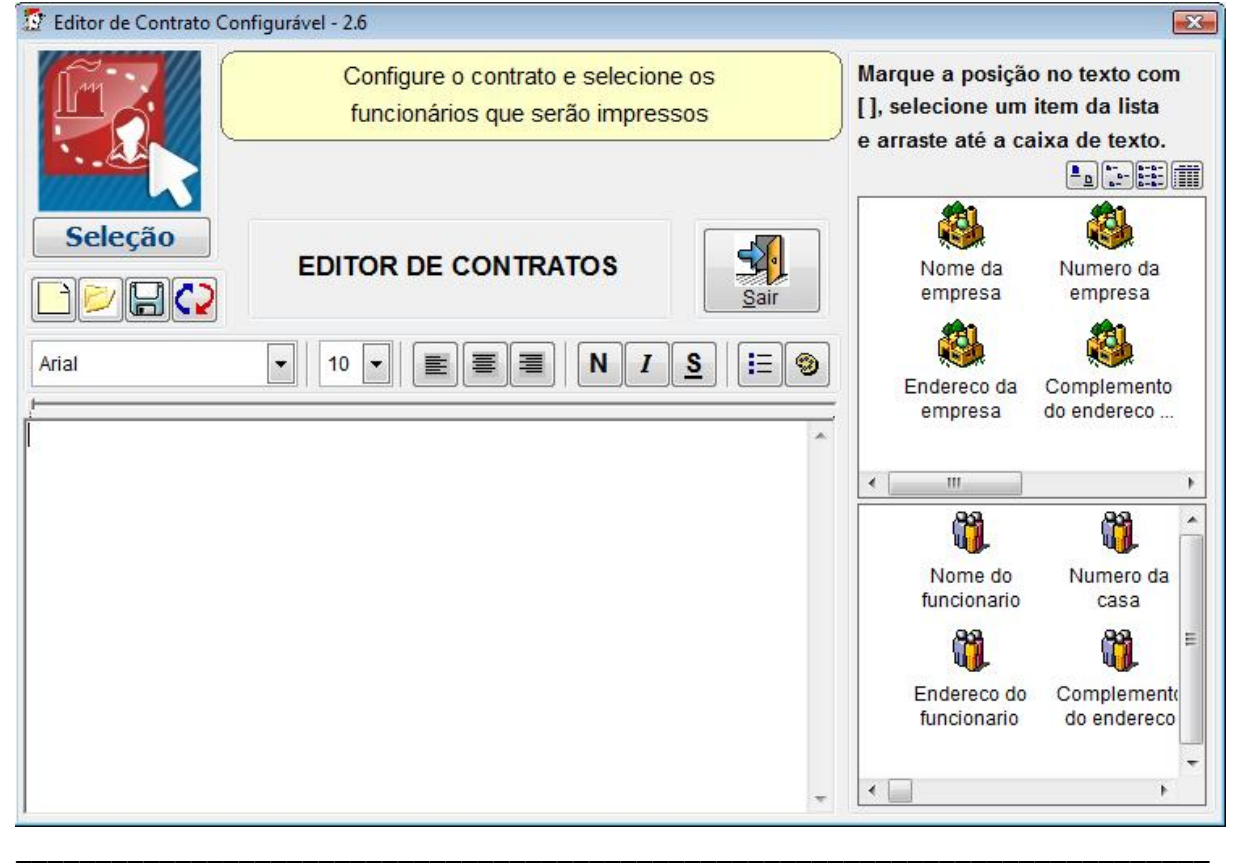

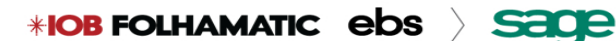

Menu Listagem/ Cadastramento de NIS/PIS/ DCN – Documento de Cadastramento de NIS

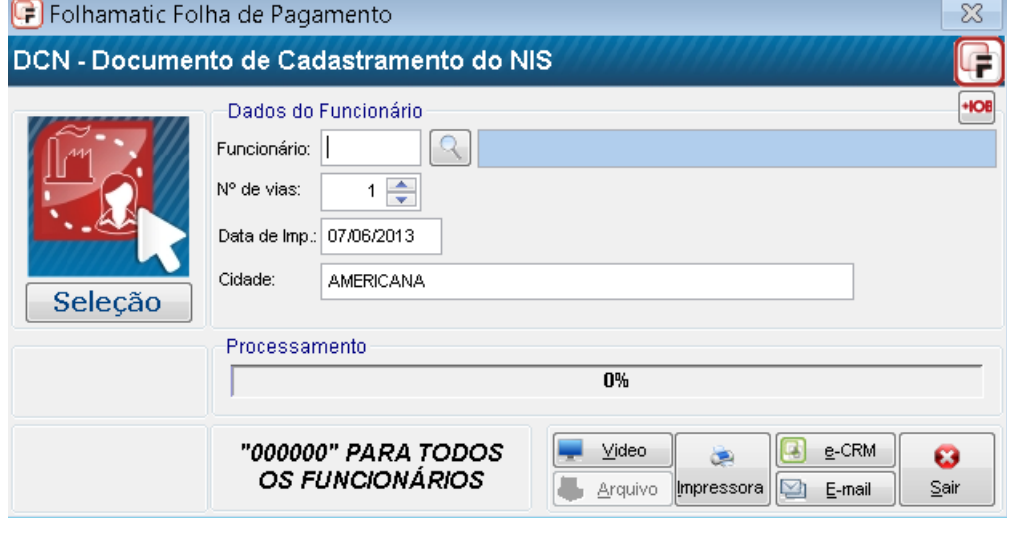

\_\_\_\_\_\_\_\_\_\_\_\_\_\_\_\_\_\_\_\_\_\_\_\_\_\_\_\_\_\_\_\_\_\_\_\_\_\_\_\_\_\_\_\_\_\_\_\_\_\_\_\_\_\_\_\_\_\_\_\_\_\_\_\_\_\_\_\_\_\_\_\_\_\_\_ \_\_\_\_\_\_\_\_\_\_\_\_\_\_\_\_\_\_\_\_\_\_\_\_\_\_\_\_\_\_\_\_\_\_\_\_\_\_\_\_\_\_\_\_\_\_\_\_\_\_\_\_\_\_\_\_\_\_\_\_\_\_\_\_\_\_\_\_\_\_\_\_\_\_\_ \_\_\_\_\_\_\_\_\_\_\_\_\_\_\_\_\_\_\_\_\_\_\_\_\_\_\_\_\_\_\_\_\_\_\_\_\_\_\_\_\_\_\_\_\_\_\_\_\_\_\_\_\_\_\_\_\_\_\_\_\_\_\_\_\_\_\_\_\_\_\_\_\_\_\_

#### Menu Impressos/Etiquetas

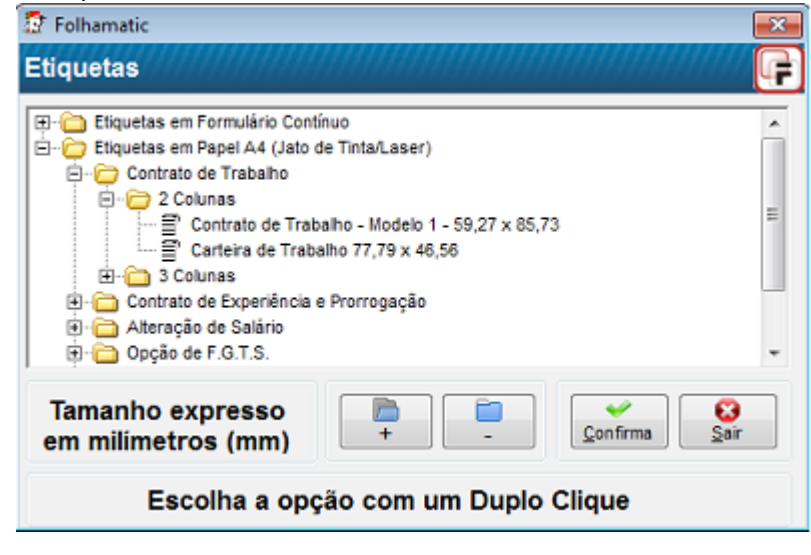

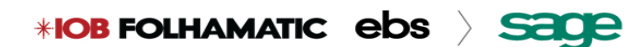

### Menu Arquivos/ Afastamento / Retorno / Cadastro

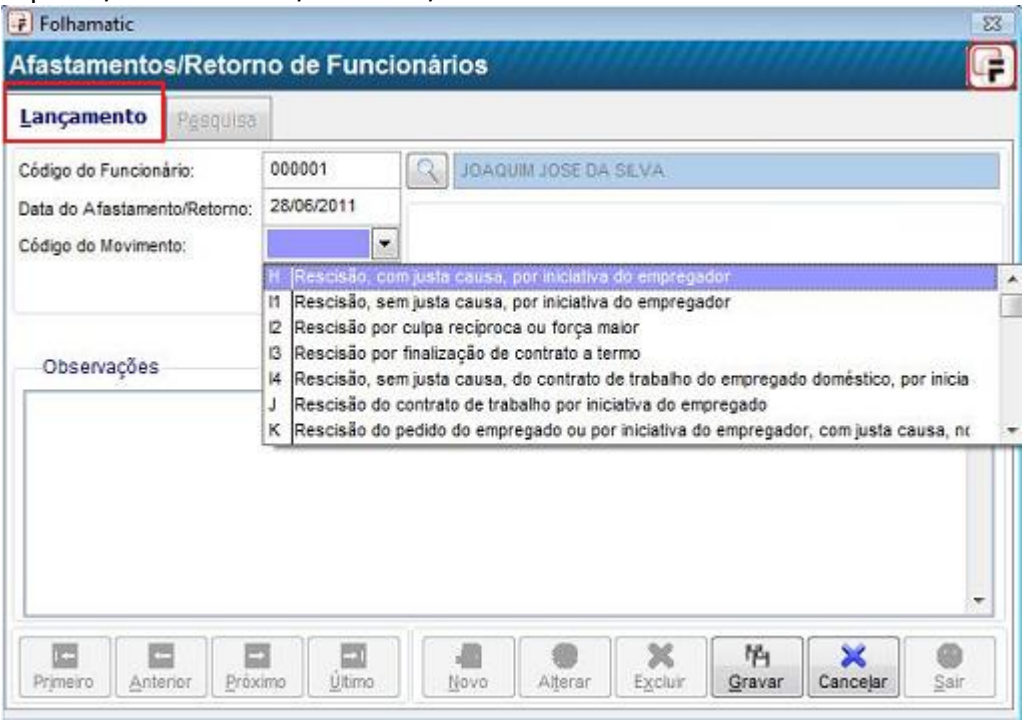

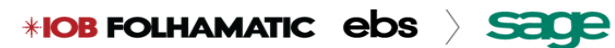

### Menu Arquivos/Duplo Vinculo

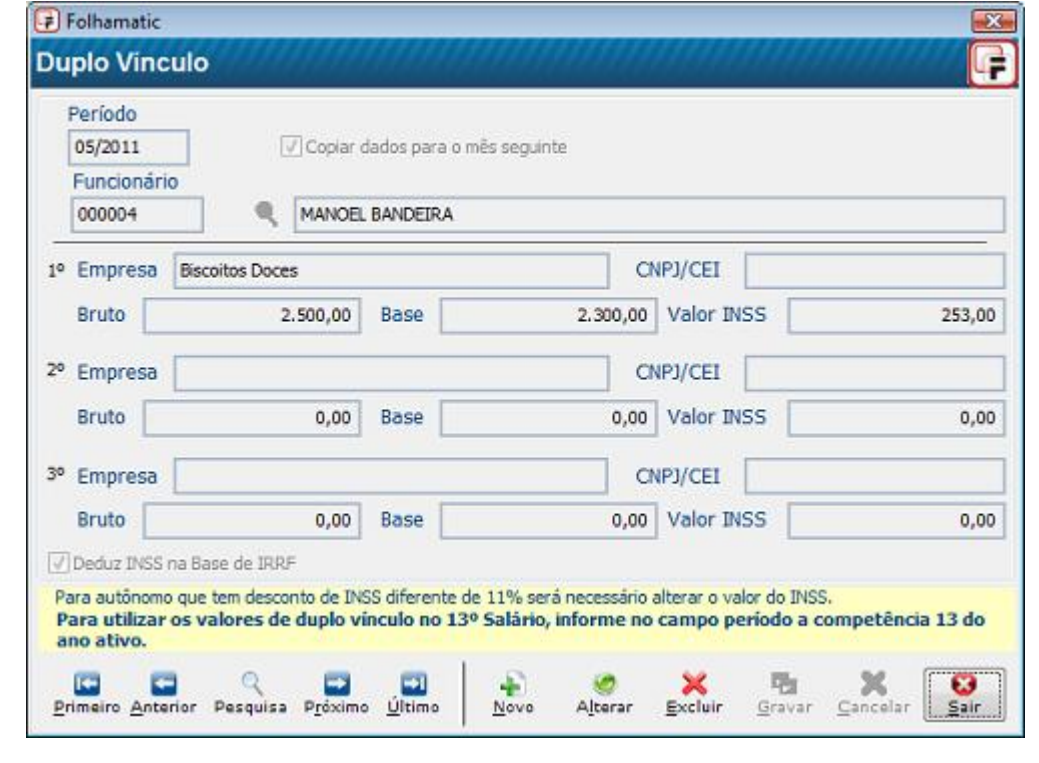

### Menu Arquivos/ Reajuste Salarial / Alteração de Função

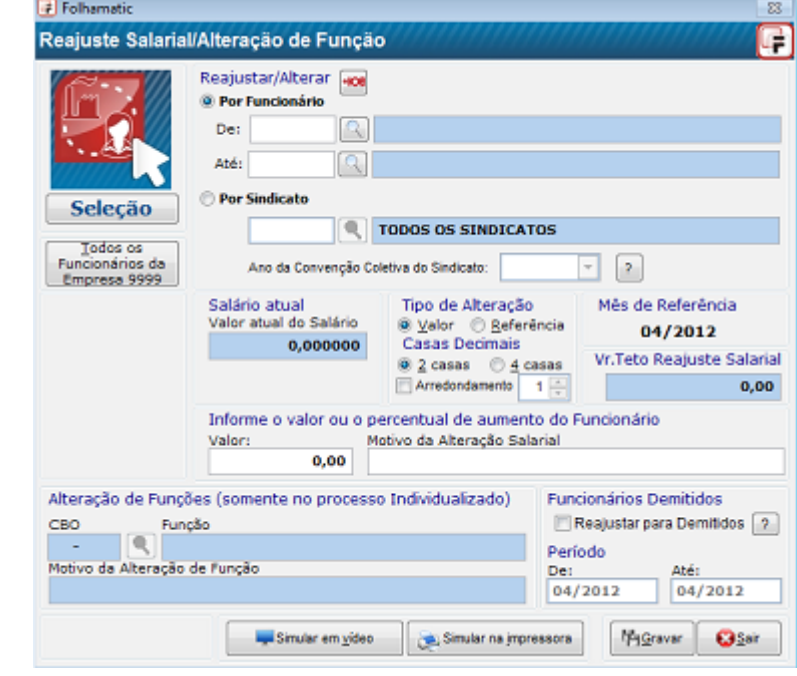

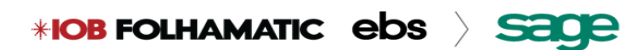

### Menu Processos / Digitação de Holerites

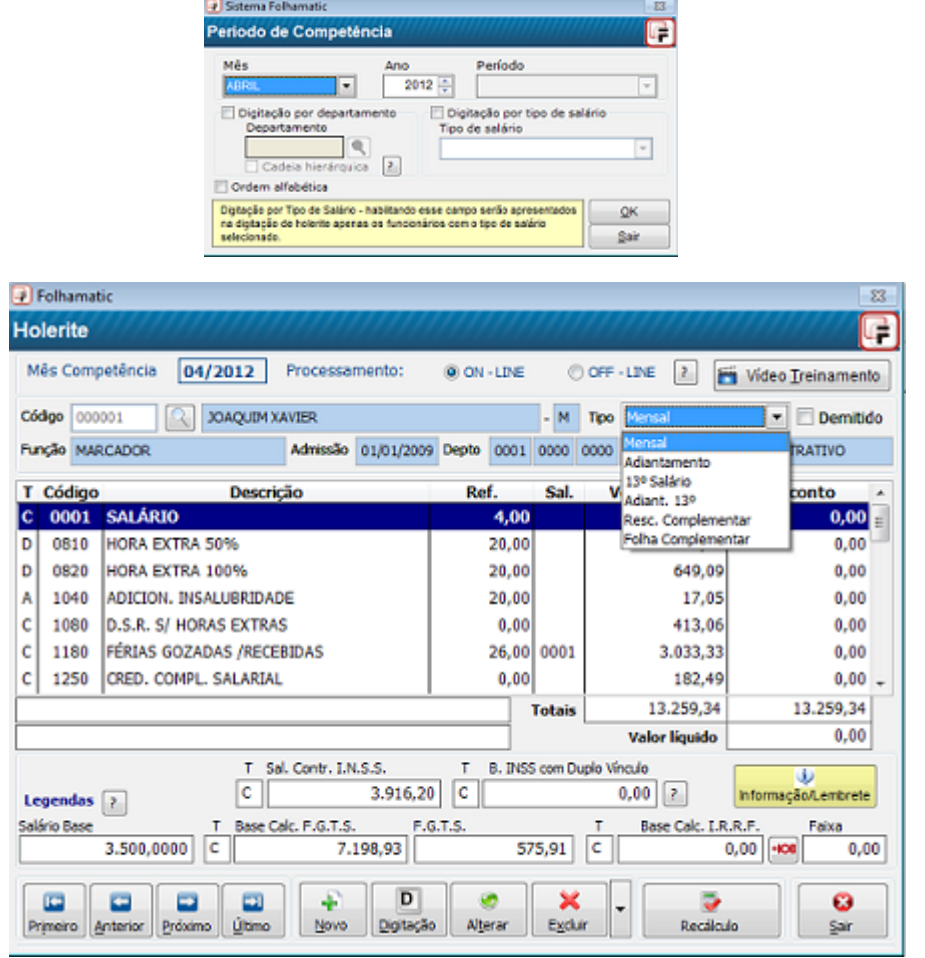

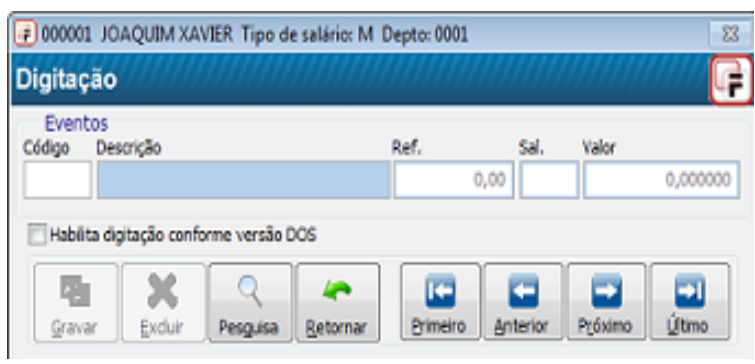

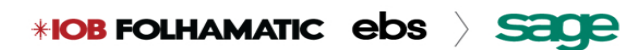

### Menu Processos/ Digitação de Faltas Diárias

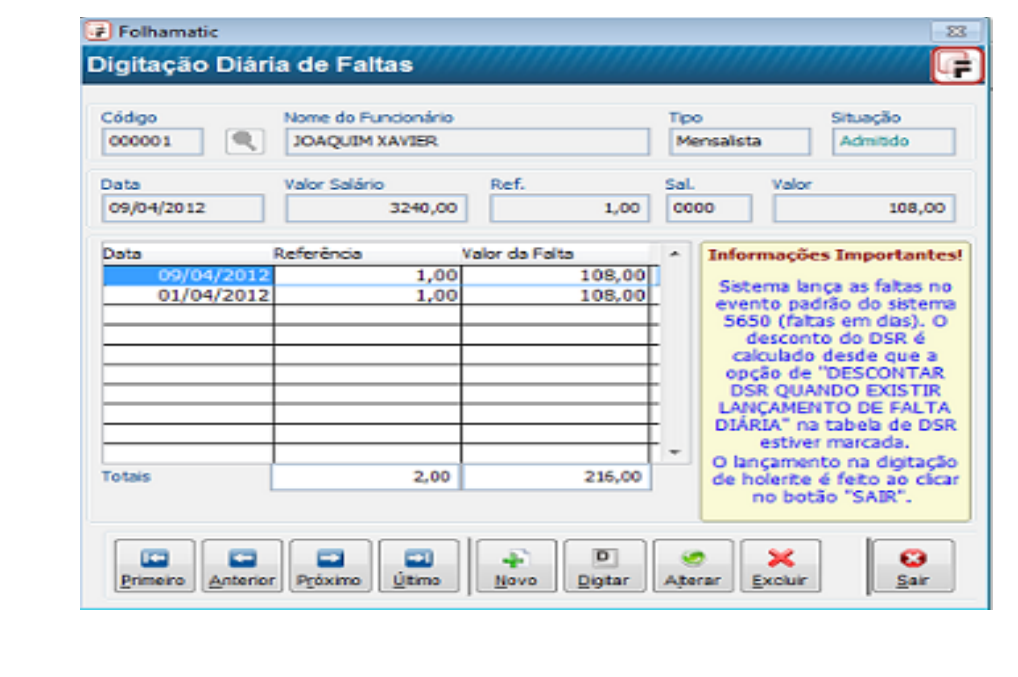

### Menu Processos / Adiantamento de Salário

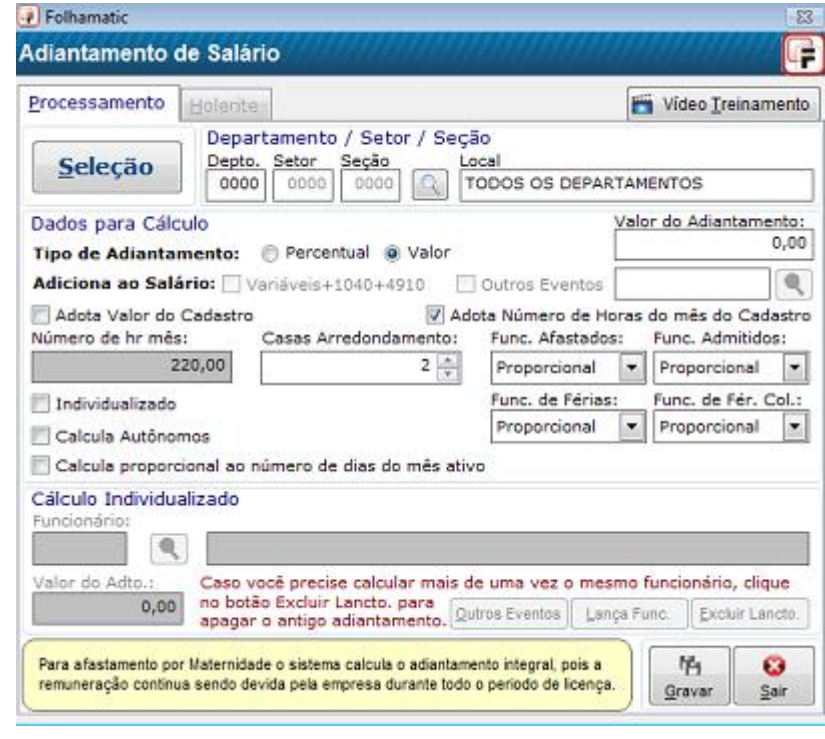

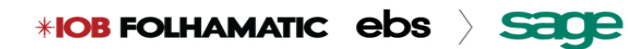

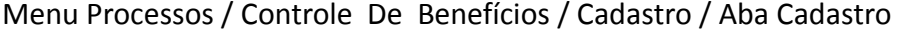

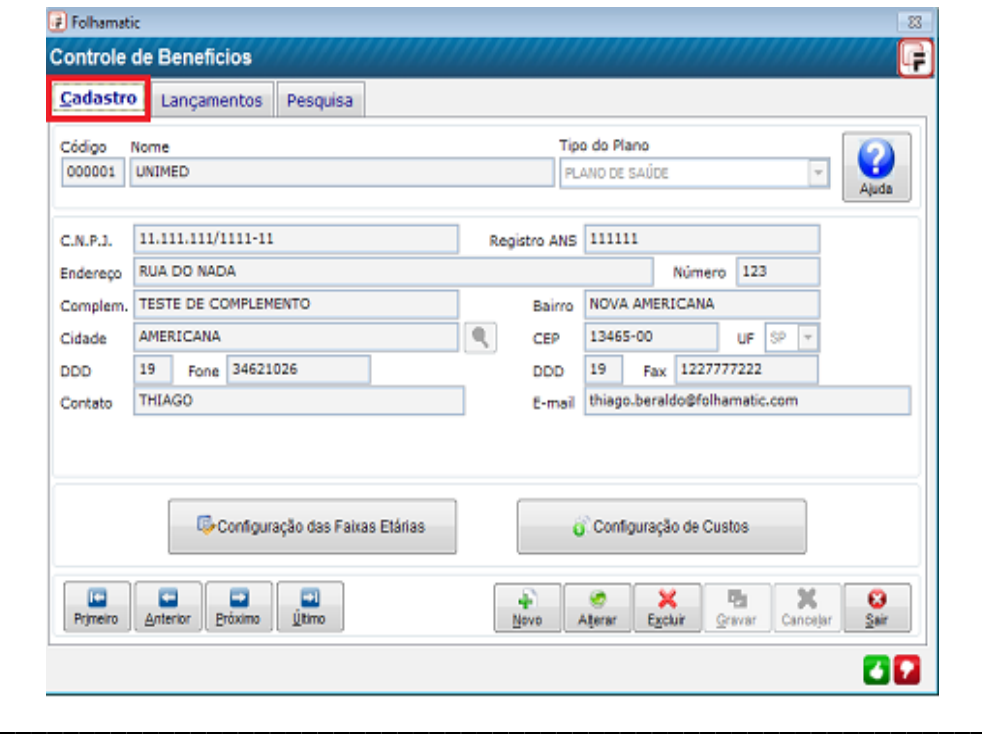

### Menu Processos / Controle De Benefícios / Cadastro / Lançamentos

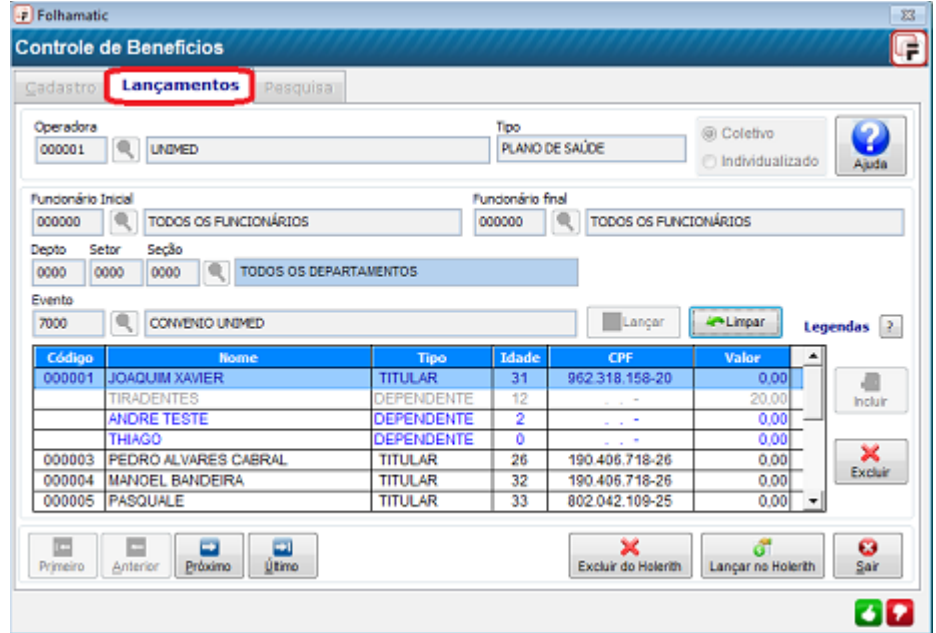

Menu Processos / Controle De Benefícios / Cadastro / Configuração das Faixas Etárias

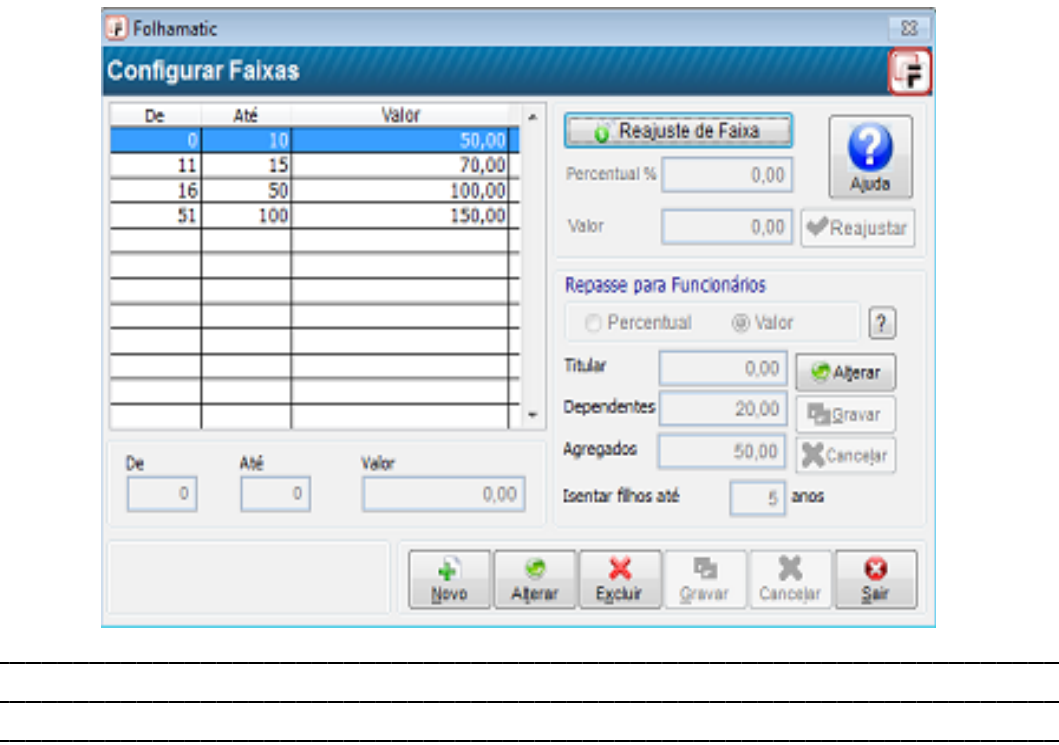

### Menu Processos / Controle De Benefícios / Cadastro / Configuração de Custos

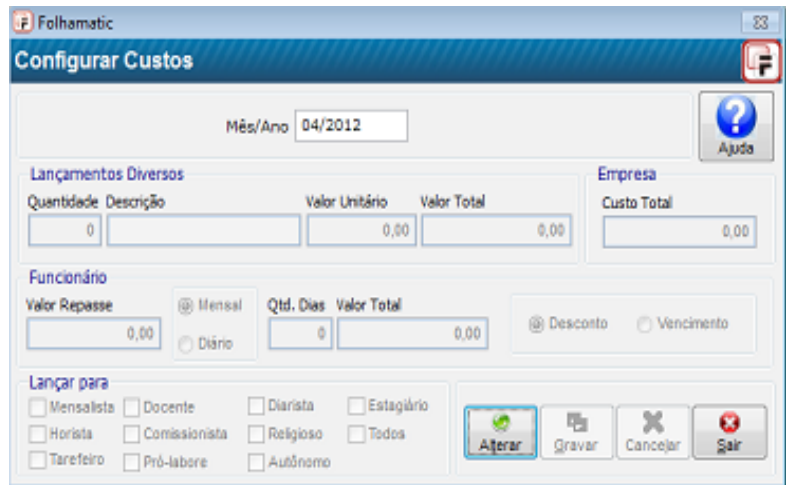

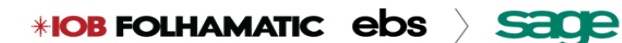

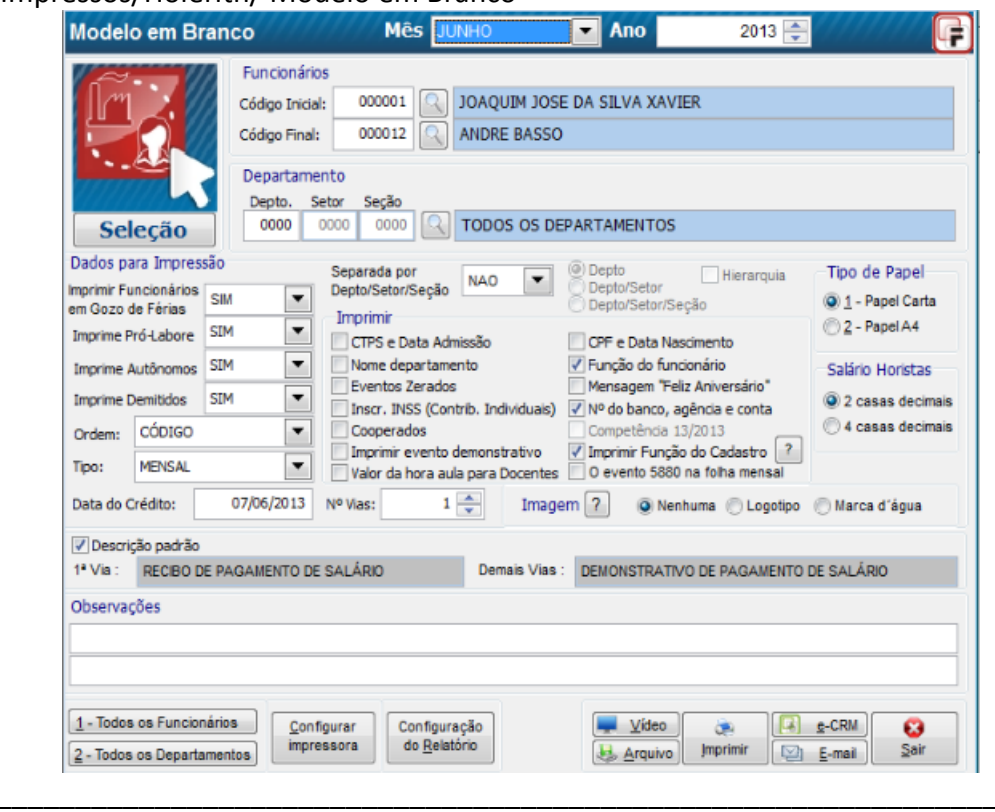

### Menu Impressos/Holerith/ Modelo em Branco

### Menu Impressos/Holerith/ Envio para o E-mail do Funcionário

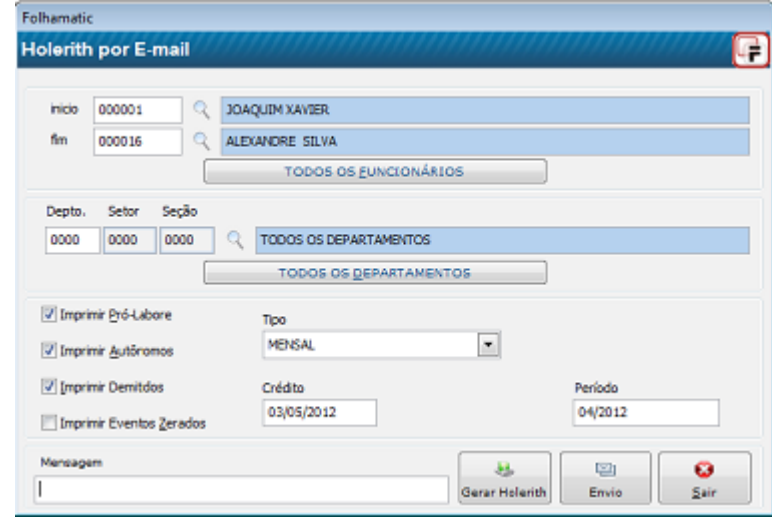

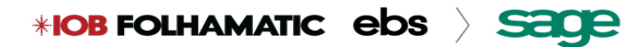

Menu Processos/Férias/Programação de Férias

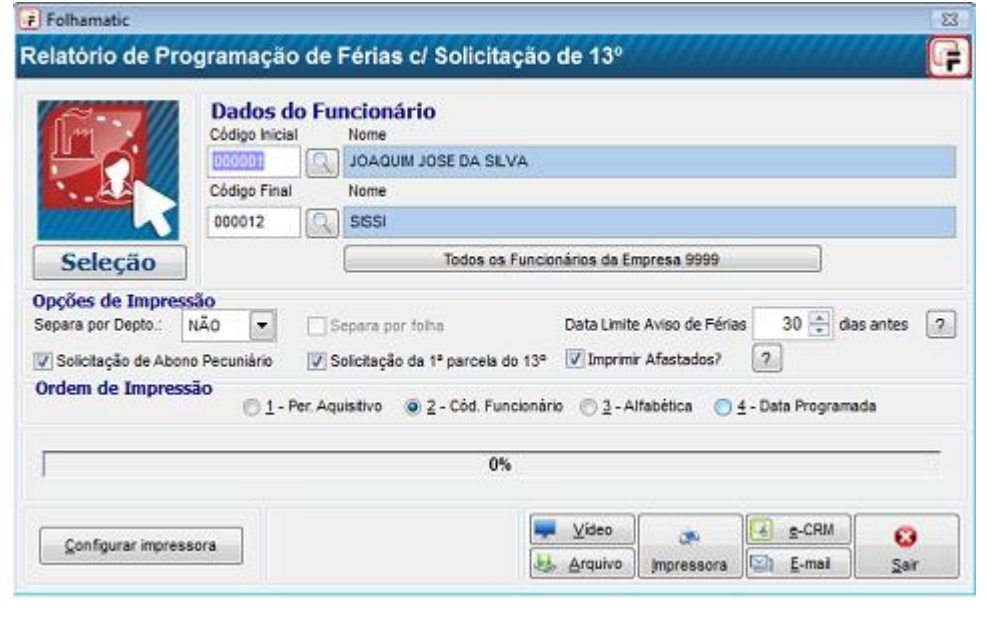

Menu Processos / Férias / Cálculo de Férias

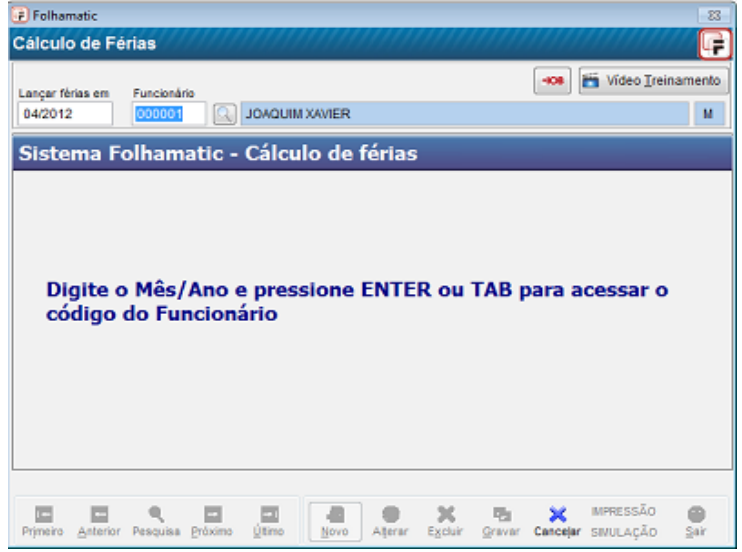

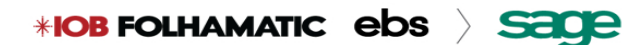

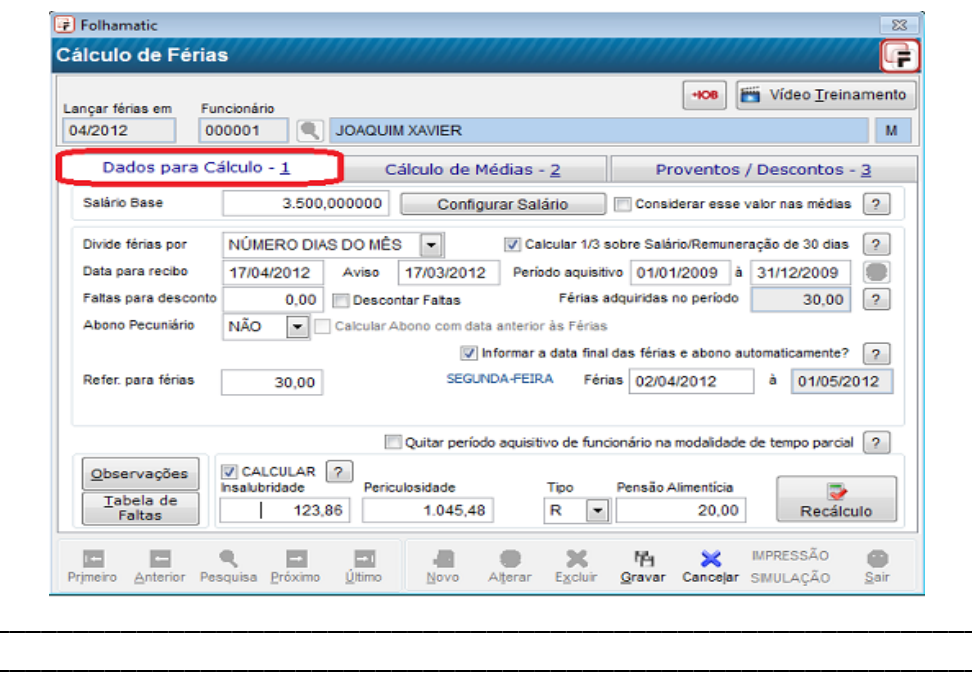

Menu Processos / Férias / Cálculo de Férias / Dados para Cálculo - 1

Menu Processos / Férias / Cálculo de Férias / Dados para Cálculo / Configurar Salário

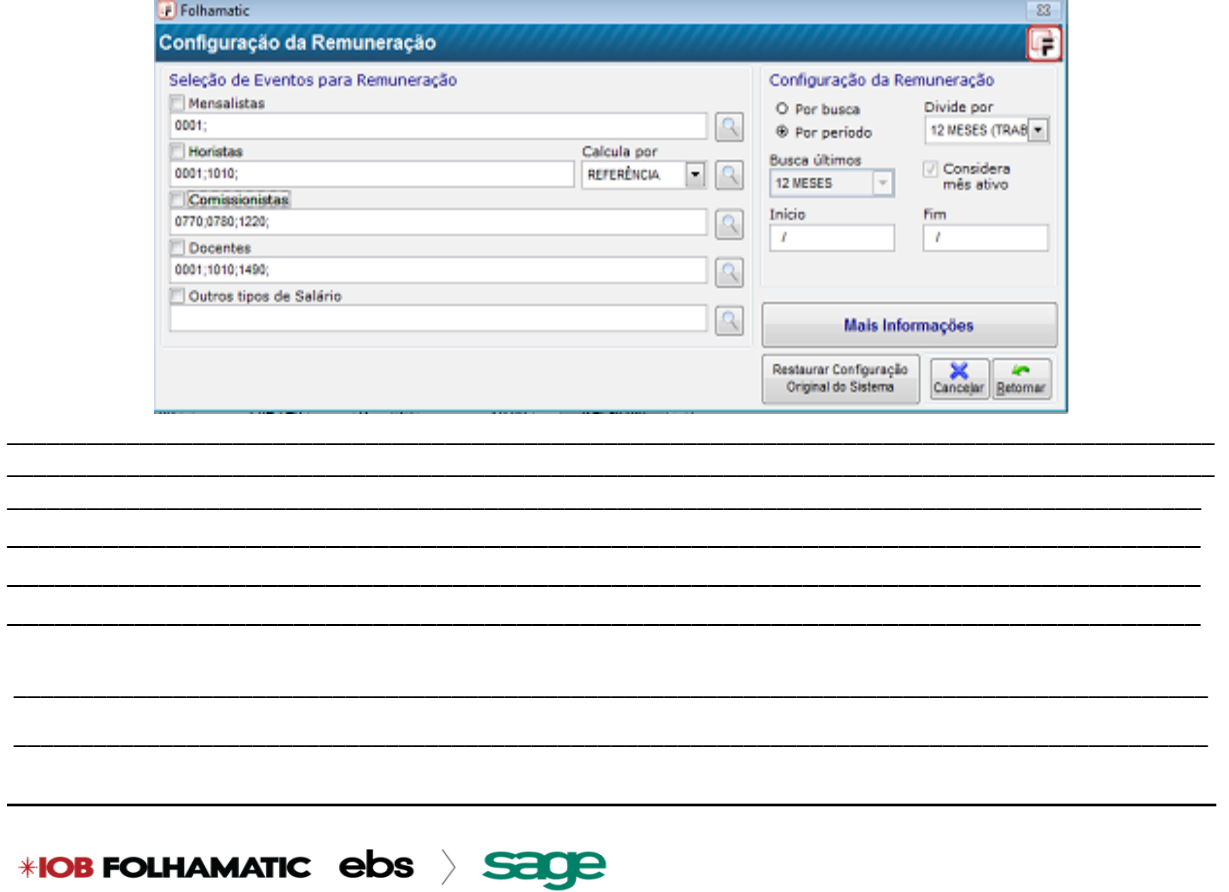

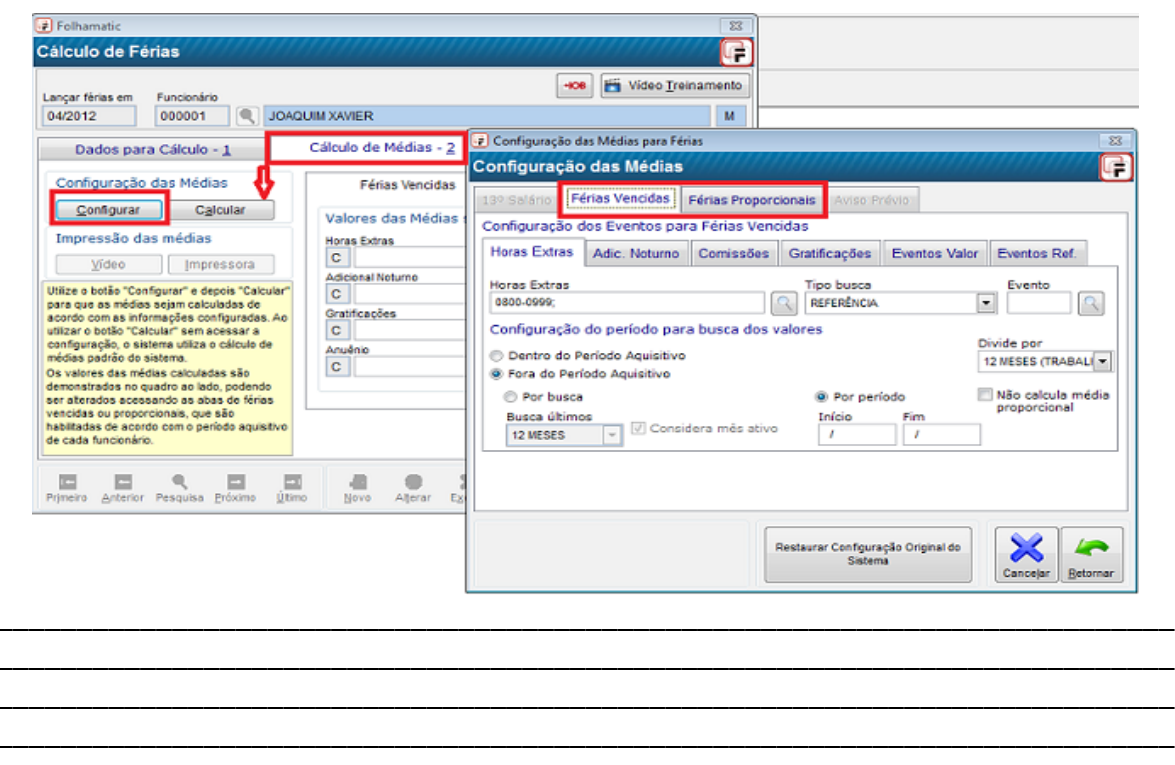

Menu Processos / Férias / Cálculo de Férias / Cálculo Médias -2

### Menu Processos / Cálculo Férias / Proventos e Descontos - 3

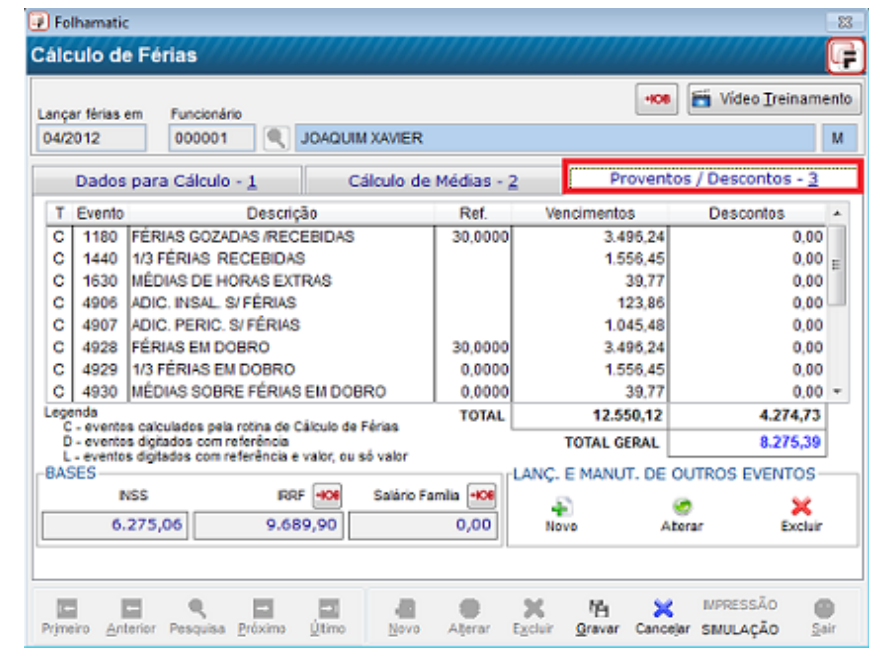

Menu Processos / Cálculo Férias / Proventos e Descontos - 3 / Impressão

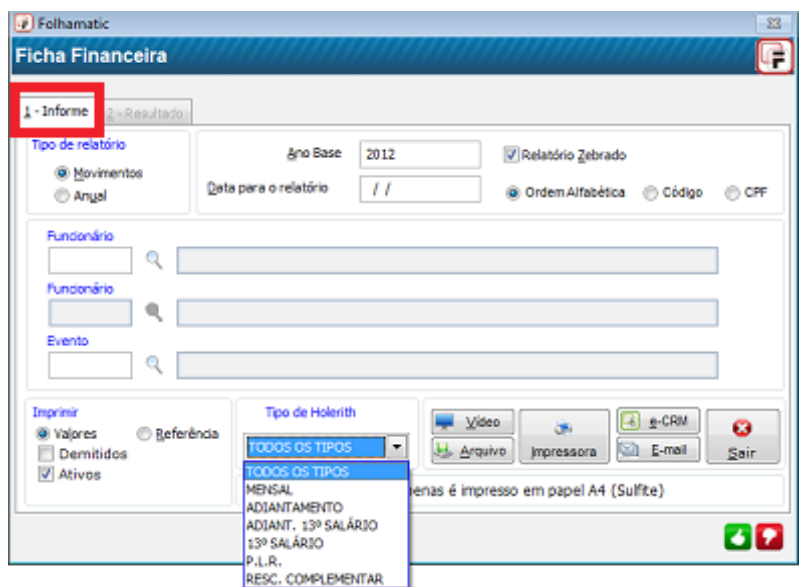

Menu Processos / Rescisão / Cálculo

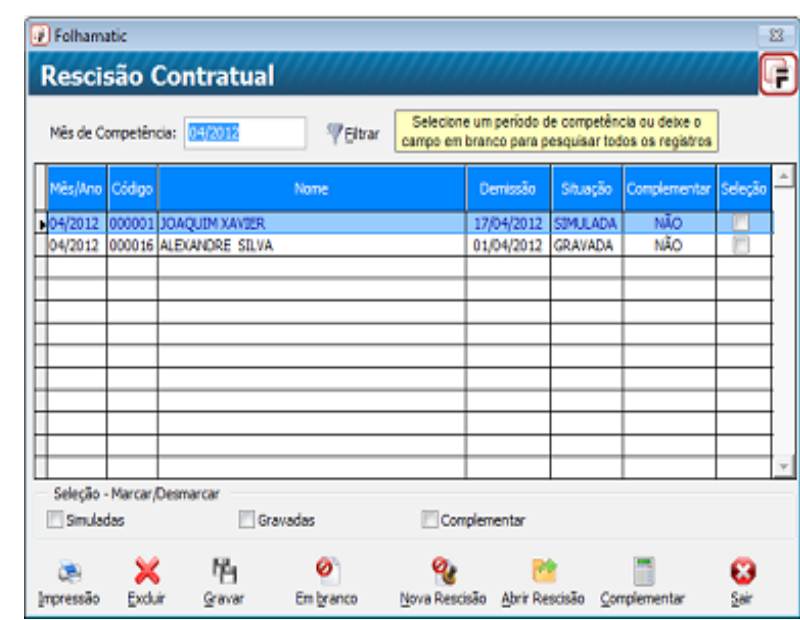

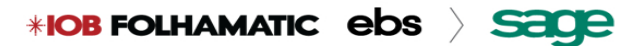

Menu Processos / Rescisão / Em Branco (Novo T.R.C.T.)

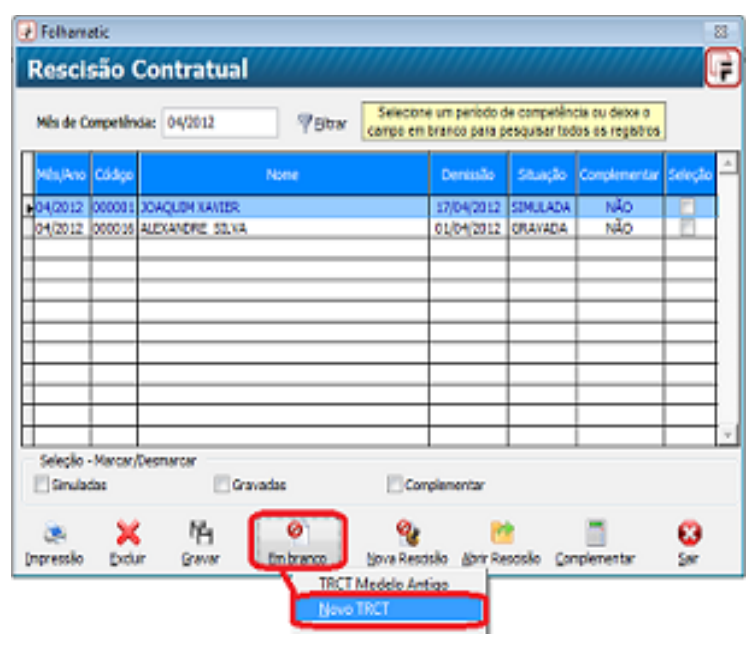

Menu Processos / Rescisão / Nova Rescisão / Configuração Básica

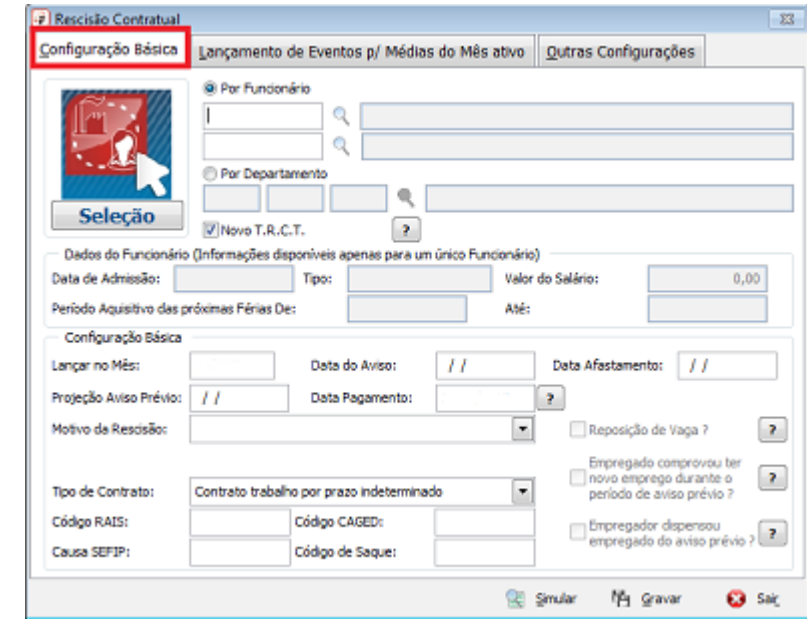

Menu Processos / Rescisão / Lançamento de Eventos para Médias do Mês Ativo

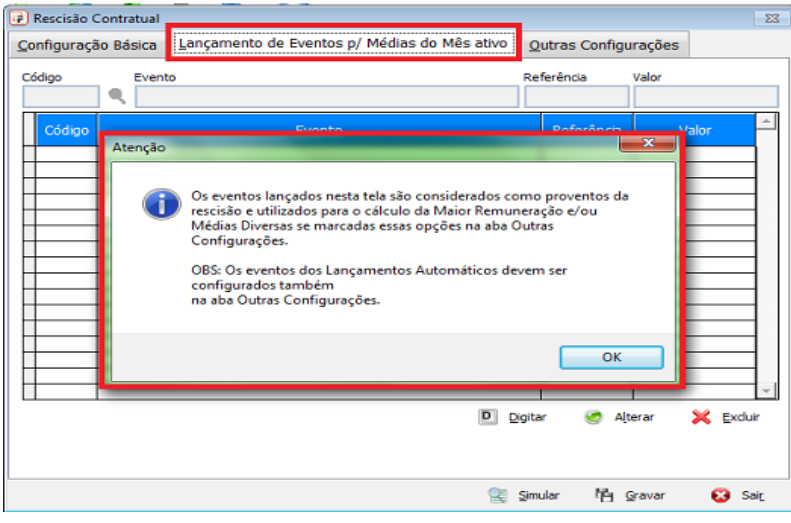

### Menu Processos / Rescisão / Outras Configurações

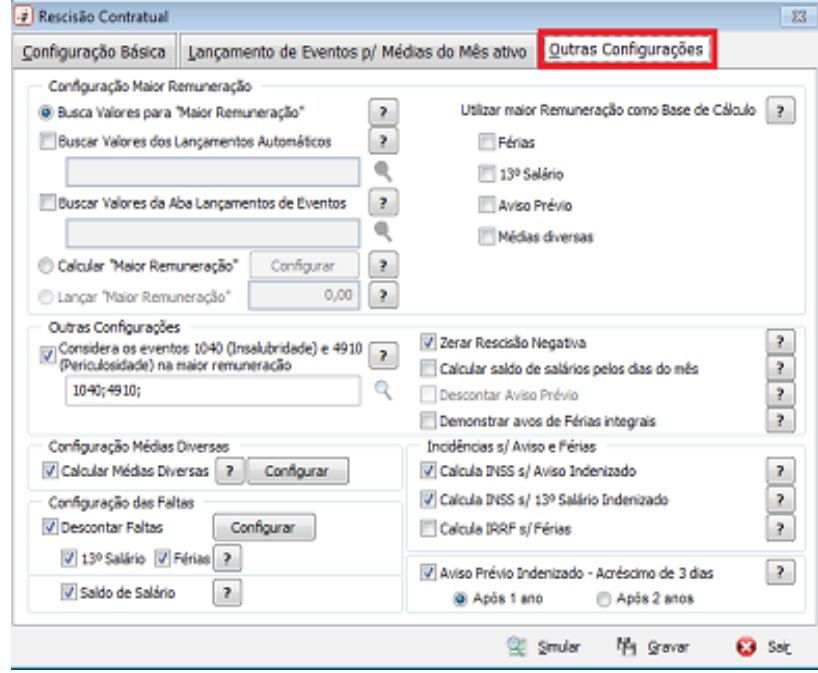

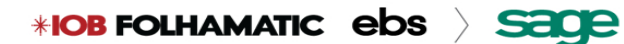

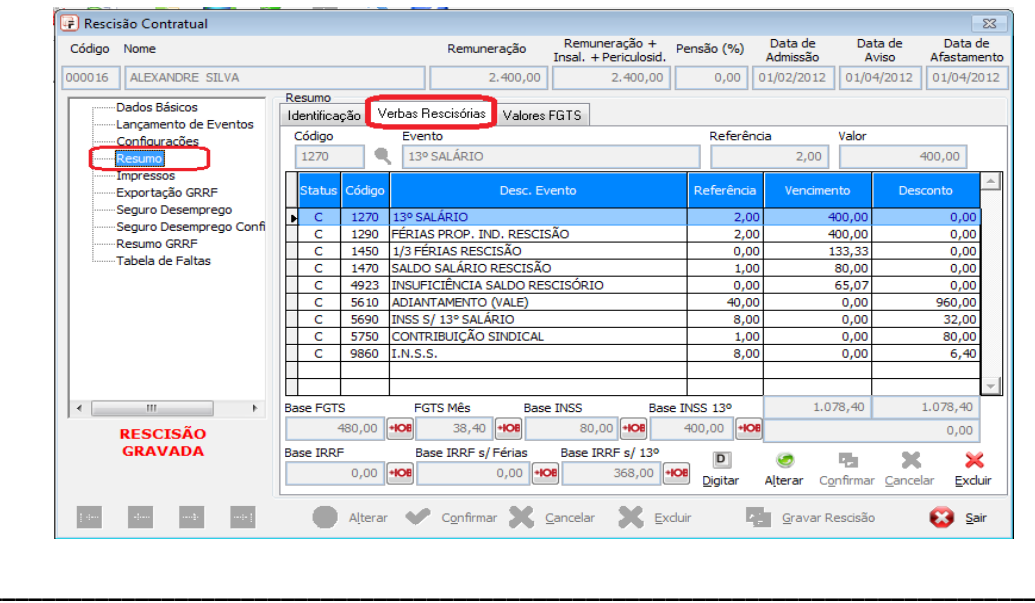

### Menu Processos / Rescisão / Resumo / Verbas Rescisórias (gravada)

Menu Processos / Rescisão / Resumo / Identificação

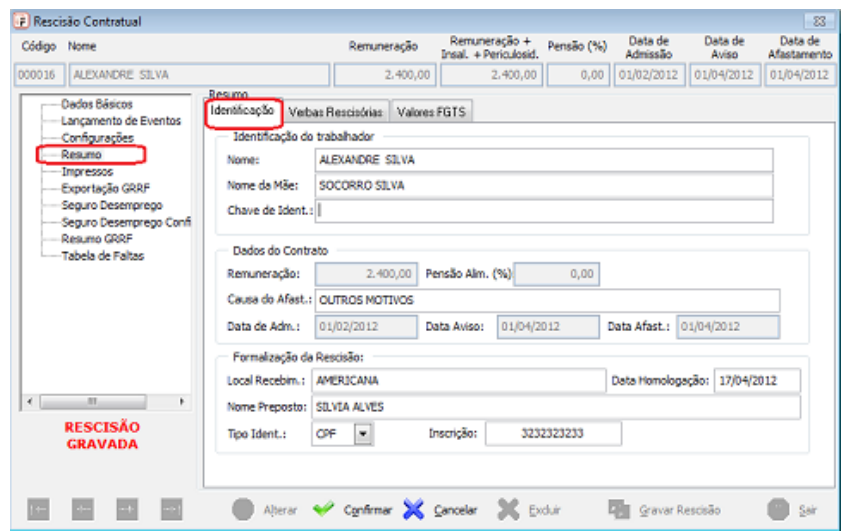

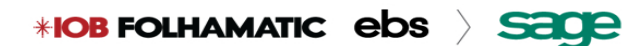

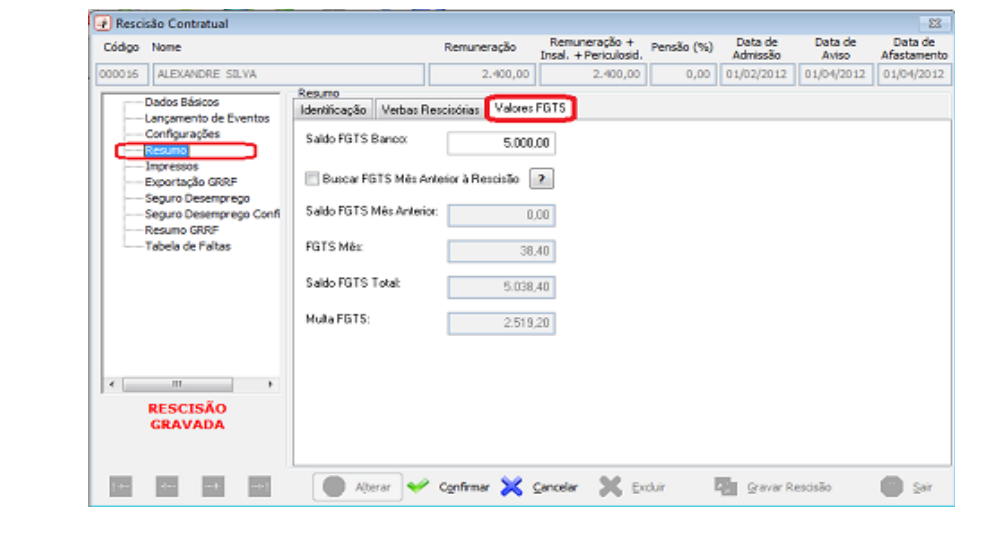

### Menu Processos / Rescisão / Resumo / Valores FGTS

### Menu Processos / Rescisão / Impressos

- RESCISÃO
- IMPRESSÃO DE MÉDIAS
- DEMONSTRATIVO DE FÉRIAS

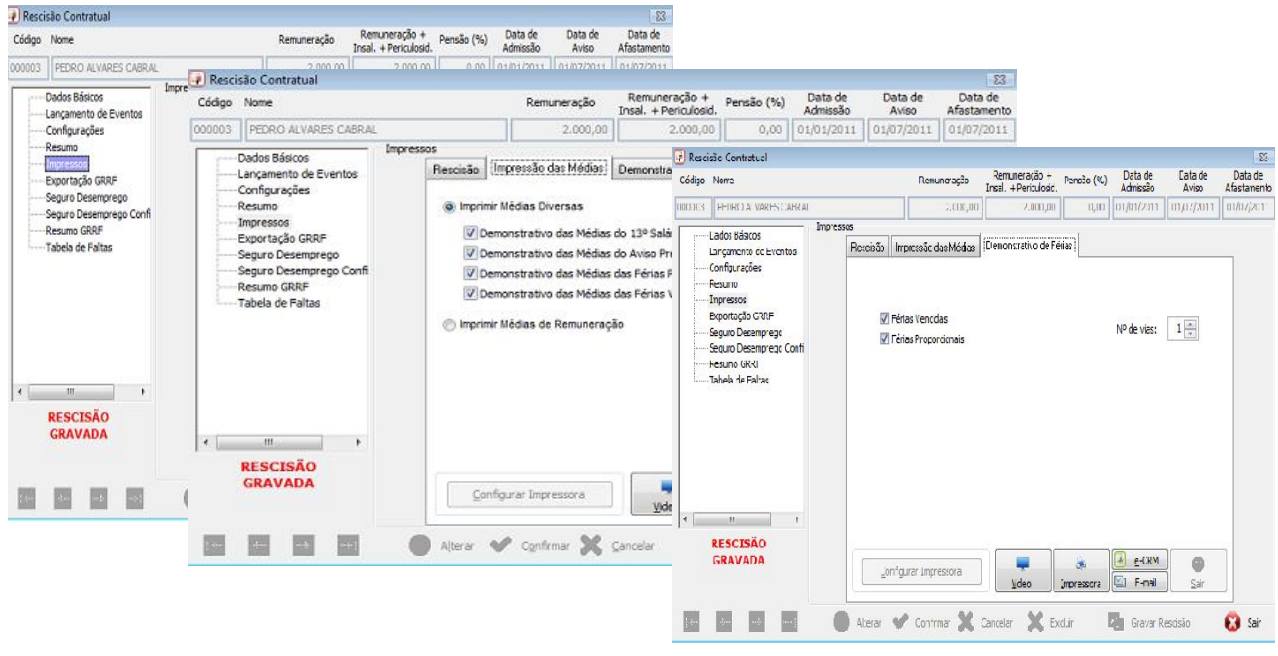

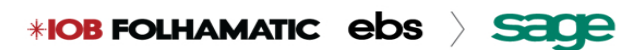

### Menu Processos / Rescisão / Exportação G.R.R.F.

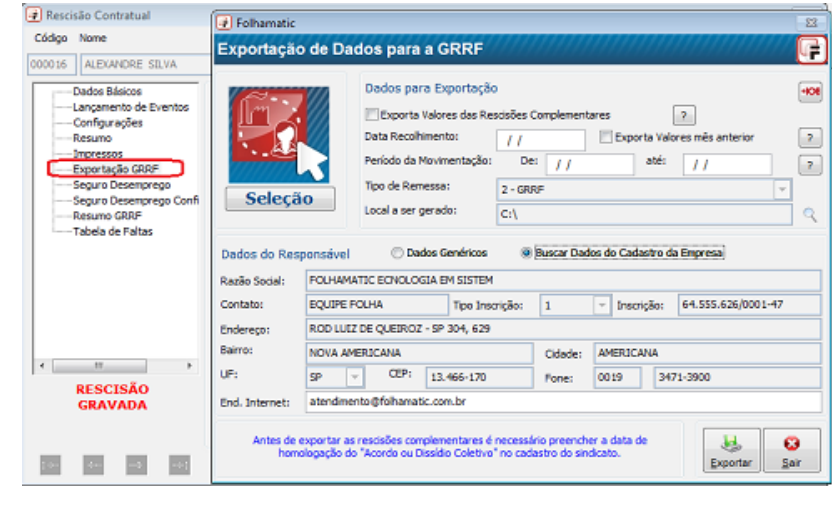

### Menu Processos / Rescisão / Seguro Desemprego

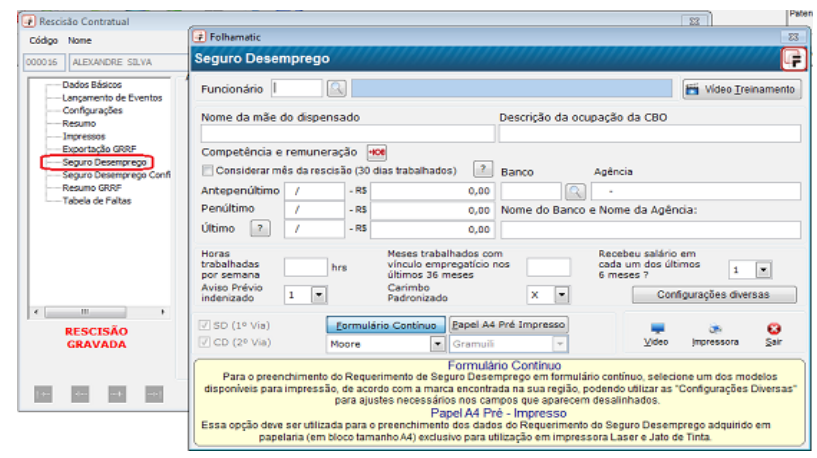

### Menu Processos / Rescisão / Seguro Desemprego Configurável

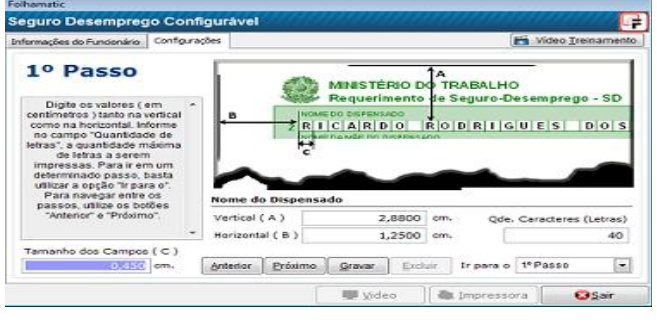

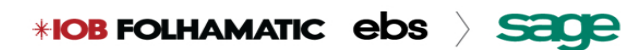

### Menu Processos / Rescisão / Resumo GRRF

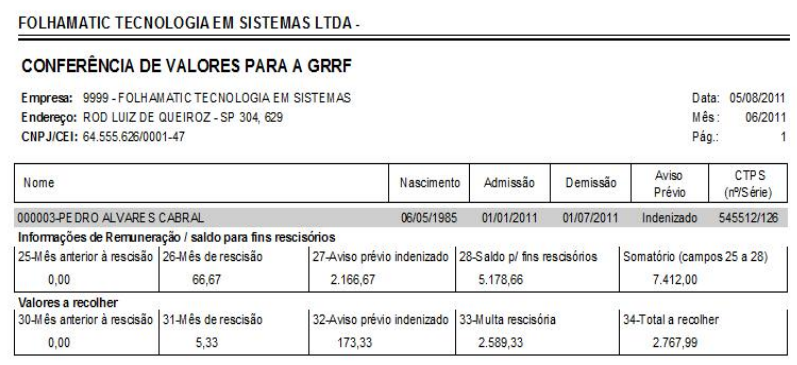

Menu Processos / Rescisão / Tabelas de Faltas

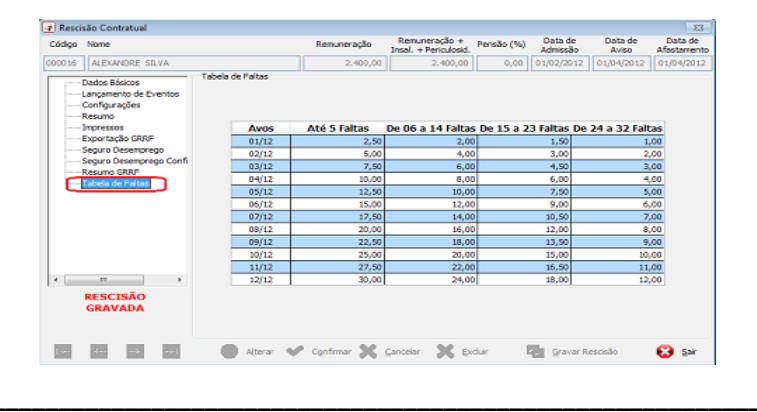

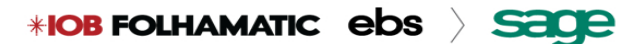

Menu Processos/13 º Salário/ Calculo/Aba Configurações Básicas

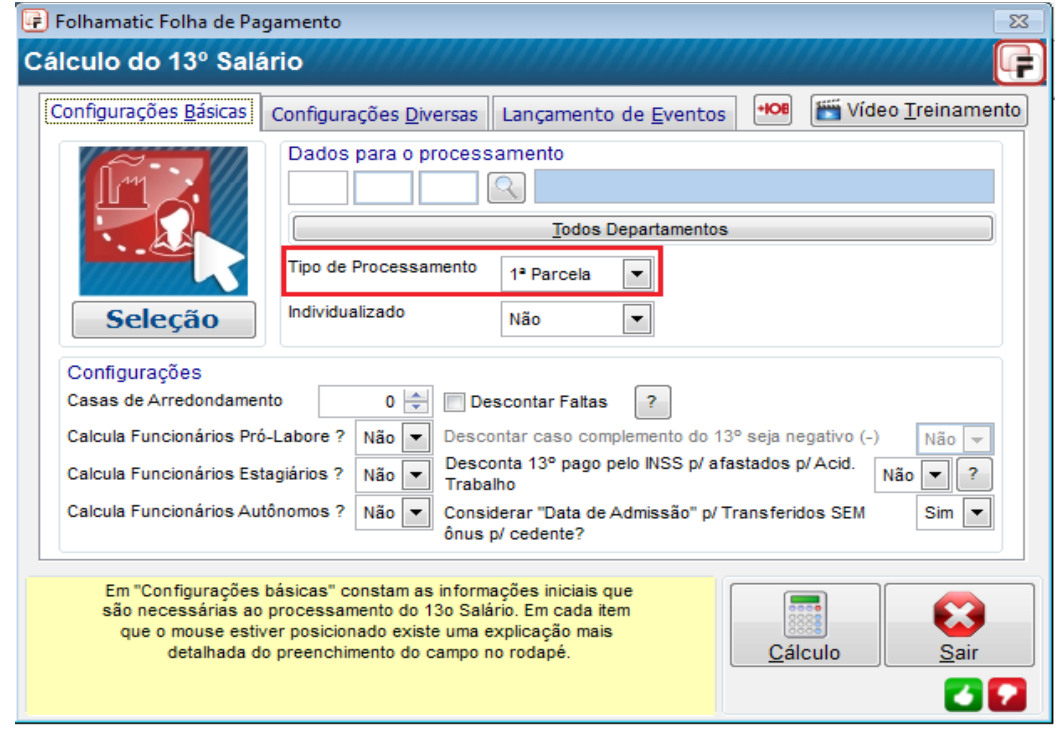

### Menu Processos/13 º Salário/ Calculo/Aba Configurações Diversas

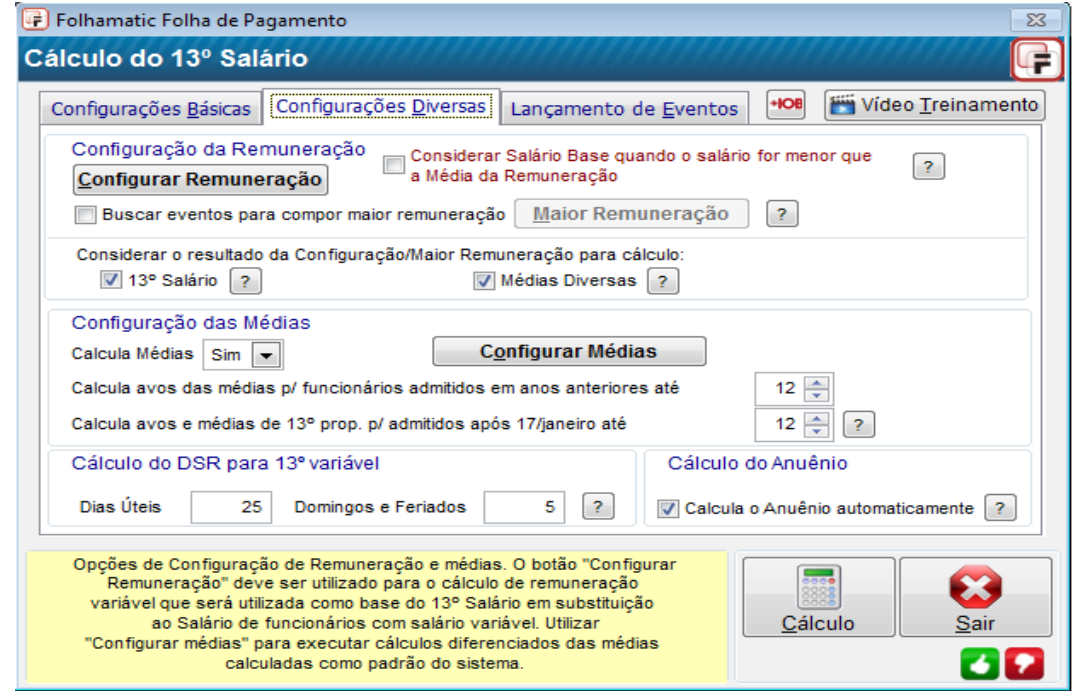

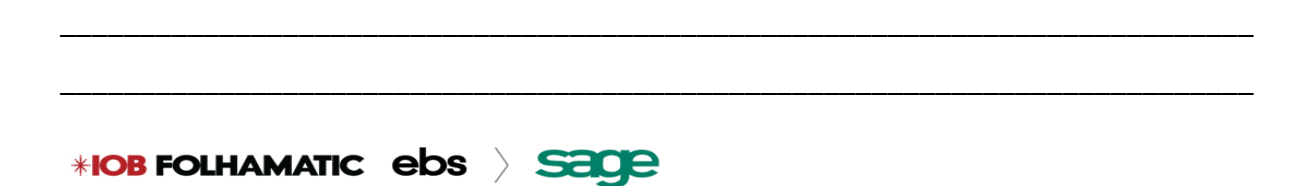

### Menu Processos/13 º Salário/ Calculo/Lançamento de Eventos

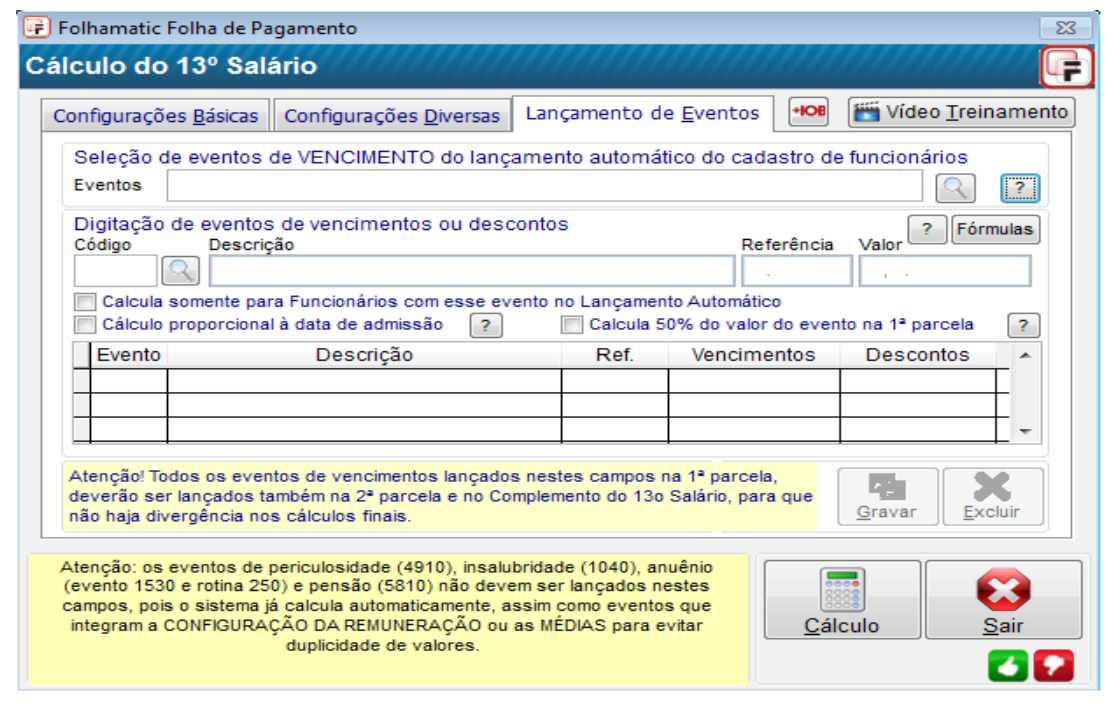

\_\_\_\_\_\_\_\_\_\_\_\_\_\_\_\_\_\_\_\_\_\_\_\_\_\_\_\_\_\_\_\_\_\_\_\_\_\_\_\_\_\_\_\_\_\_\_\_\_\_\_\_\_\_\_\_\_\_\_\_\_\_\_\_\_\_\_\_\_\_\_\_\_\_\_

\_\_\_\_\_\_\_\_\_\_\_\_\_\_\_\_\_\_\_\_\_\_\_\_\_\_\_\_\_\_\_\_\_\_\_\_\_\_\_\_\_\_\_\_\_\_\_\_\_\_\_\_\_\_\_\_\_\_\_\_\_\_\_\_\_\_\_\_\_\_\_\_\_\_\_

### Menu Processos/13 º Salário/ Calculo/Dados do Funcionário

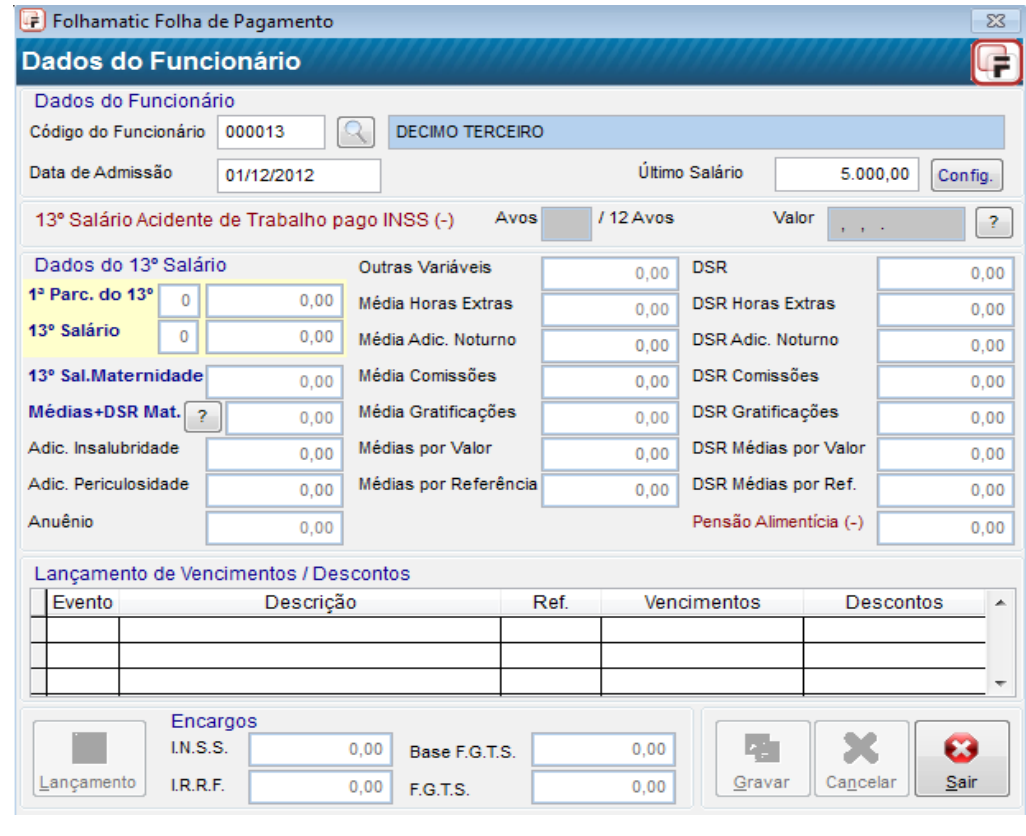

\_\_\_\_\_\_\_\_\_\_\_\_\_\_\_\_\_\_\_\_\_\_\_\_\_\_\_\_\_\_\_\_\_\_\_\_\_\_\_\_\_\_\_\_\_\_\_\_\_\_\_\_\_\_\_\_\_\_\_\_\_\_\_\_\_\_\_\_\_\_\_\_\_\_\_

\_\_\_\_\_\_\_\_\_\_\_\_\_\_\_\_\_\_\_\_\_\_\_\_\_\_\_\_\_\_\_\_\_\_\_\_\_\_\_\_\_\_\_\_\_\_\_\_\_\_\_\_\_\_\_\_\_\_\_\_\_\_\_\_\_\_\_\_\_\_\_\_\_\_\_

### Menu Processos/13 º Salário/Apagar 13º Salário

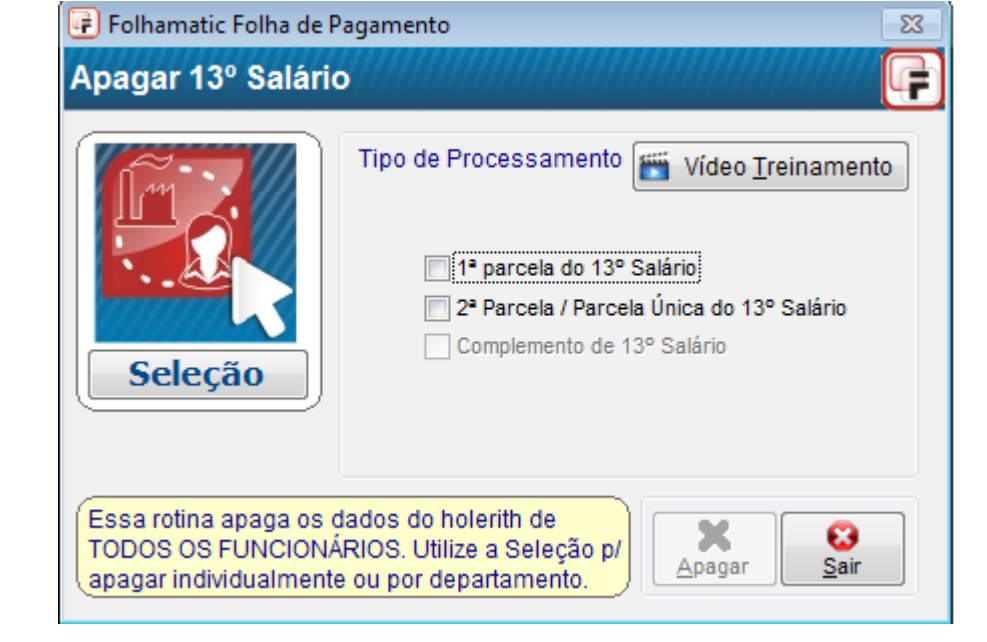

### Processos/Folha Complementar/Digitação

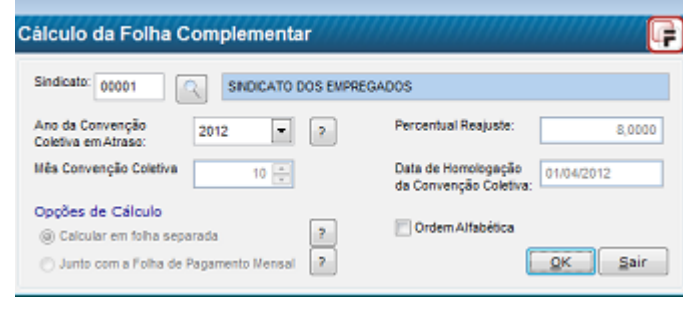

Menu Processos / Folha Complementar / Digitação da Folha Complementar / Exemplo

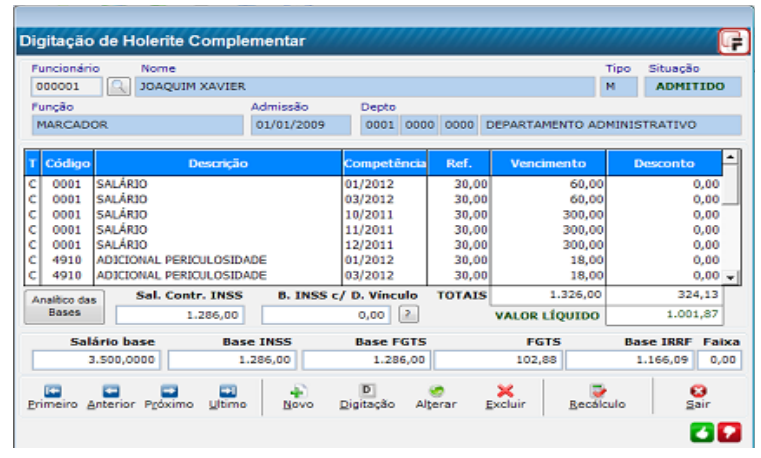

### Menu Relatórios/Provisão de Férias e 13º Salário

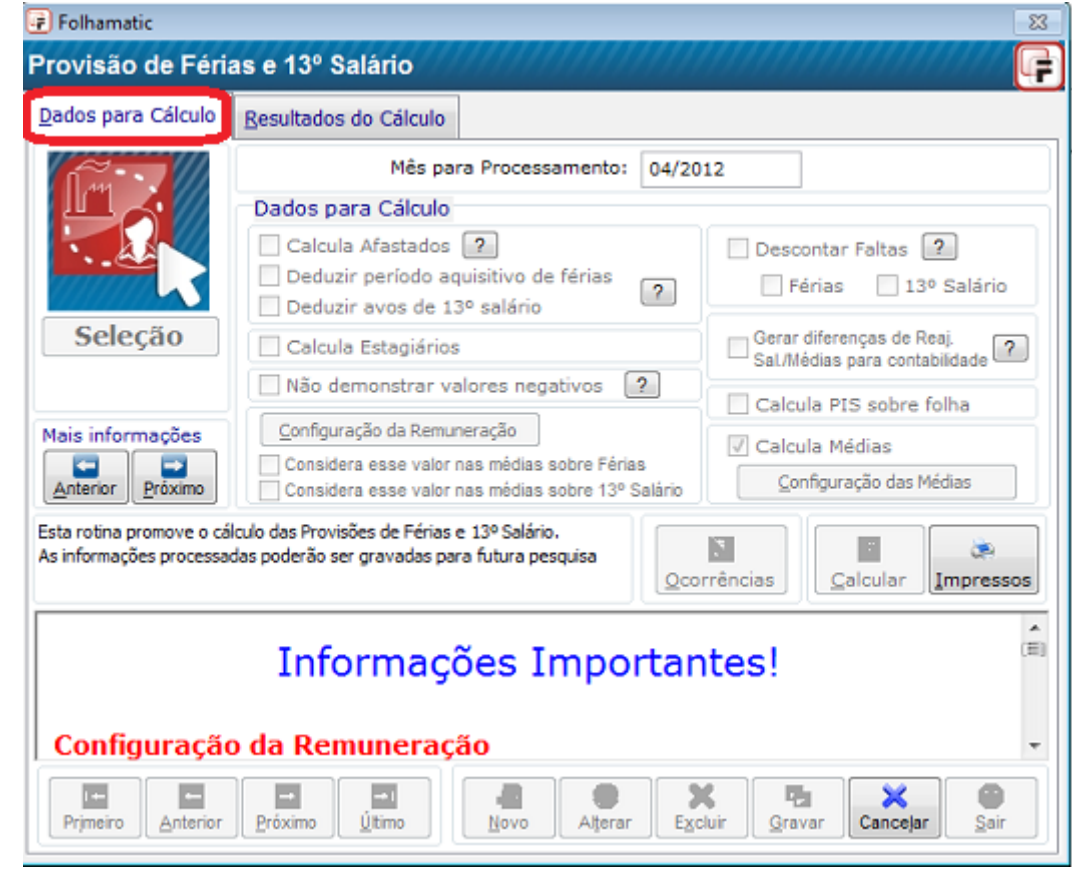

#### Menu Processos/ Processamento da Folha

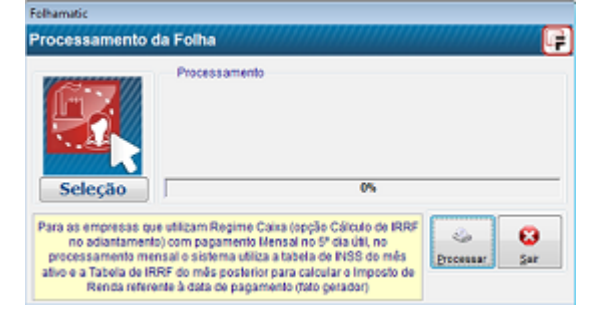

**\*IOB FOLHAMATIC ebs > SECE** 

Menu Relatórios/Folha de Pagamento( Prov/ Desc)/ Relatórios

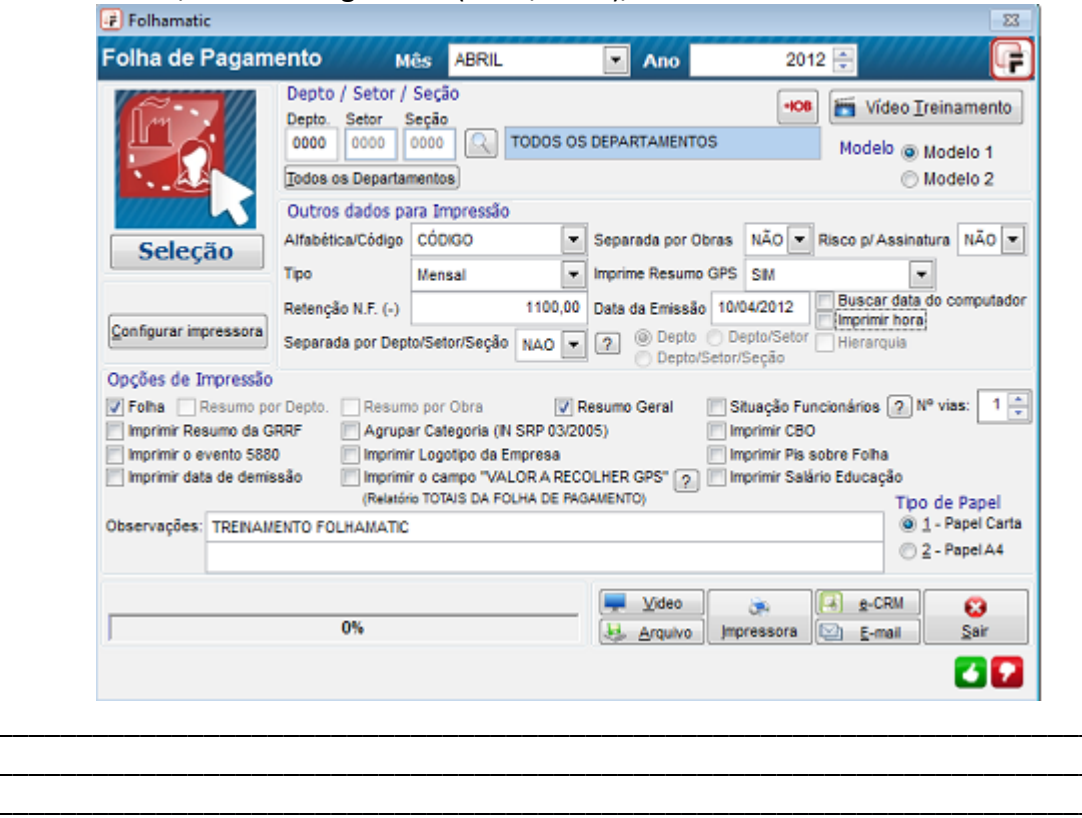

Menu Arquivos/ Ficha Financeira / 1- Informe

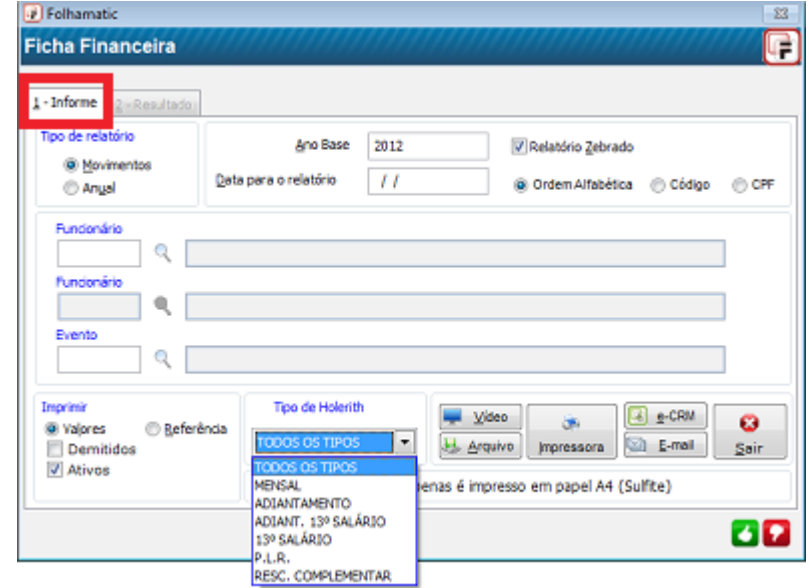

Menu Diversos/ Exportação para Bancos

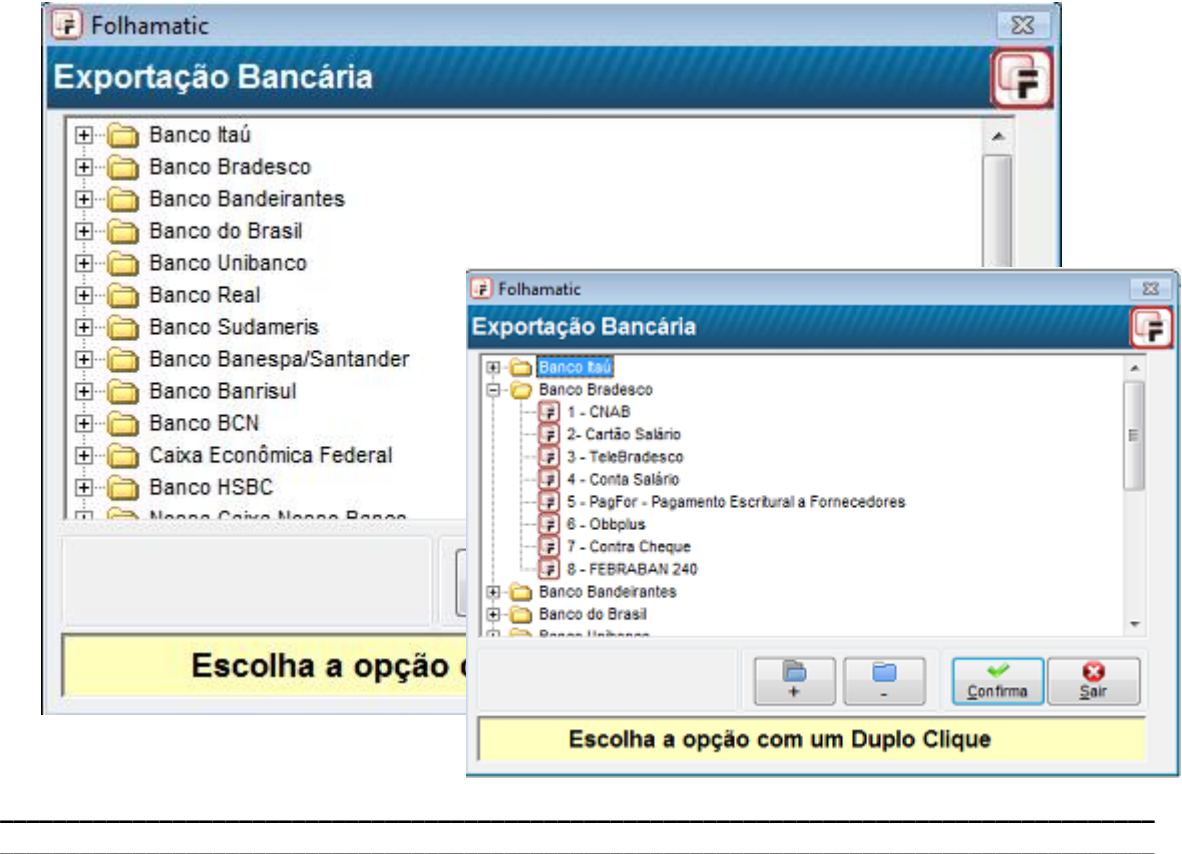

Menu Relatórios / Valores de Salários para Bancos

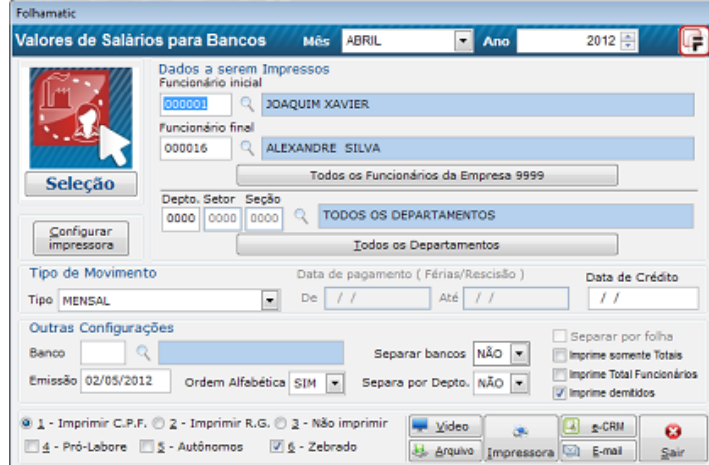

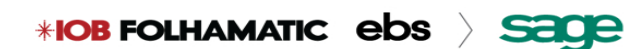

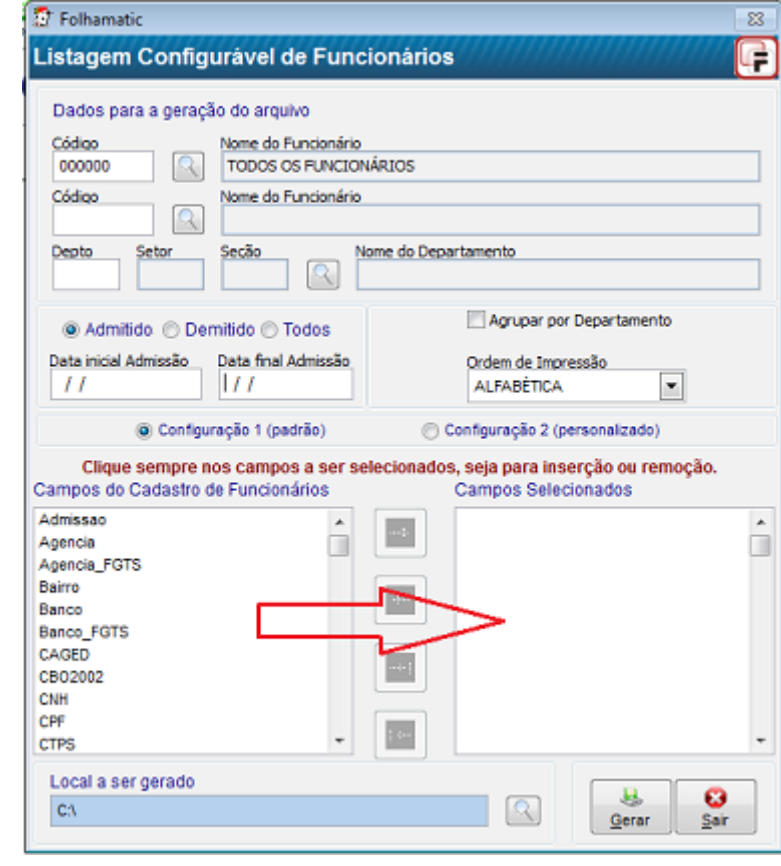

### Menu Listagem/ Funcionários/ Configurável (XLS)

Menu Diversos/Integração Contábil/ Aba 1- Configuração de Eventos

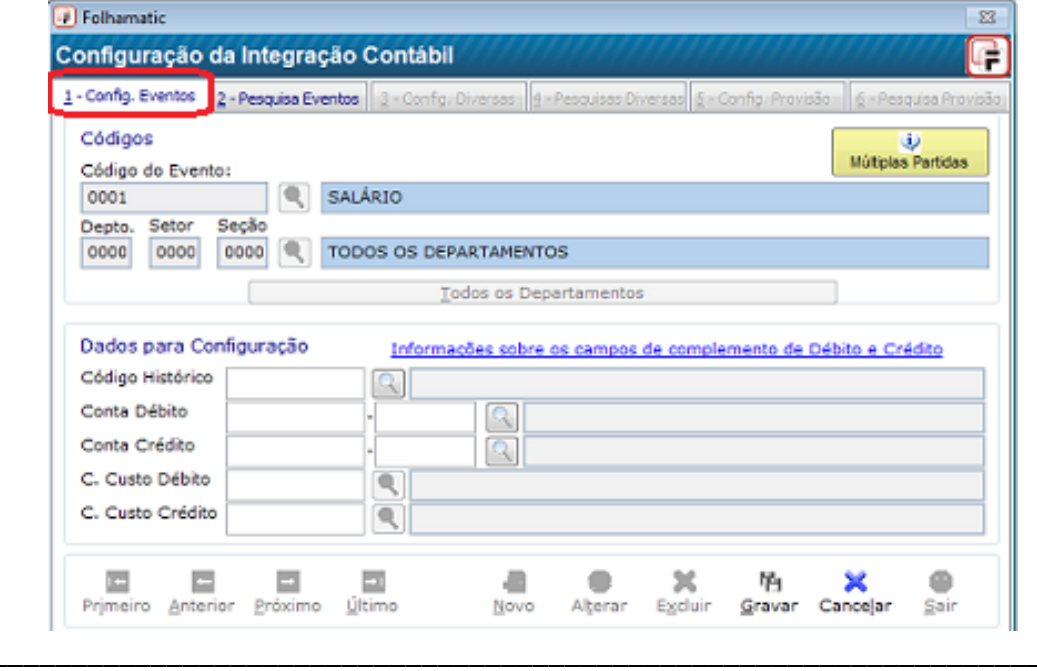

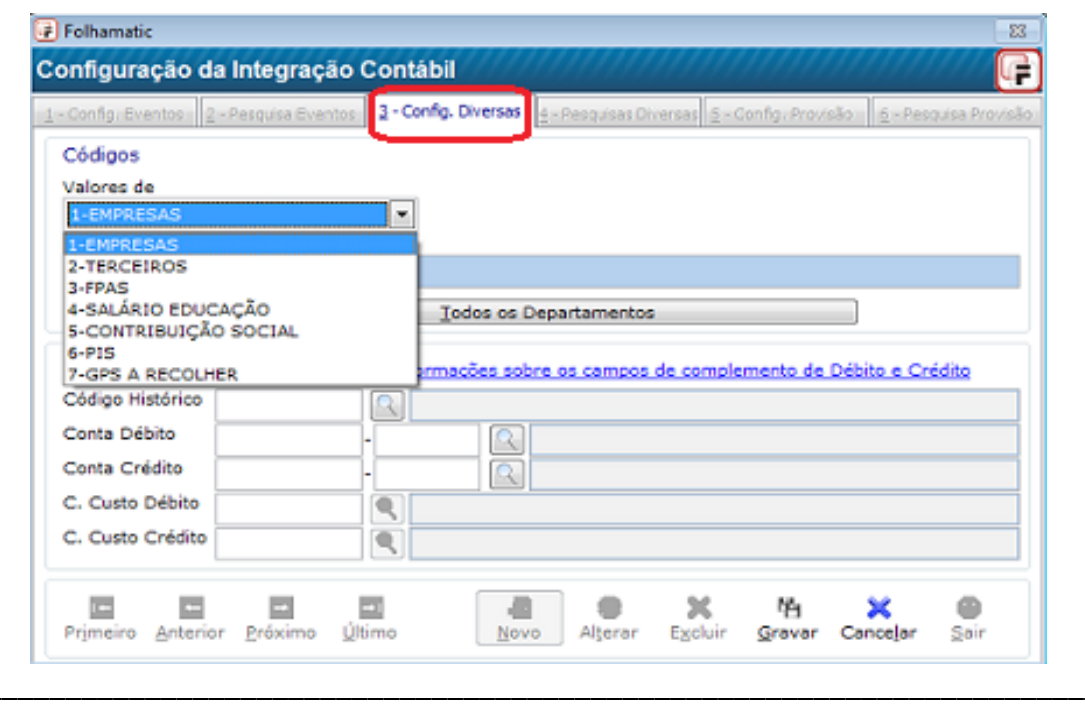

Menu Diversos / Integração Contábil / Configuração / Aba 3 Config. Diversas

Menu Diversos/ Integração Contábil/ Aba 5 Provisão

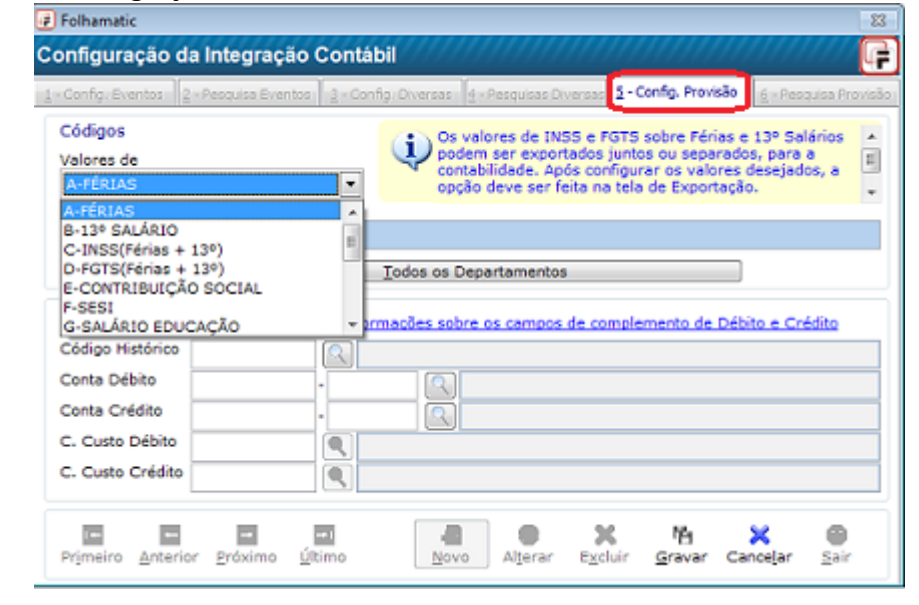

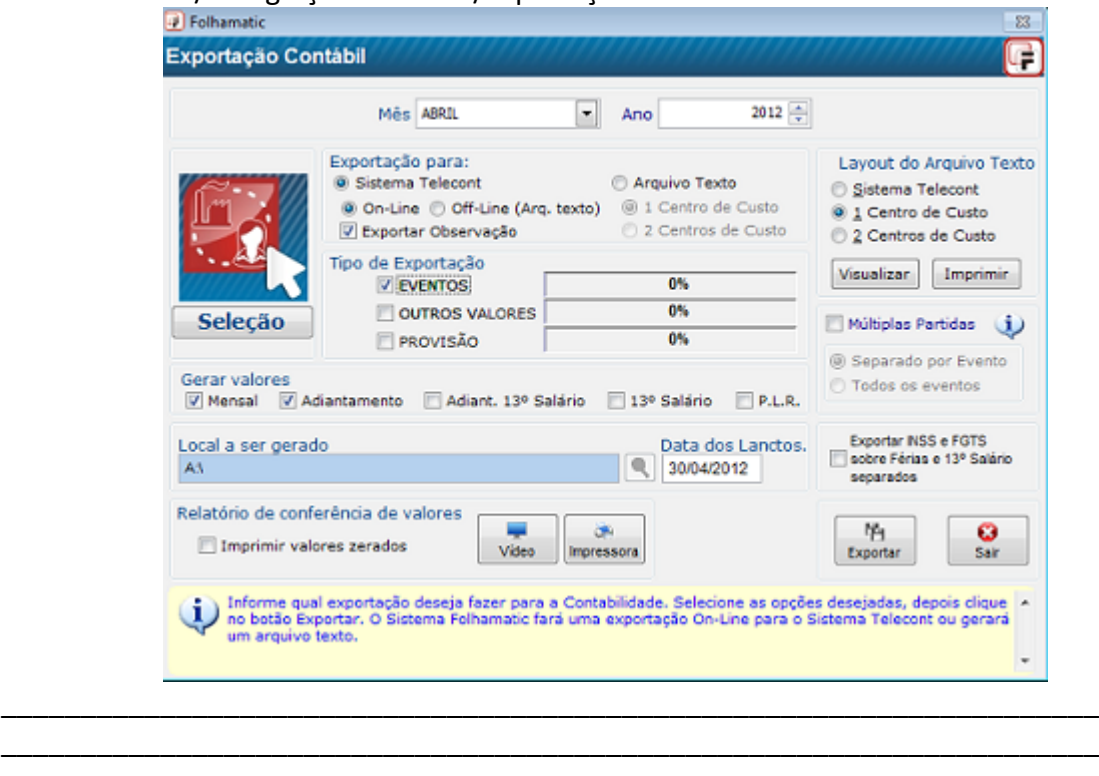

### Menu Diversos/ Integração Contábil / Exportação

Menu Arquivos/ Fila de Empresas

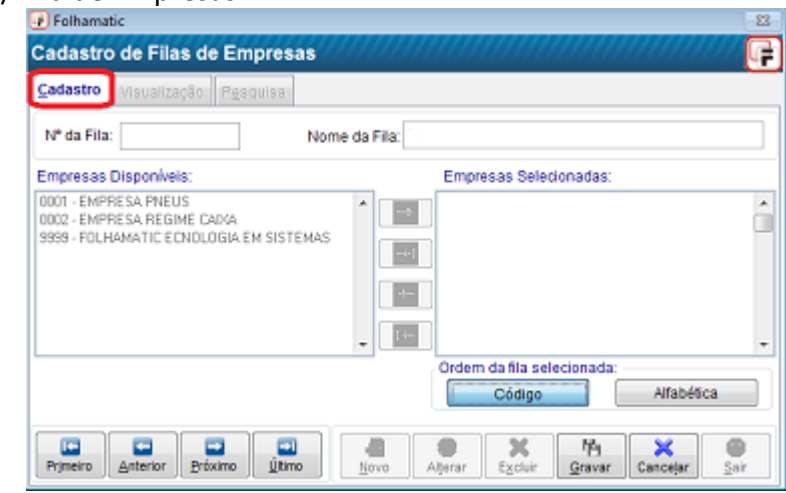

**\*IOB FOLHAMATIC ebs > Sage** 

÷.

### Menu Diversos/ SEFIP 8.4/ Aba Dados Principais

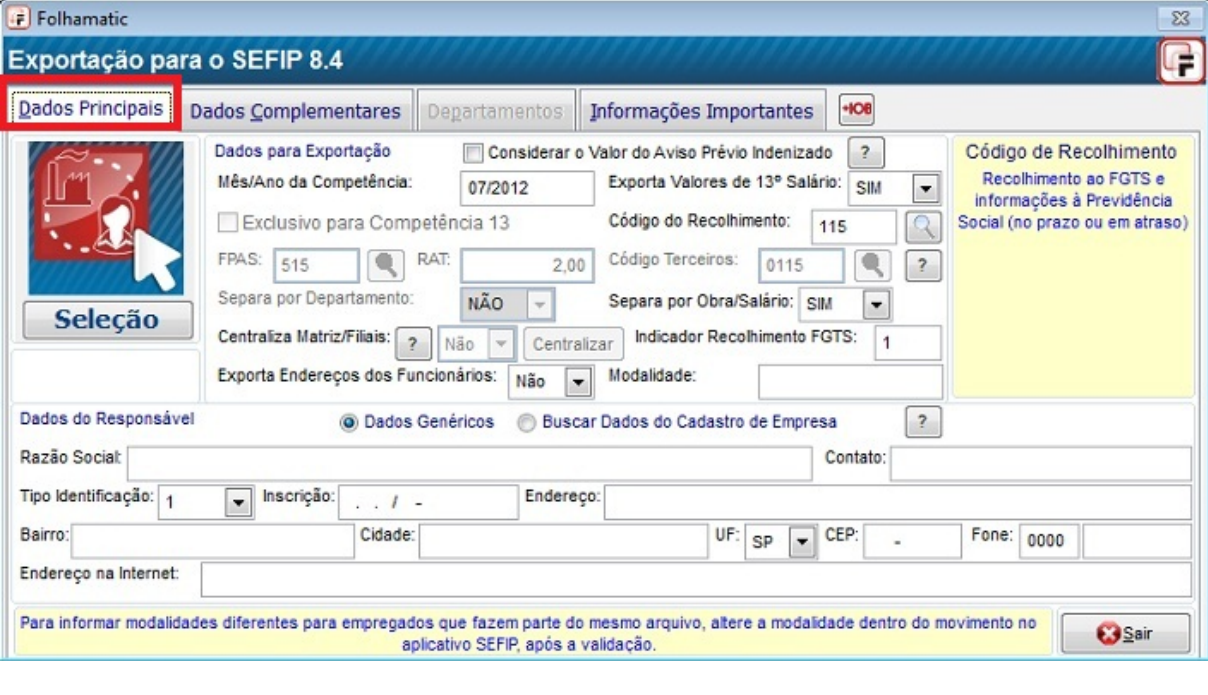

### Menu Diversos/Sefip 8.4/ Aba Dados Complementares

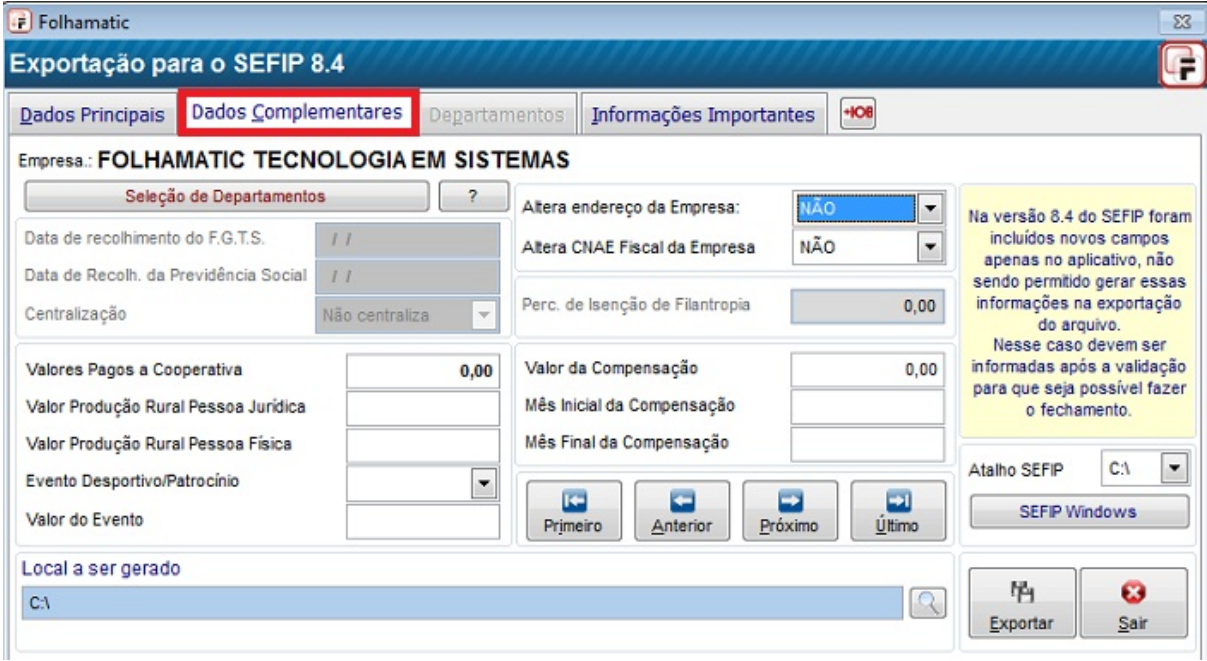

### Menu Diversos/ Sefip 8.4/ Aba Departamentos

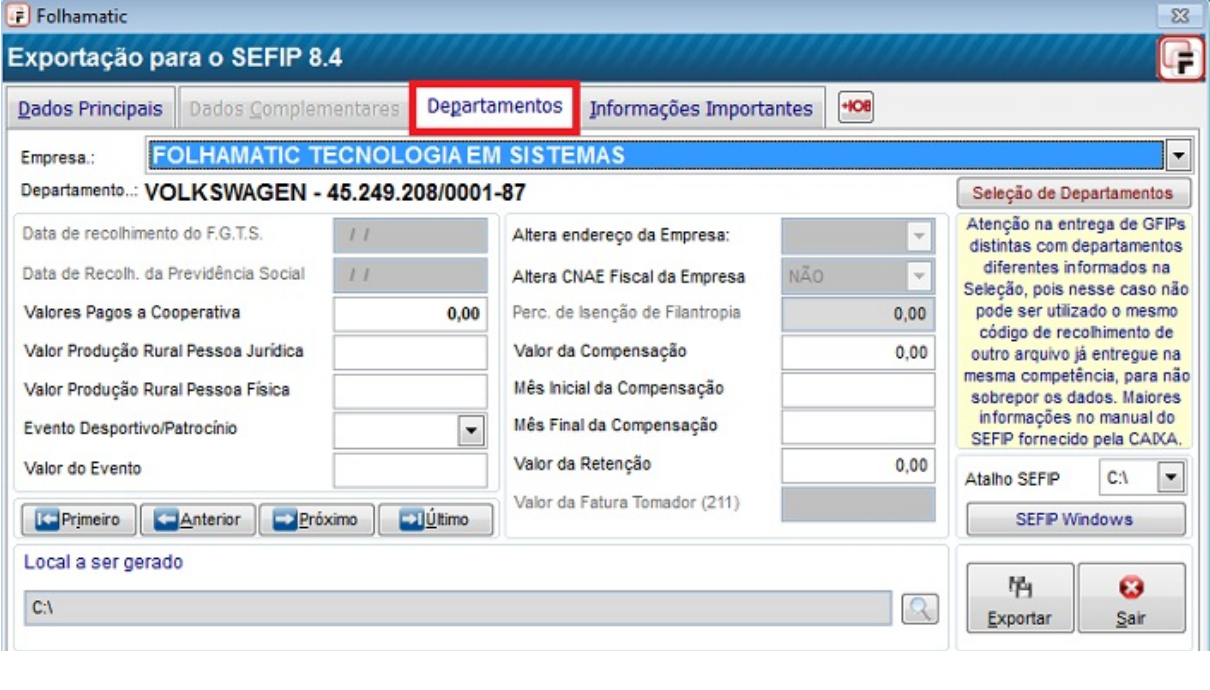

### Menu Relatórios/ Valores de Deposito FGTS

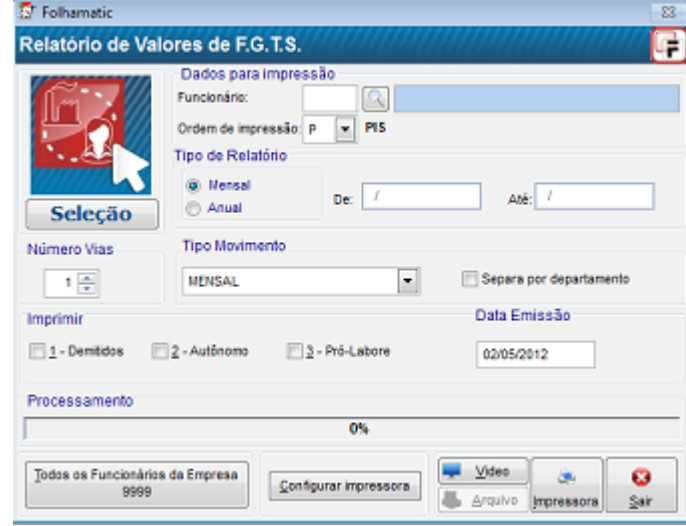

 $\overline{\phantom{a}}$ 

### Menu Relatórios/ contribuições Diversas/ INSS

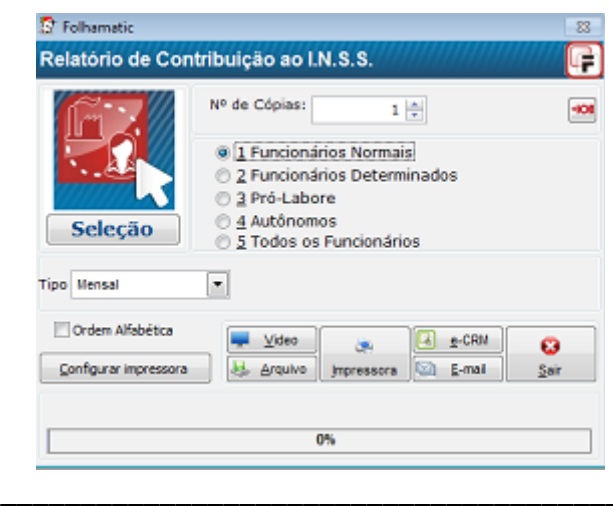

### Menu Listagem/Funcionários/ Ocorrências do Cad.de Funcionários

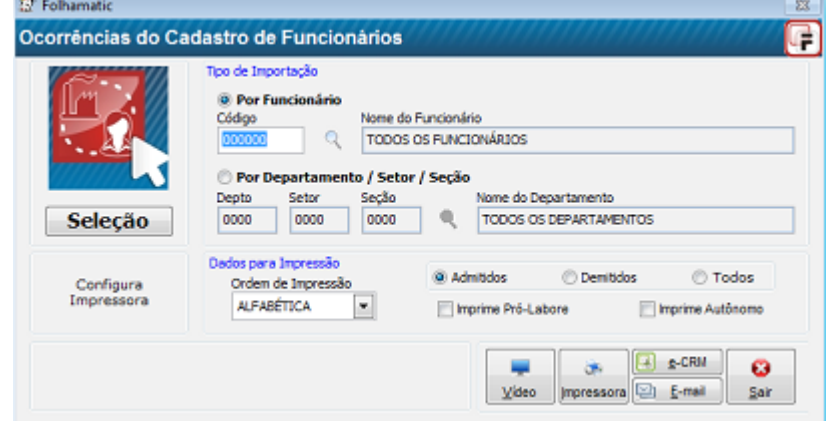

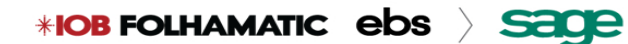

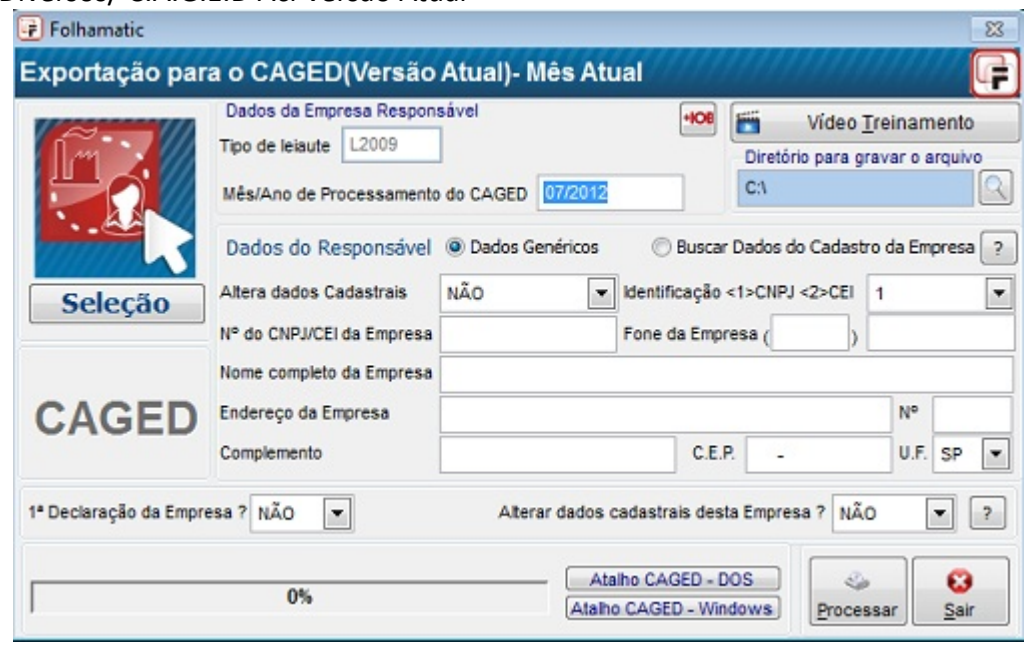

Menu Diversos/ C.A.G.E.D Aci Versão Atual

Relatórios / Admitidos e Demitidos (CAGED)

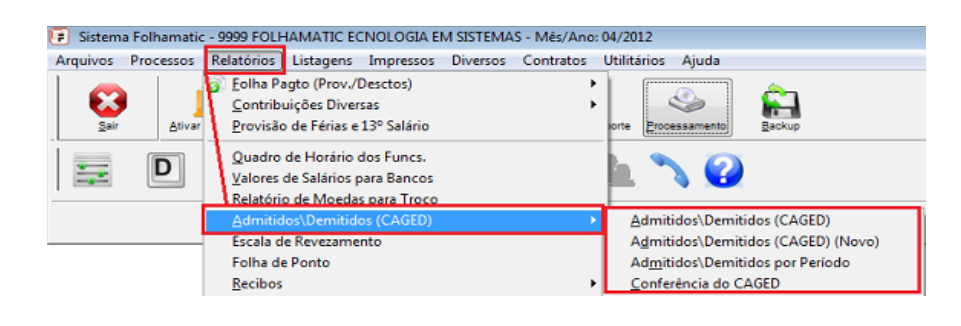

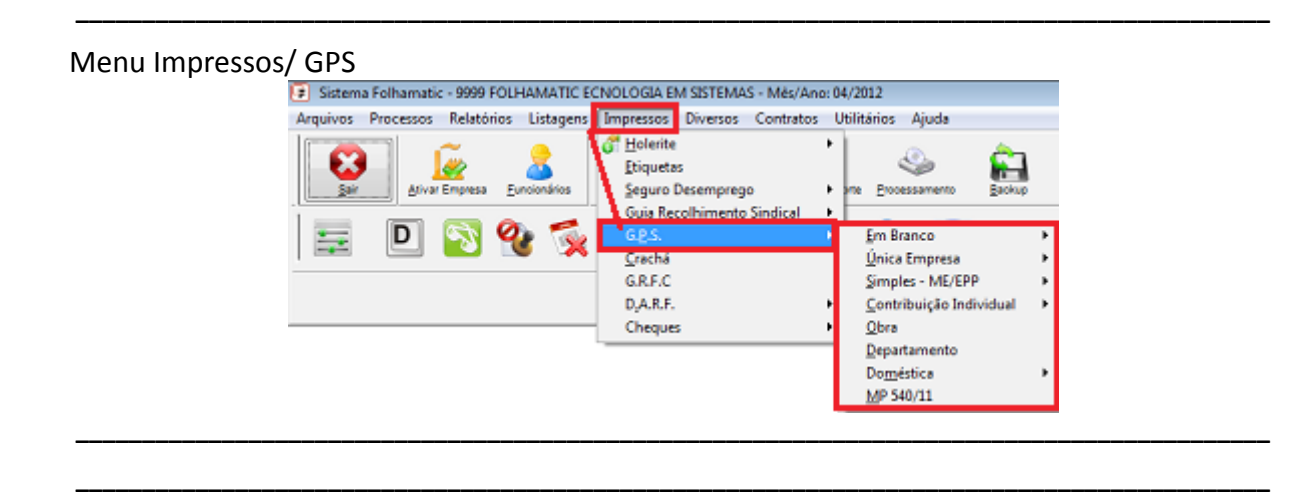

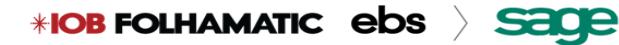

### Menu Impressos/DARF

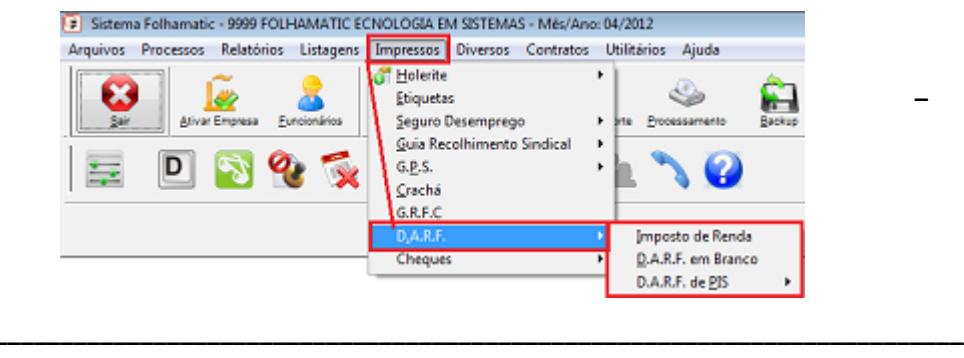

### Menu Utilitários/ Configuração de Avisos

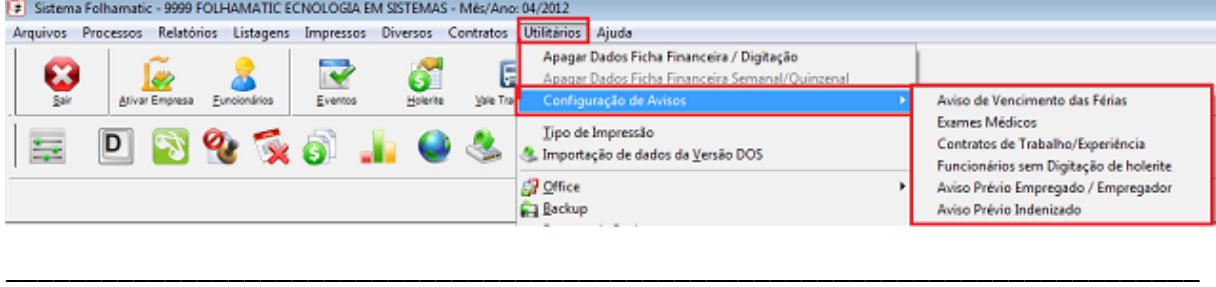

### Menu Relatórios/Valores Por Período

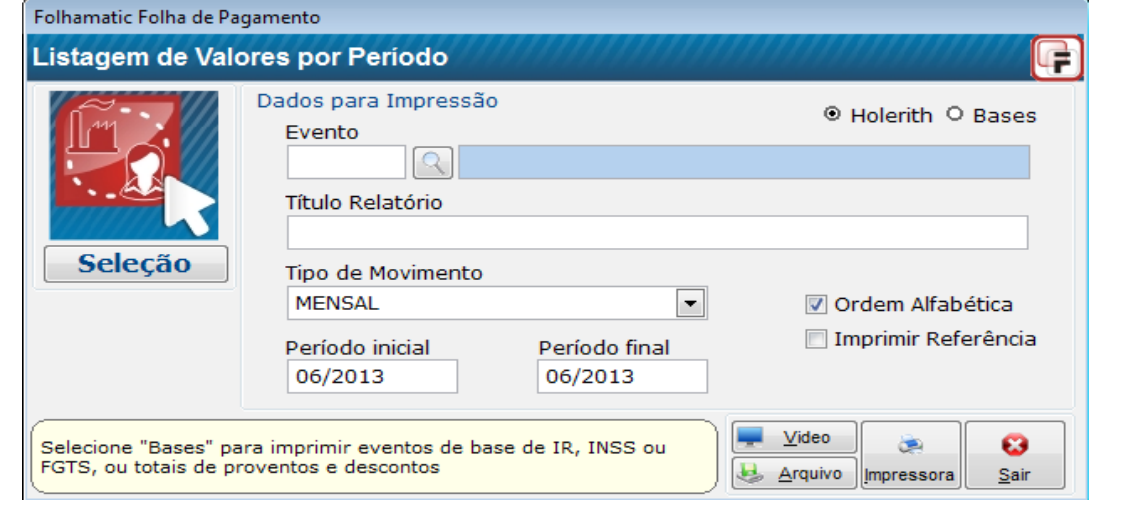

### Menu Diversos/ Transferência de Funcionários

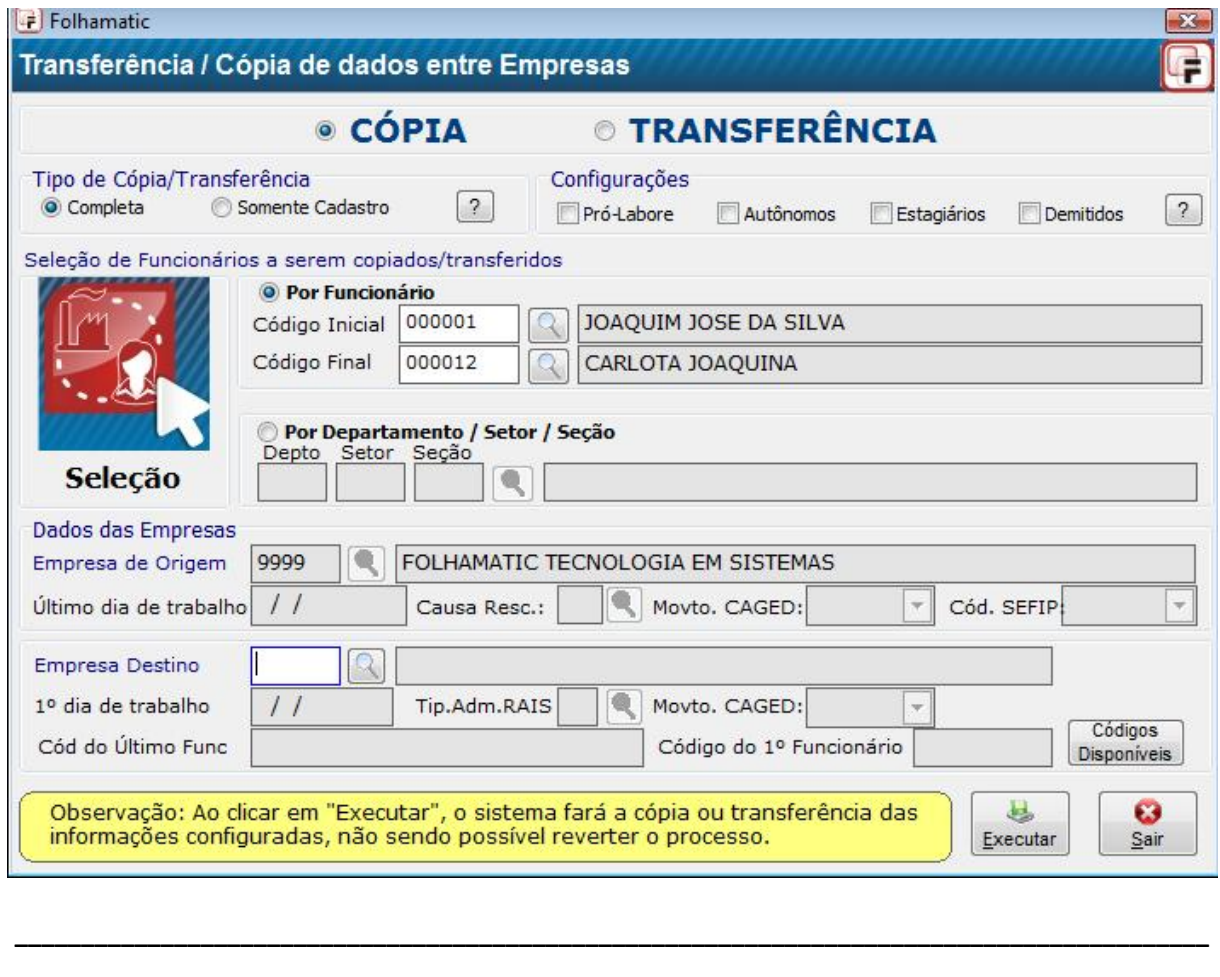

### Menu Utilitários/ Importação PontoMatic

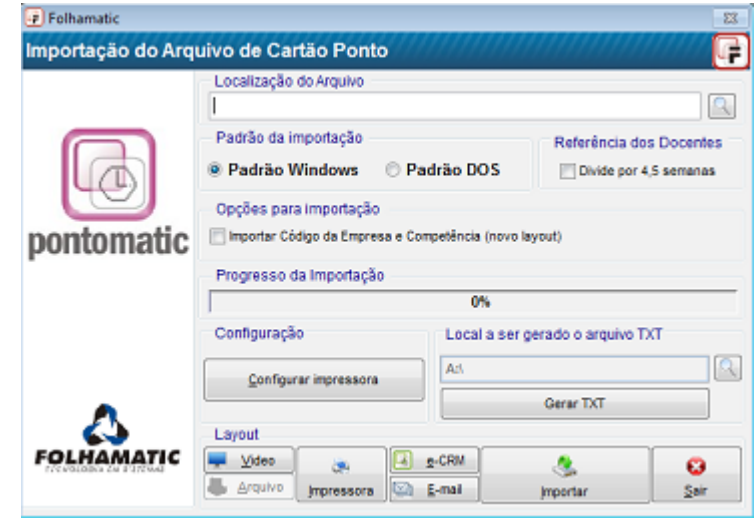

### Menu Utilitários/ Manual / Carta de Atualização

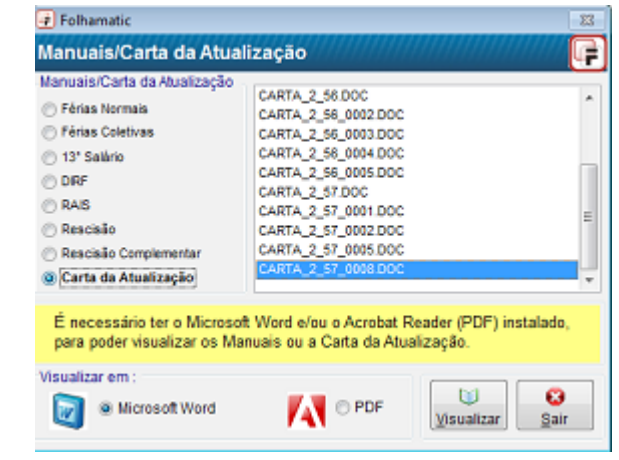

### Menu Processos / Final de Mês

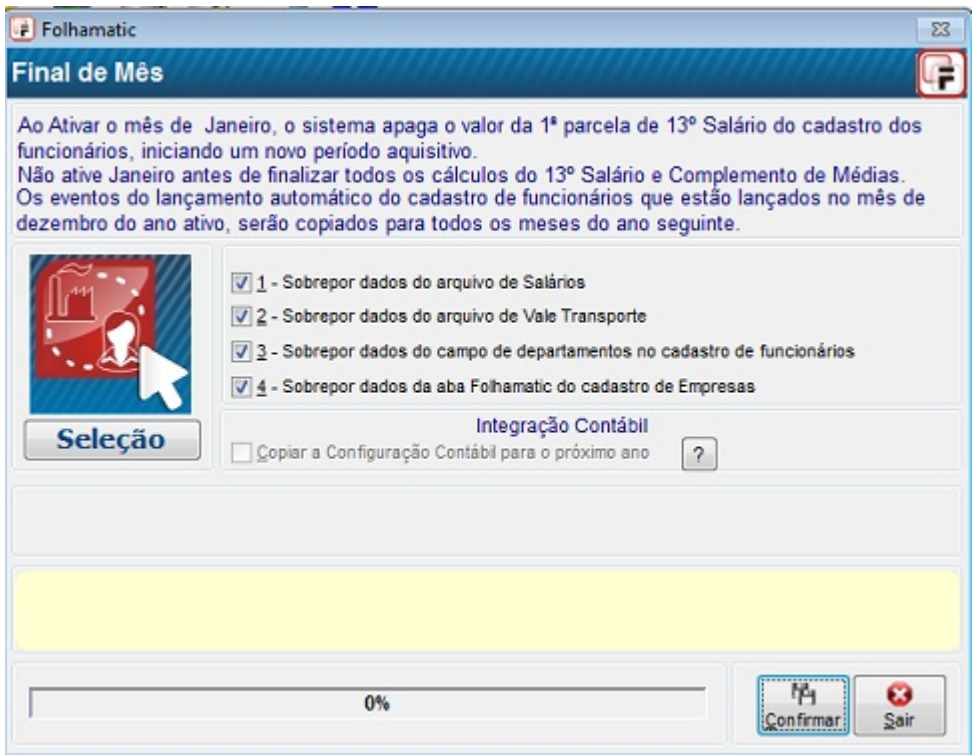

Menu Diversos / Encerramento e Reabertura de Mês

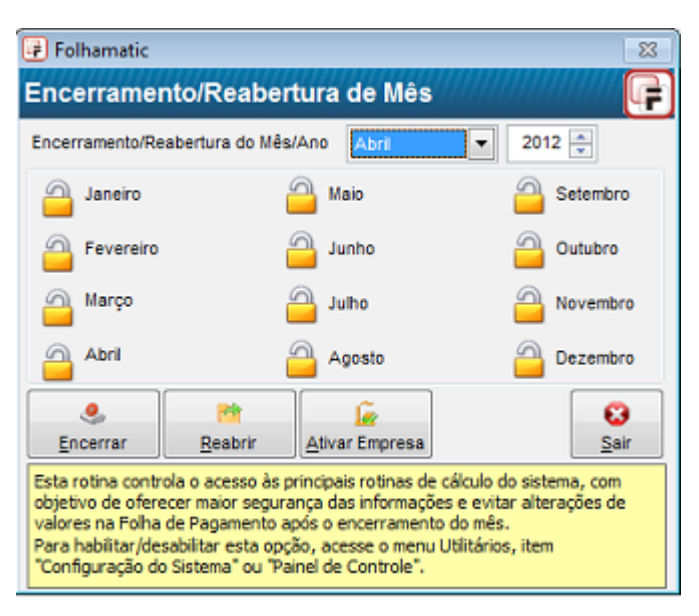

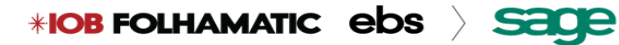

#### **ADICIONAIS**

### **SEFIP**

#### **Como conferir valores da Folha de Pagamento x Sefip:**

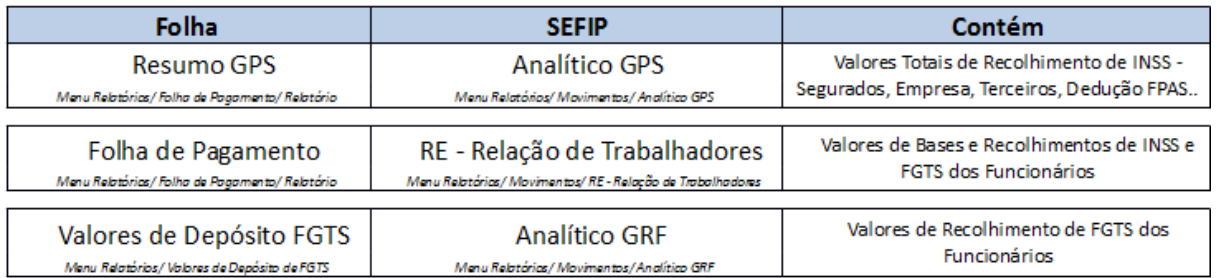

### **Conferência do FGTS:**

Confira a RE com o relatório obtido em Menu Relatórios / Valores do Depósito do FGTS, a fim de localizar o funcionário com valor diferente.

Entre no cadastro e confira, na tela Ident. Adm. (identificação de admissão), se no campo FGTS 2% está marcado como SIM, e altere para NÃO (FGTS 2% é utilizado apenas no caso de funcionários aprendizes – categoria GFIP 4).

Verifique qual o valor da diferença e se há algum evento com este valor e entre no cadastro de eventos para confirmar se as incidências estão corretas: *todo evento que tem incidência de INSS deve ter de FGTS também e vice-versa*. Depois, entre na digitação deste funcionário e refaça a digitação ou confirme se está tudo correto.

Se o funcionário que está com diferença tiver rescisão, desmarque o campo demitido do cadastro de funcionário, entre na digitação de holerite, apague os eventos, volte na rescisão, clique em Alterar e Gravar. Confira os eventos e valores, processe a folha e gere a SEFIP novamente.

No caso de funcionário com férias, o procedimento é o mesmo. Exclua os eventos da digitação, altere e grave as férias novamente, confirme os eventos e valores e processe a folha novamente.

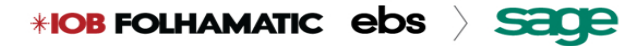

#### **Conferência dos valores de FGTS.**

#### FOLHAMATIC TECNOLOGIA EM SISTEMAS LTDA -

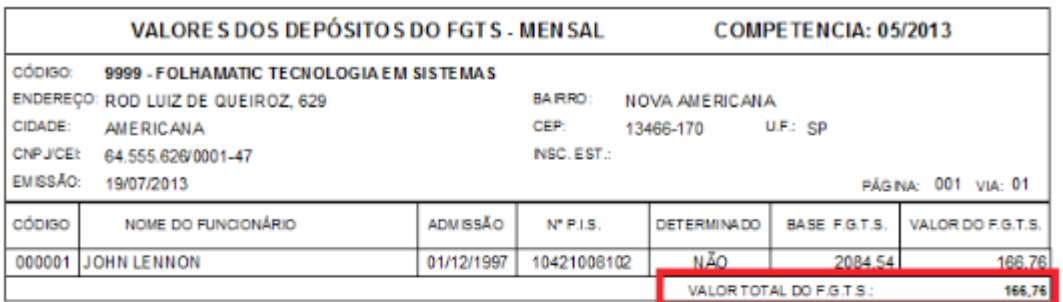

FGTS - FUNDO DE GARANTIA DO TEMPO DE SERVIÇO

GFIP - SEFIP 8.40 (02/10/2009)

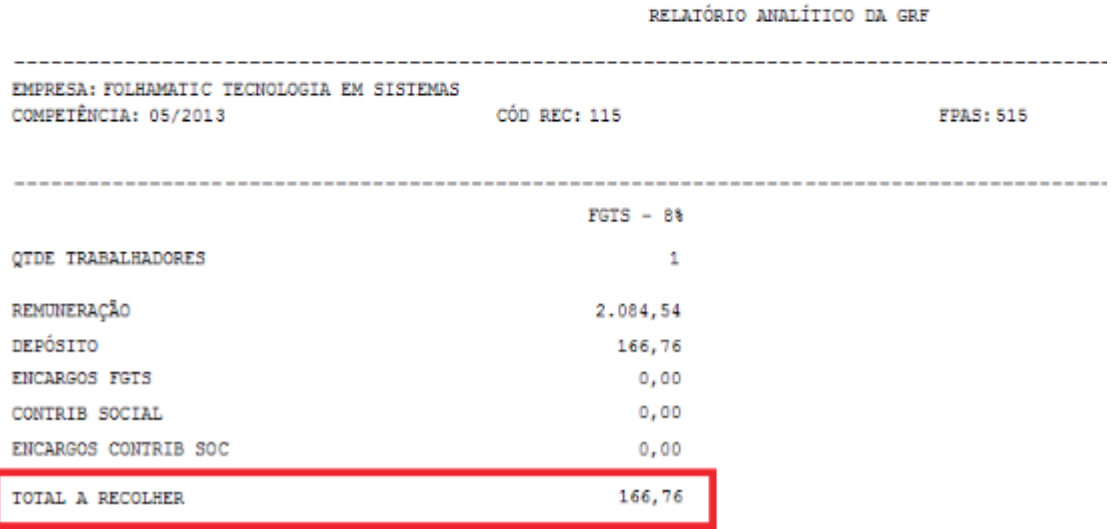

#### **Conferência de Segurados:**

Confira a RE (Relação de Trabalhadores) com o resumo da Folha para localizar o funcionário com valor diferente.

Confira se a Tabela do Menu ARQUIVOS / Tabela de INSS está atualizada. Confirme, dentro do SEFIP, no Menu Ajuda/ Sobre o SEFIP, se o SEFIP está com a última atualização de Tabelas.

Se a diferença for com algum evento que não está sendo exportado, conferir no evento se está marcado FGTS e INSS. Se estiver marcado somente INSS, não é levado mesmo para o SEFIP.

Verifique se houve férias no mesmo mês da rescisão. Neste caso, é preciso excluir os dados da digitação, altera e gravar a rescisão novamente para que fiquem na rescisão os valores somados.

Verifique se a diferença está no valor do aviso indenizado ou 13° salario indenizado em caso

de funcionários com rescisão, para estes casos

 $*$ IOB FOLHAMATIC  $ebs$   $\overline{sace}$ 

deve-se marcar o campo "Considerar valor do

aviso prévio Indenizado" na geração da SEFIP.

É importante verificar se existe algum funcionário com o percentual de RAT diferenciado. Se tiver, deve-se conferir o cadastro dos departamentos e a Ocorrência GFIP no cadastro de funcionários e se está de acordo com as tabelas, pois o SEFIP utiliza esse código para calcular.

### **Conferência do relatório da Folha x RE da Sefip.**

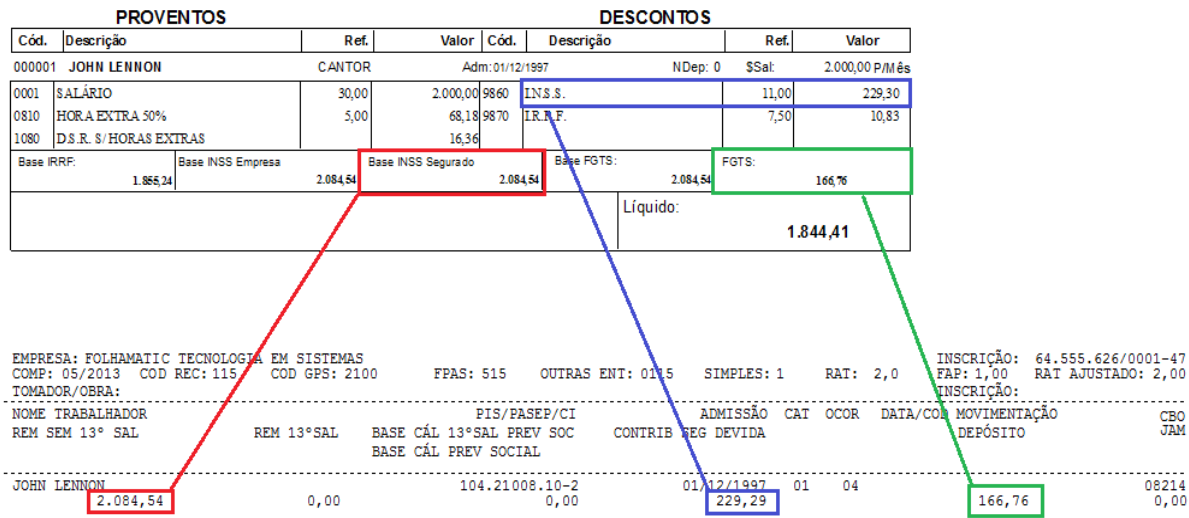

**Conferência Da GPS Folha x Analítico GPS Sefip.**

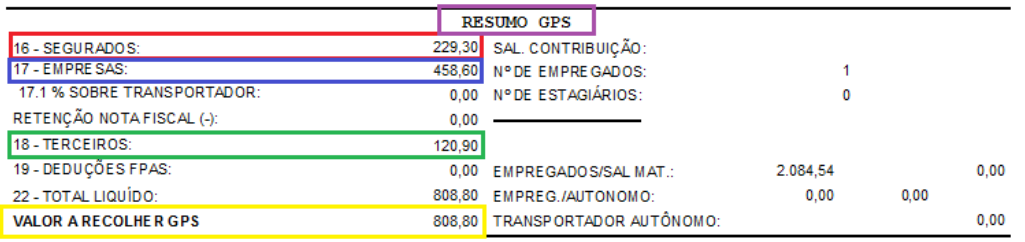

MINISTÉRIO DA FAZENDA - MF<br>SECRETARIA DA RECEITA FEDERAL DO BRASIL - RFB GFIP - SEFIP 8.40 (02/10/2009) TABELAS 32.0 (16/01/2013)

RELATÓRIO ANALÍTICO DE GPS

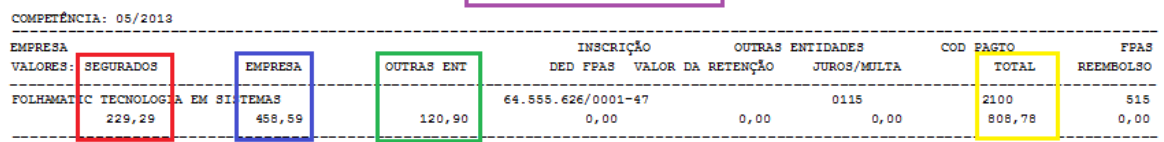

Agradecemos sua participação!

 Dúvidas sobre o conteúdo do treinamento: [equipe.treinamento@iobfolhamatic.com .](mailto:equipe.treinamento@folhamatic.com)br

 Dúvidas sobre o Sistema : [atendimento.folha@iobfolhamatic.com .](mailto:atendimento.folha@folhamatic.com)br

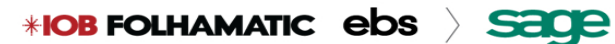

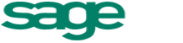